# **ระบบข้อมูลเกษตรกรผู้ประสบภัยพิบัติด้านพืช**

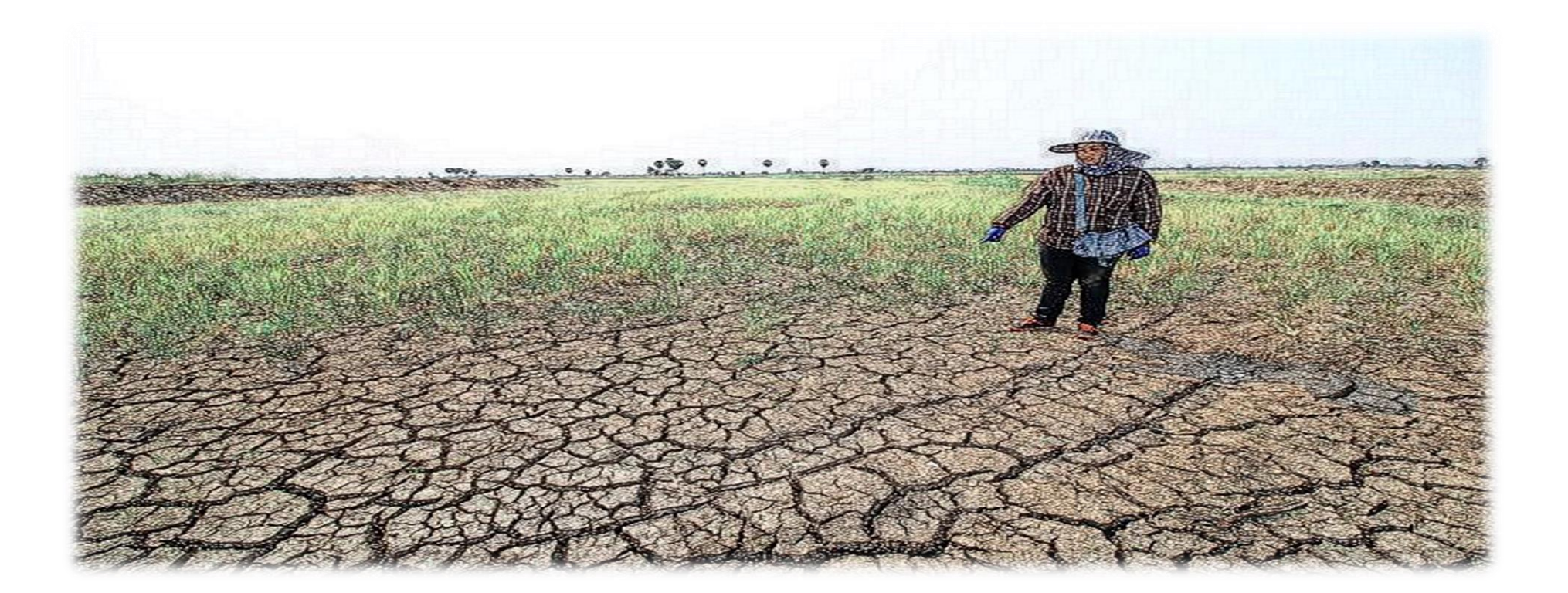

## **การเชื่อมโยงข้อมูลกับระบบทะเบียนเกษตรกร**

- ข้อมูลเกษตรกร
- ข้อมูลแปลง
- ข้อมูลกิจกรรมการเพาะปลูก
- กลุ่มพืช
- ชนิดพืช

### **ระบบข้อมูลเกษตรกรผู้ประสบภัยพิบัติด้านพืช**

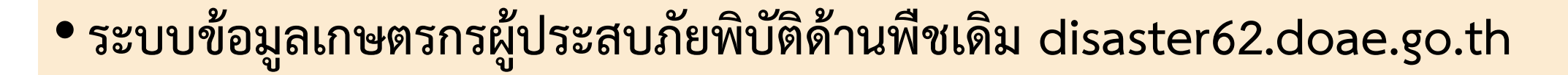

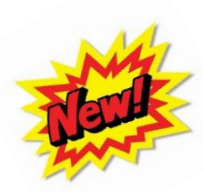

### •**ระบบข้อมูลเกษตรกรผู้ประสบภัยพิบัติด้านพืชใหม่ disaster.doae.go.th**

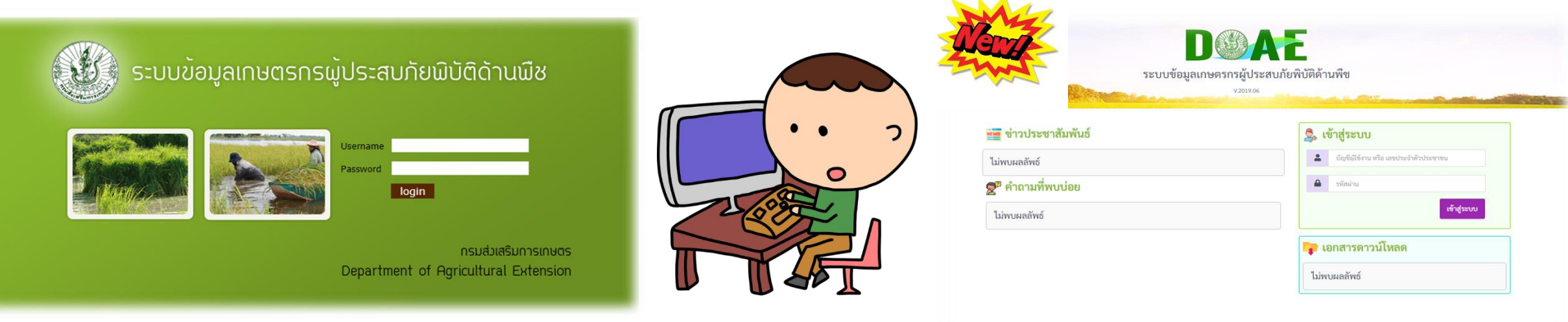

### **ระบบข้อมูลเกษตรกรผู้ประสบภัยพิบัติด้านพืช**

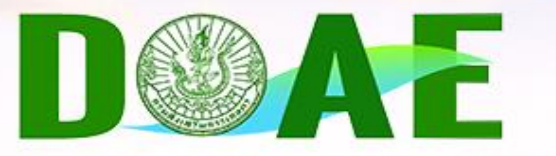

ระบบข้อมูลเกษตรกรผู้ประสบภัยพิบัติด้านพืช

V.2019.06

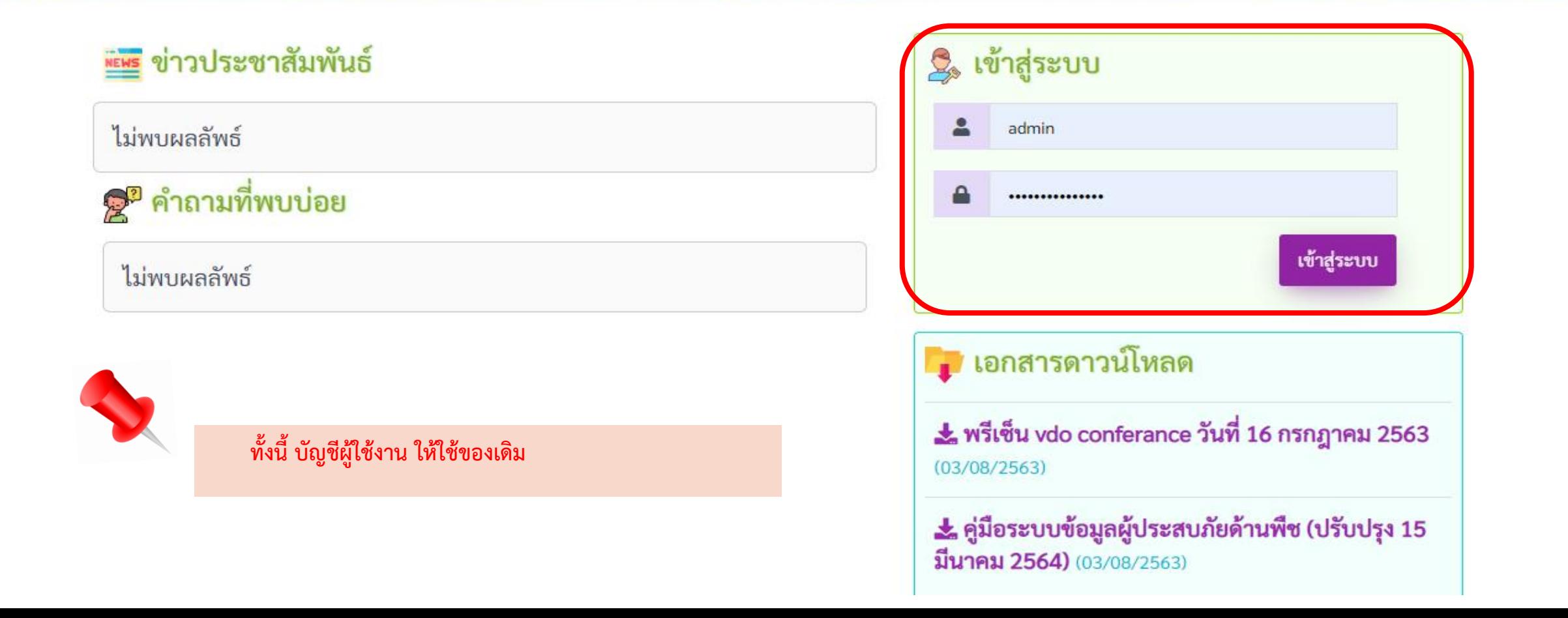

### ขั้นตอนบันทึกรายงานสถานการณ์ภัยเบื้องต้น

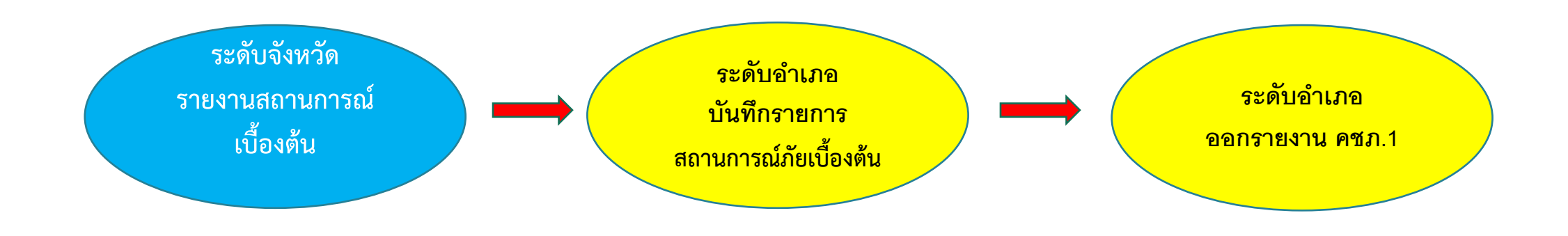

### **ขั้นตอนบนัทก ึ ข ้ อม ู ลภยัธรรมชำติ**

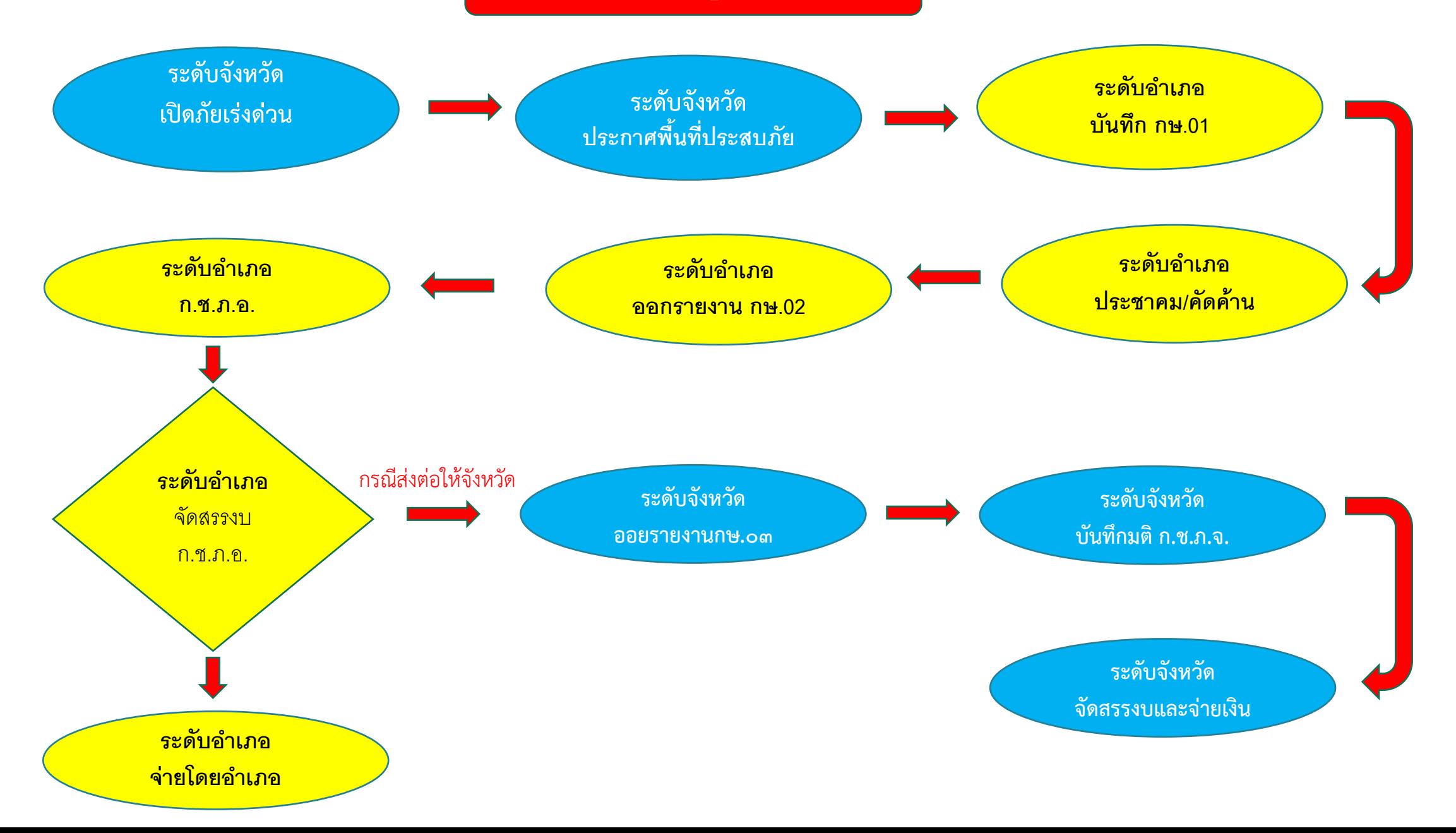

# **ขั้นตอน การบันทึกรายงานสถานการณ์เบื้องต้น**

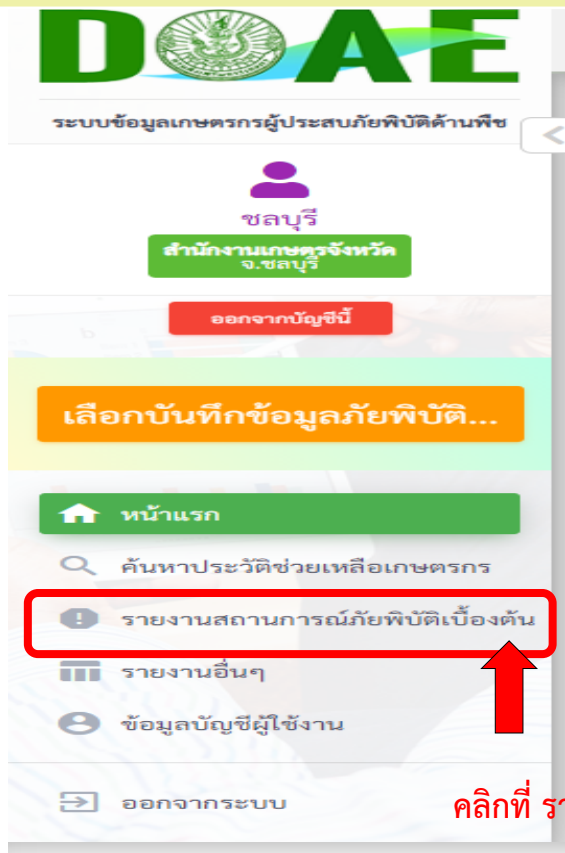

ไม่พบผลลัพธ์

Q

ระบบข้อมูลเกษตรกรผู้ประสบภัยพิบัติด้านพืช

© ข่าวประกาศ/ข่าวประชาสัมพันธ์ NEWS ข่าวประชาสัมพันธ์ **ระบบทำการเคลียร์ข้อมูลทดสอบเรียบร้อย** (วันที่ 3 สิงหาคม พ.ศ. 2563) ระบบได้ทำการเคลียร์ข้อมูลที่ทำการทดสอบ ในช่วงวันที่ 15 กรกฎาคม 2563 - 31 กรกฎาคม 2563 เรียบร้อยแล้ว ∎ี เอกสารดาวน์โหลด  $\frac{1}{26}$  พรีเซ็น vdo conferance วันที่ 16 กรกฎาคม 2563 (03/08/2563) → คู่มือระบบข้อมูลผู้ประสบภัยด้านพืช (ปรับปรุง 15 มีนาคม 2564) (03/08/2563) 2<sup>2</sup> คำถามที่พบบ่อย ไม่พบผลลัพธ์ **คลิกที่ รายงานสถานการณ์ภัยพิบัติเบื้องต้น** ● รายงานสถานการณ์ภัยพิบัติเบื้องต้น + เพิ่มรายงานสถานการณ์ภัยพิบัติเบื้องต้น **เพิ่มรายงานสถานการณ์ภัยเบื้องต้น**

## **ผู้ใช้งานระดับจังหวัด รายงานสถานการณ์เบื้องต้น**

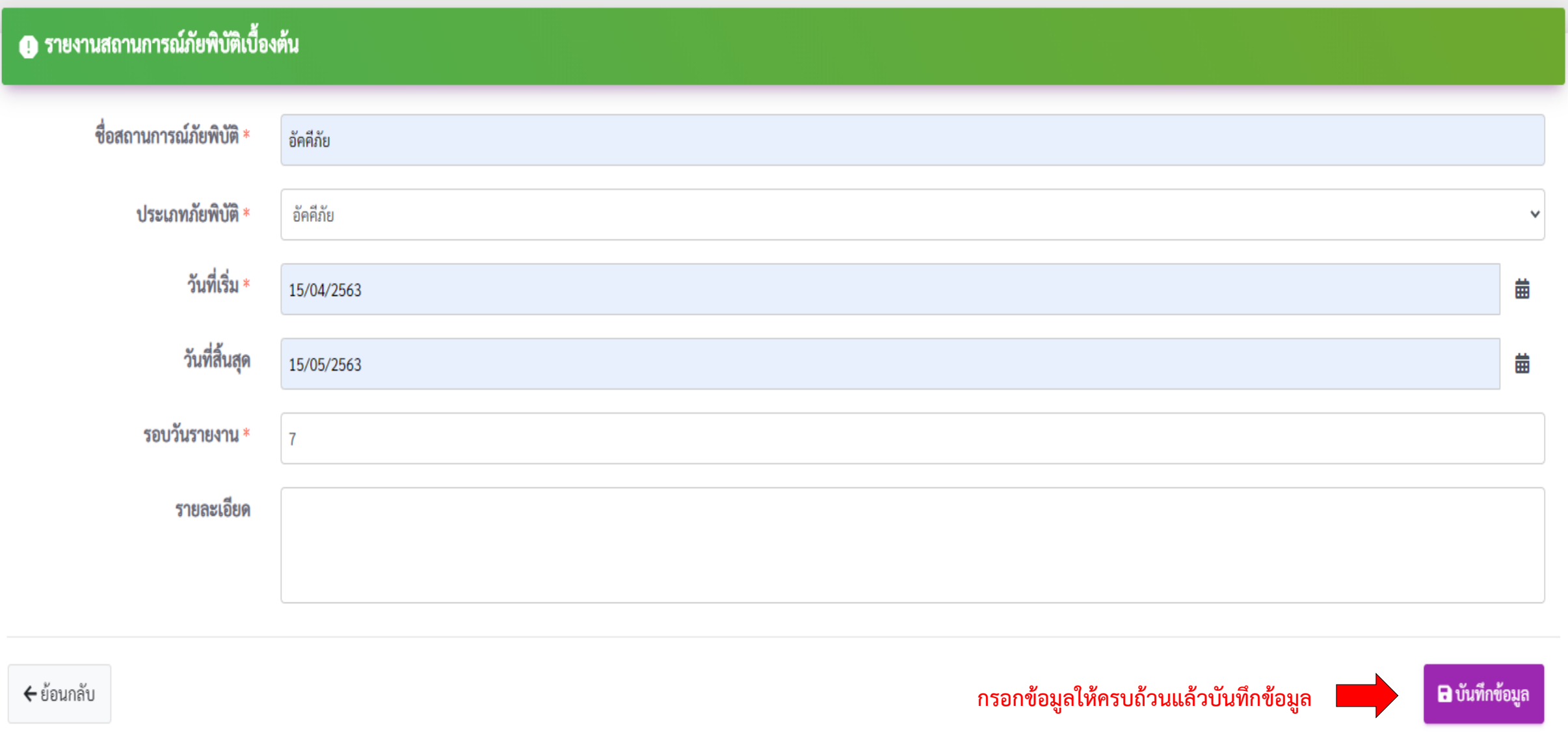

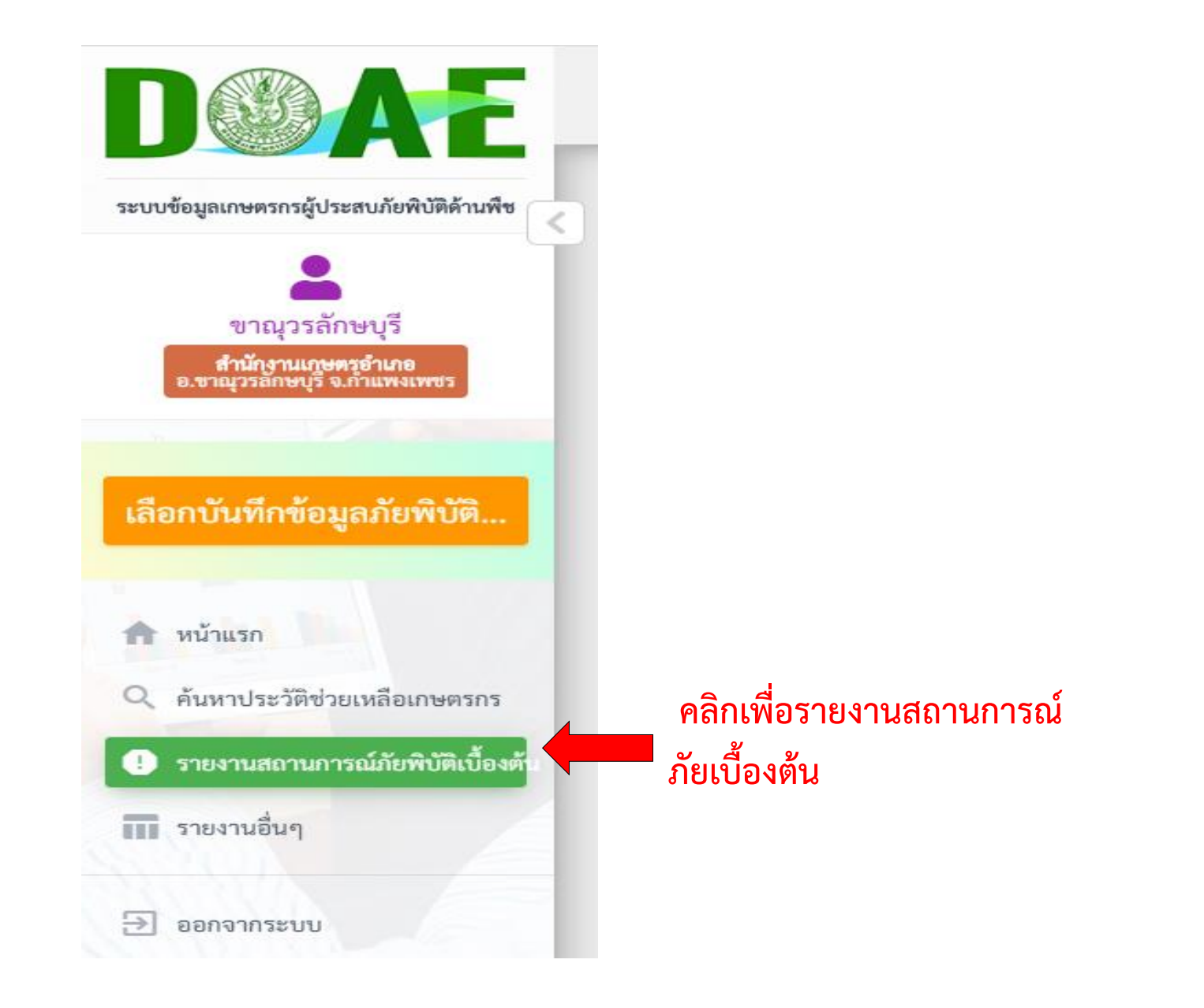

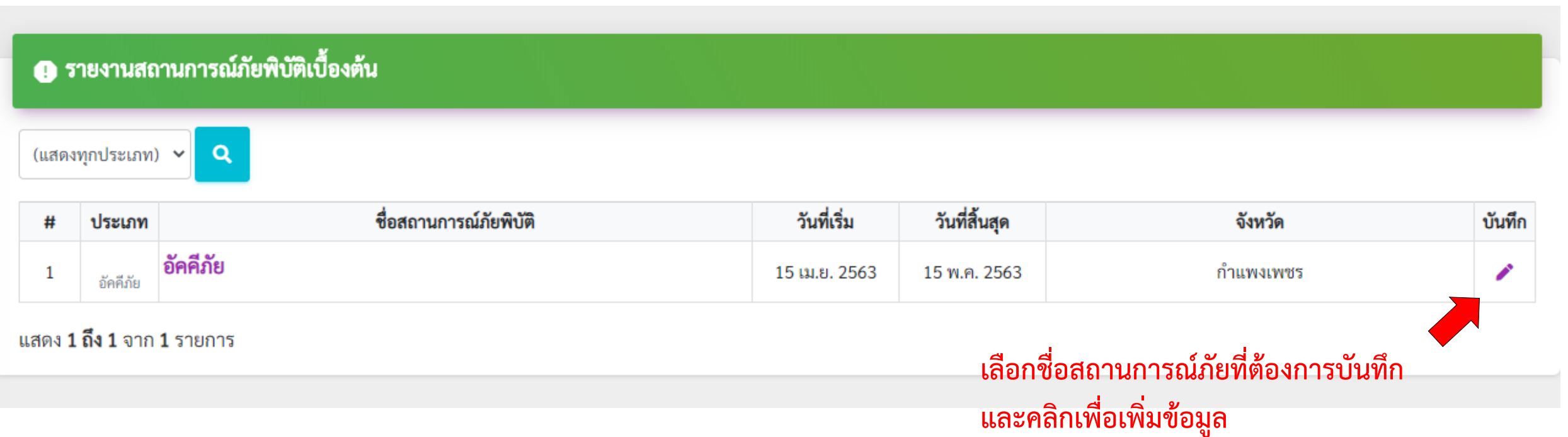

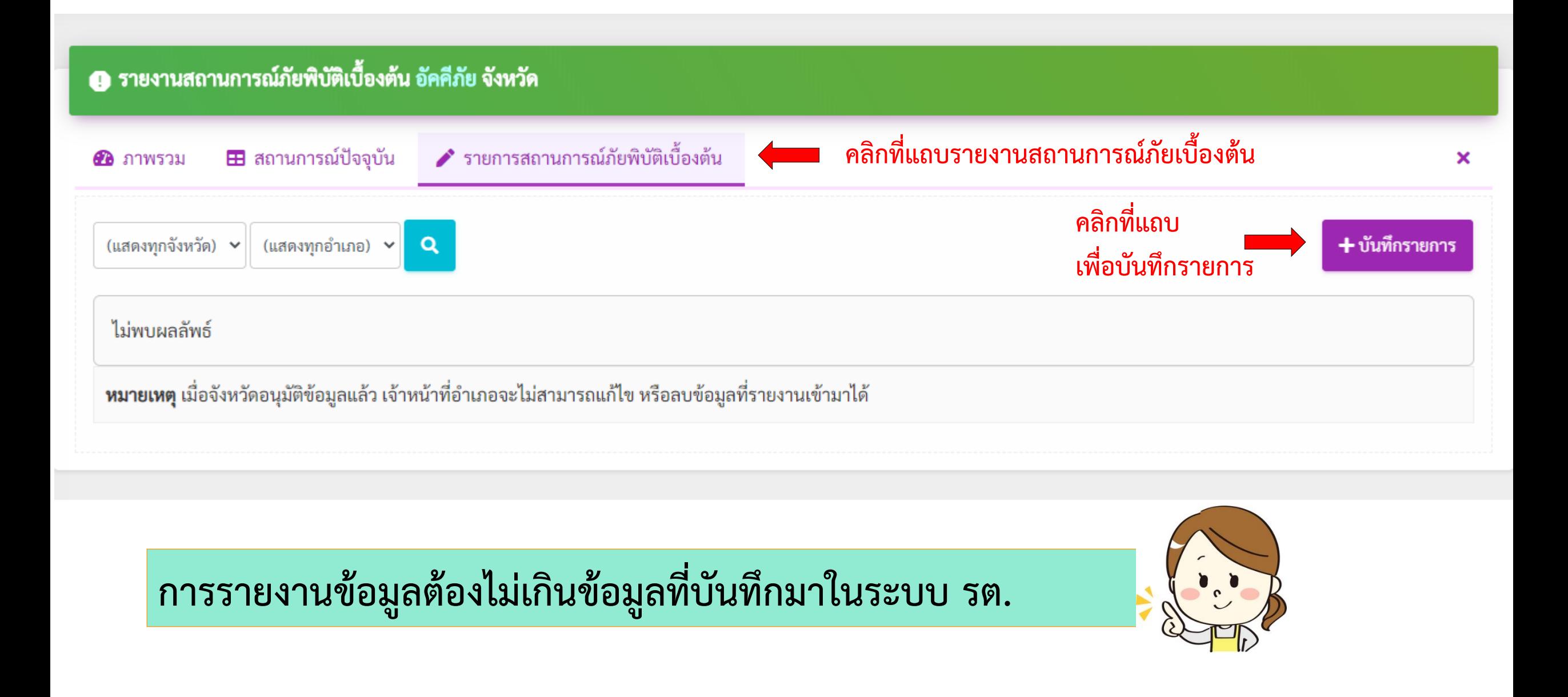

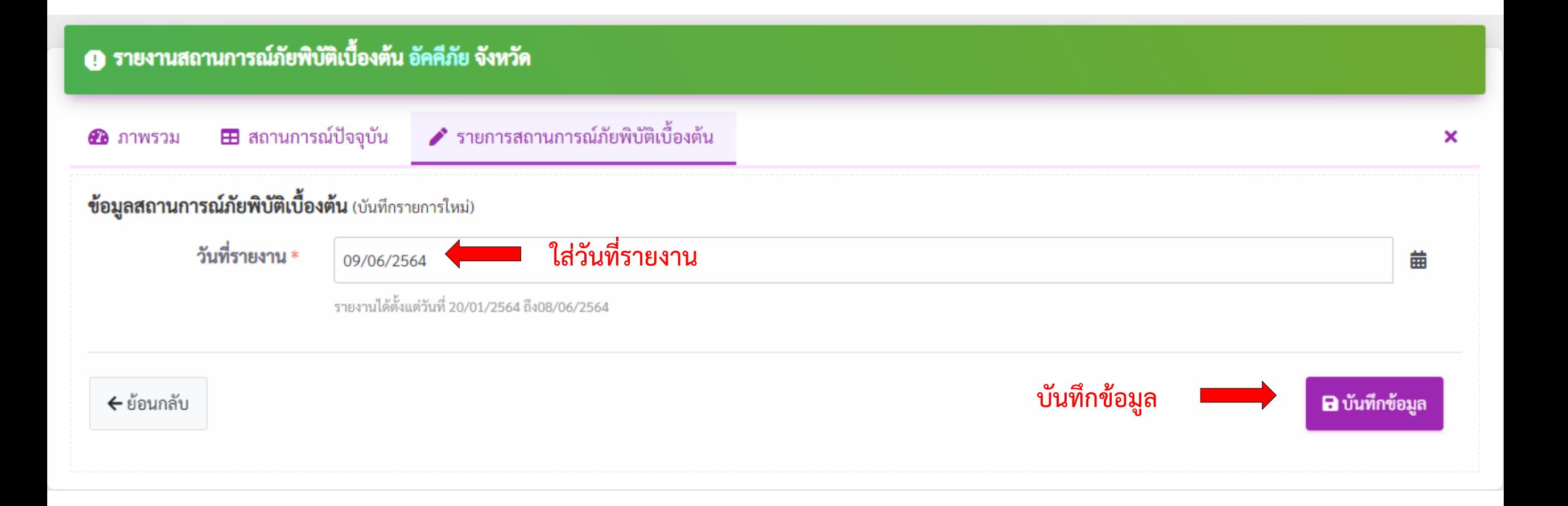

### **ผู้ใช้งานระดับอ าเภอ รายงานสถานการณ์เบื้องต้น**

### ● รายงานสถานการณ์ภัยพิบัติเบื้องต้น อัคคีภัย จังหวัด

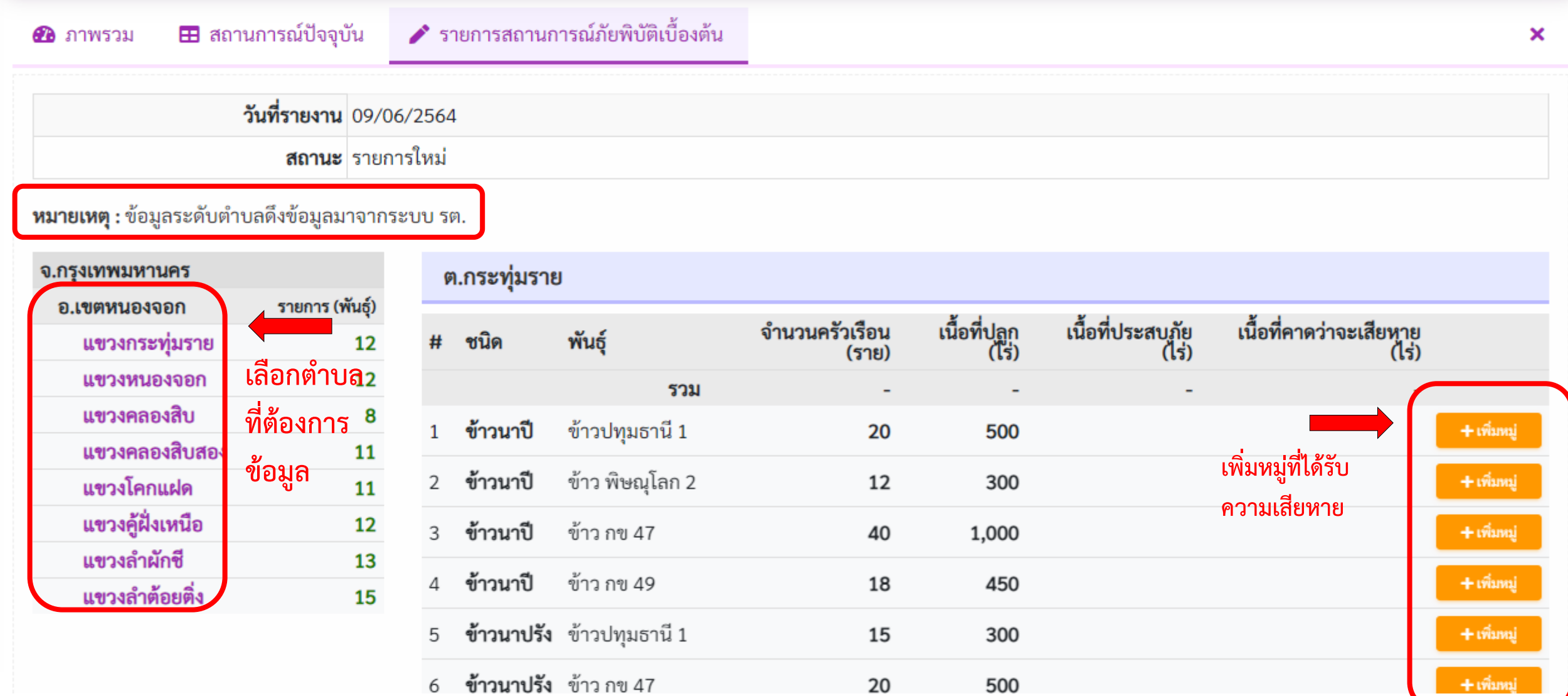

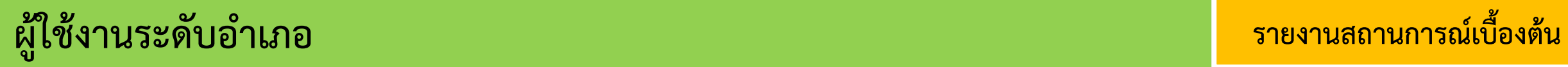

ปิด

### ข้อมูลความเสียหายรายหมู่

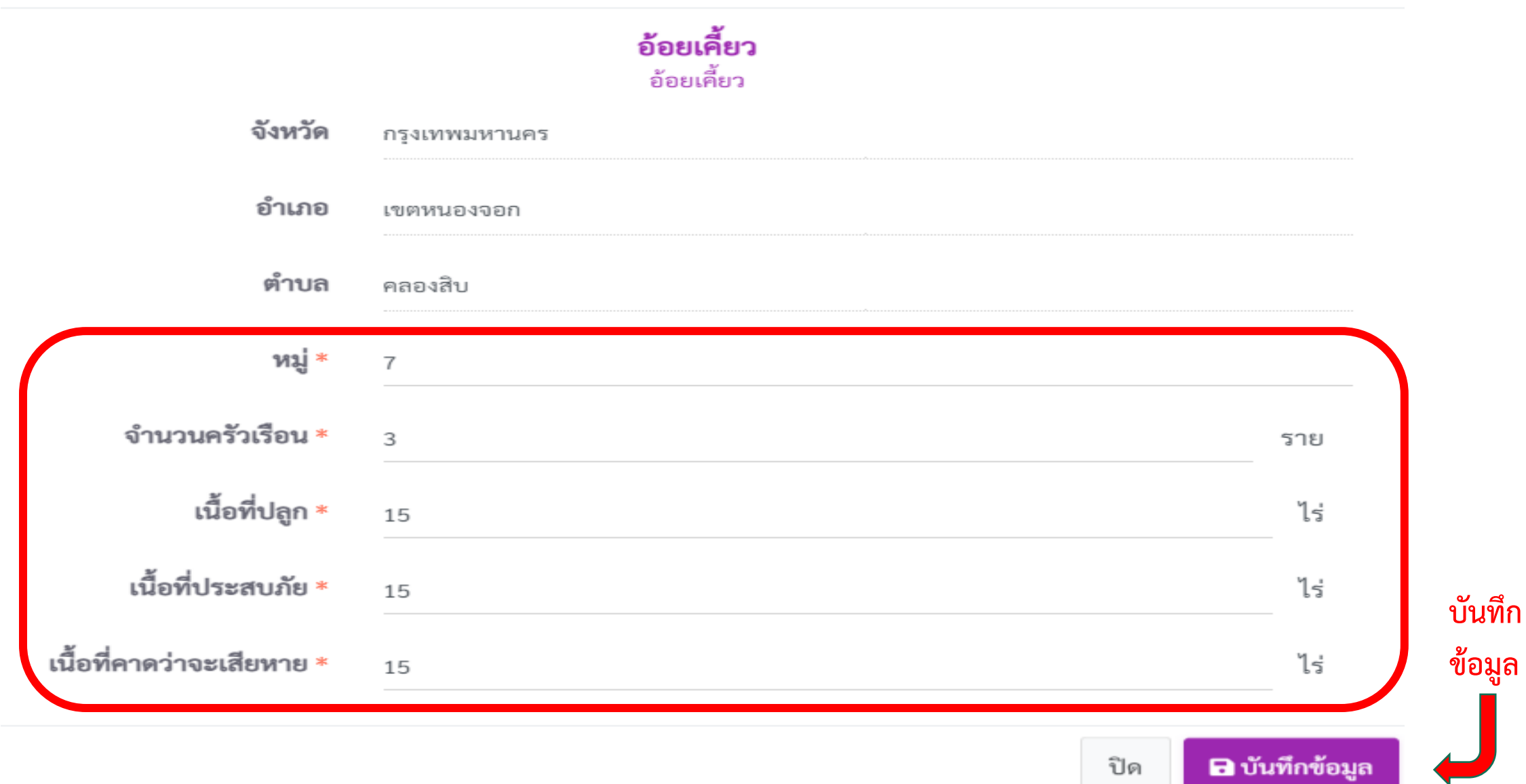

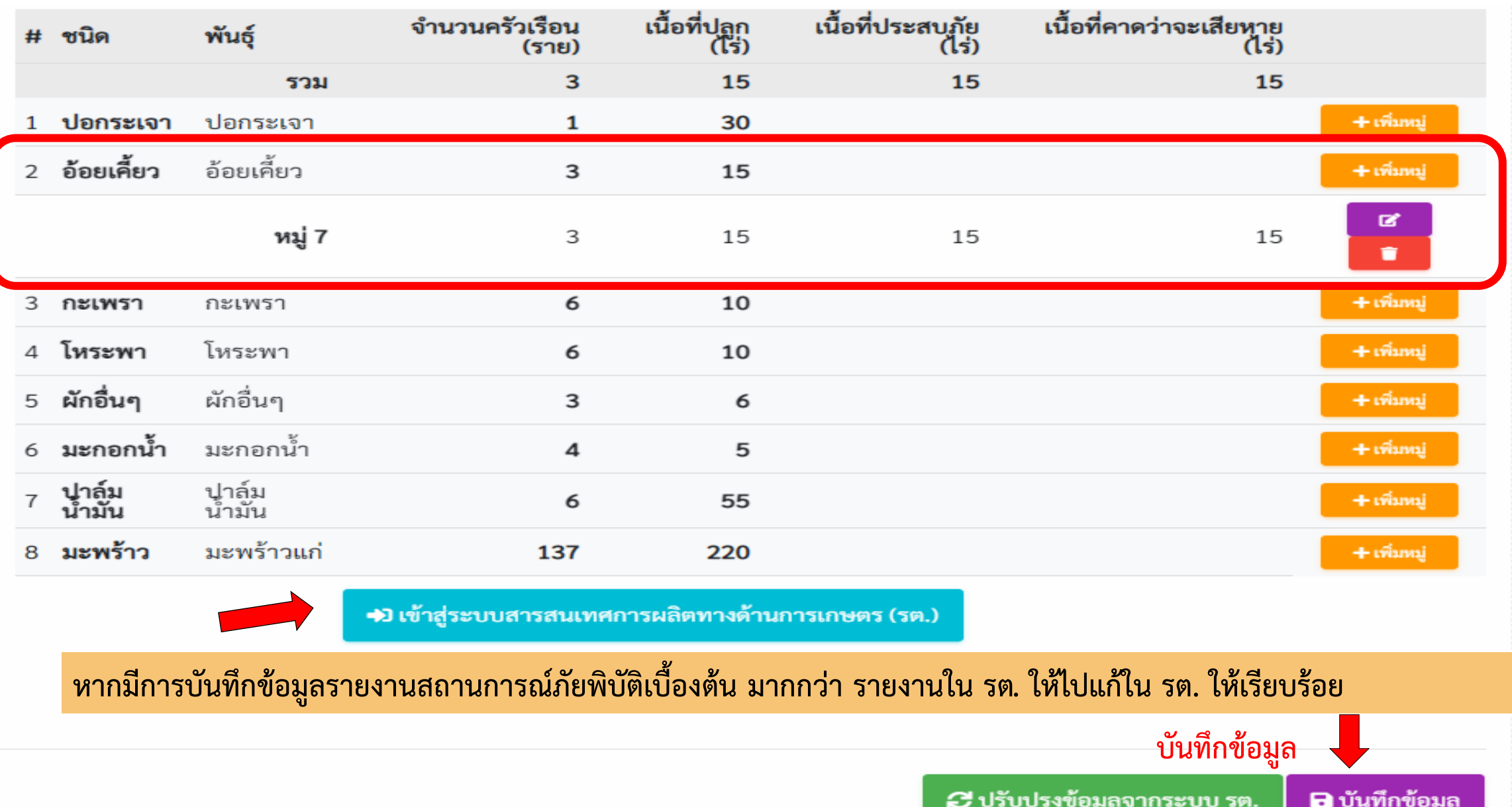

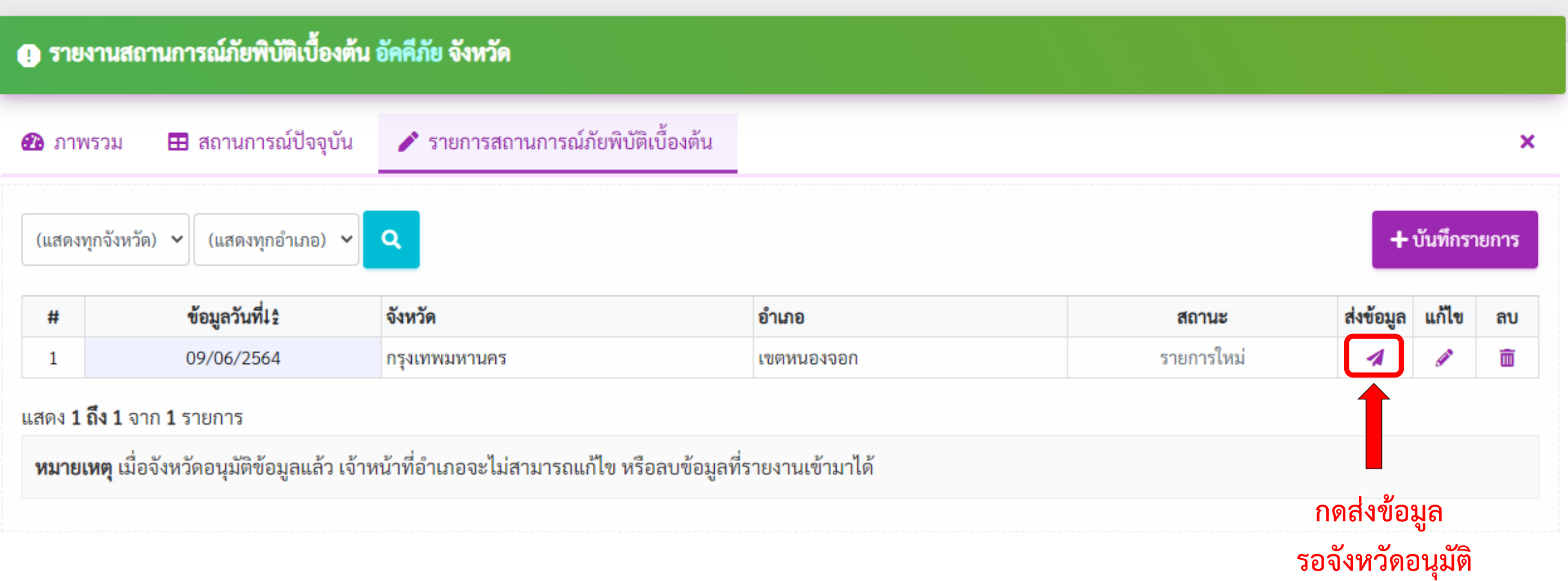

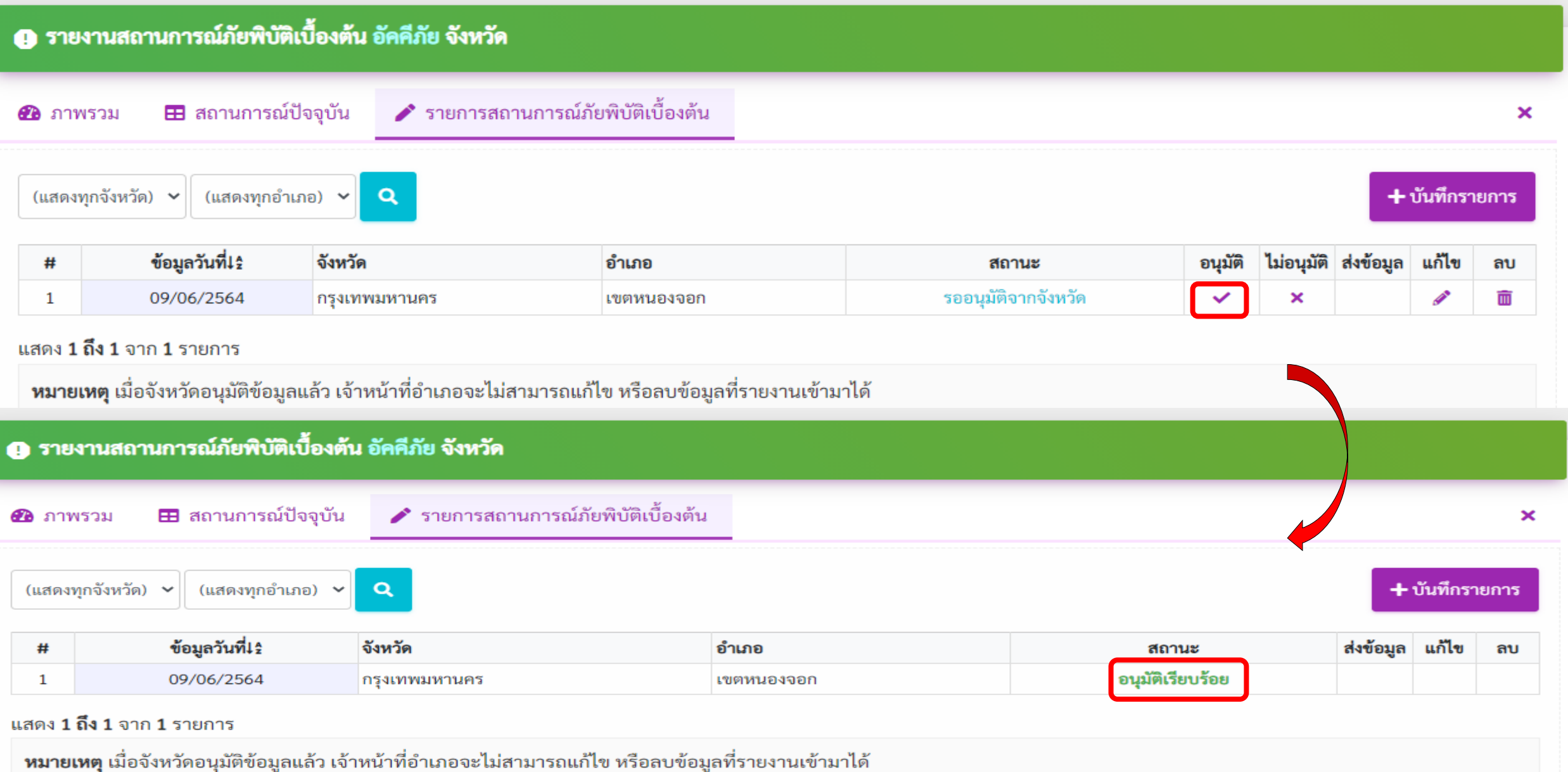

### **ผู้ใช้งานระดับอ าเภอ รายงานสถานการณ์เบื้องต้น**

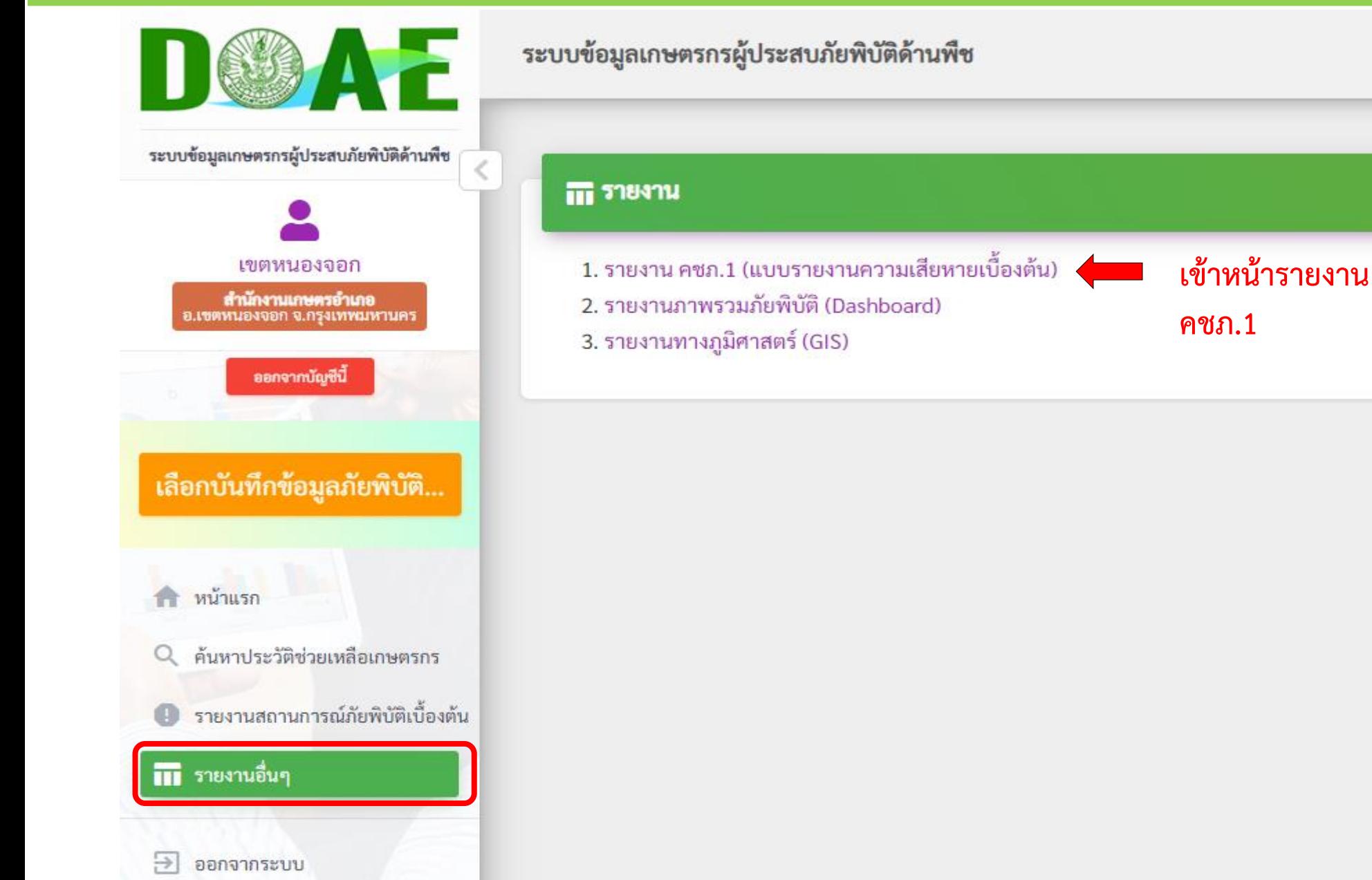

← ย้อนกลับ

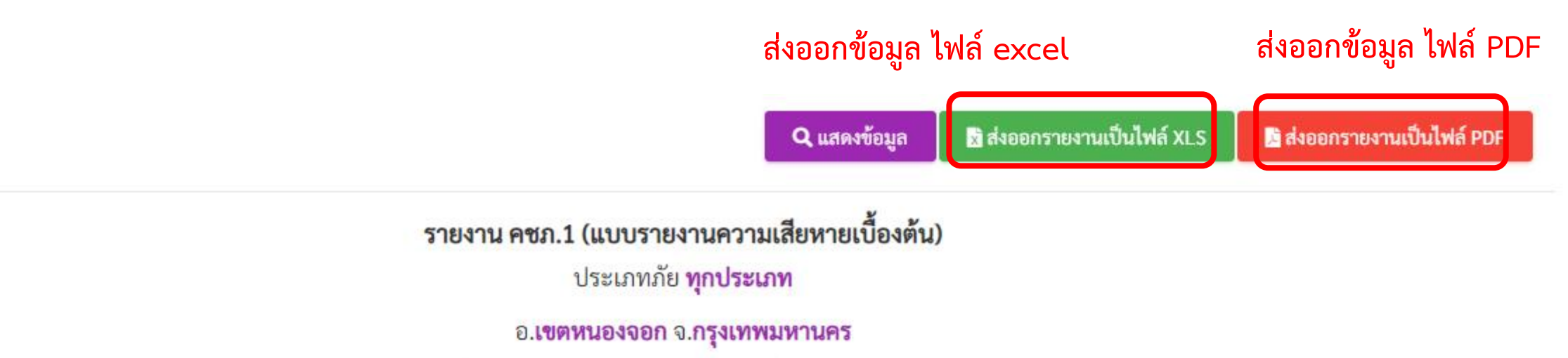

รายงานนี้เป็นรายงาน ครั้งที่ ......... ของภัยนี้ และเป็นข้อมูลสะสม

พิมพ์เมื่อวันที่ วันที่ 9 มิถุนายน พ.ศ. 2564

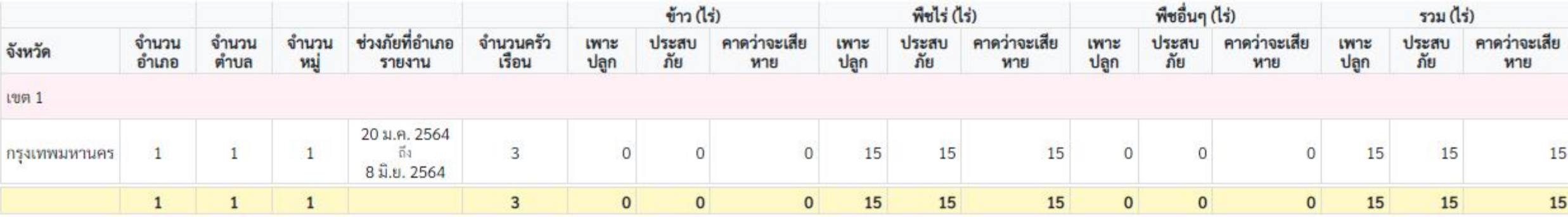

# **ขั้นตอน การบันทึกข้อมูลระบบข้อมูลเกษตรกร ผู้ประสบภัยพิบัติด้านพืช**

### **ผู้ใช้งานระดับจังหวัด**

### **บันทึกข้อมูลระบบข้อมูลเกษตรกรผู้ประสบภัยพิบัติด้านพืช**

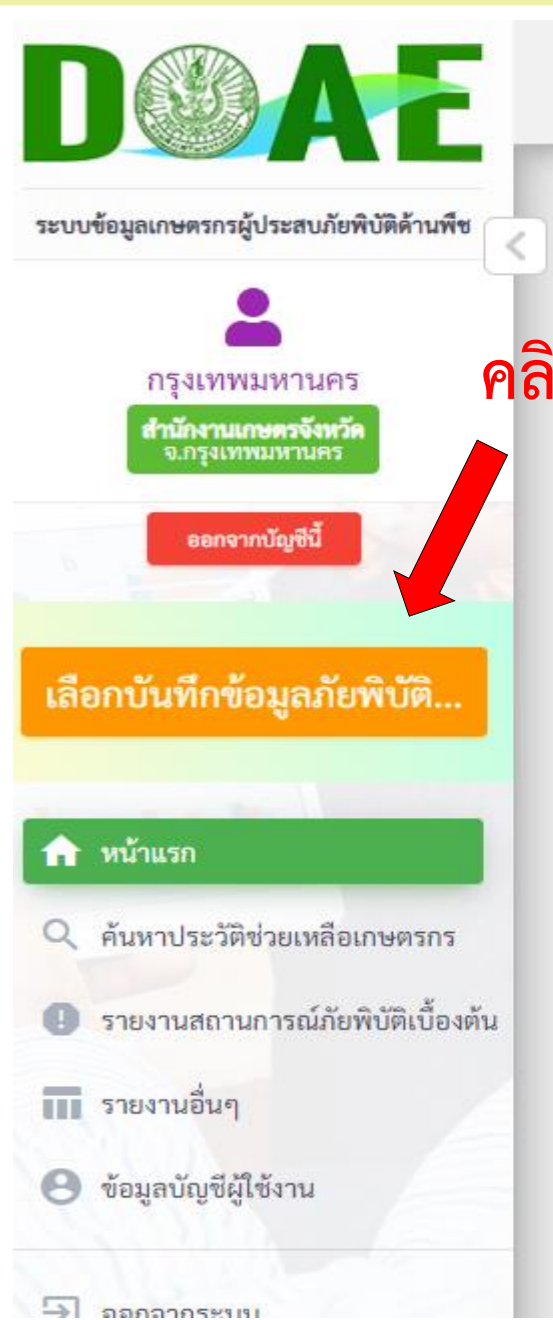

#### ระบบข้อมูลเกษตรกรผู้ประสบภัยพิบัติด้านพืช

© ข่าวประกาศ/ข่าวประชาสัมพันธ์

## **คลิกเพื่อเข้าเมนูภัย**

#### ระบบทำการเคลียร์ข้อมูลทดสอบเรียบร้อย (วันที่ 3 สิงหาคม พ.ศ. 2563)

ระบบได้ทำการเคลียร์ข้อมูลที่ทำการทดสอบ ในช่วงวันที่ 15 กรกฎาคม 2563 - 31 กรกฎาคม 2563 เรียบร้อยแล้ว

### ∎ุ เอกสารดาวน์โหลด

± พรีเซ็น vdo conferance วันที่ 16 กรกฎาคม 2563 (03/08/2563)

\* คู่มือระบบข้อมูลผู้ประสบภัยด้านพืช (ปรับปรุง 15 มีนาคม 2564) (03/08/2563)

### ��<sup>��</sup> คำถามที่พบบ่อย

ไม่พบผลลัพธ์

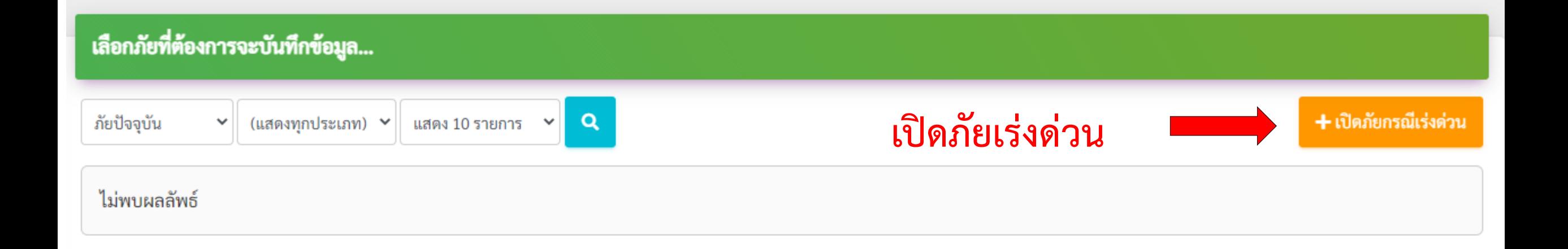

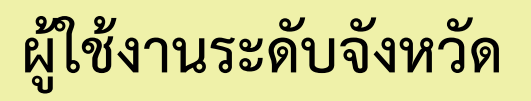

### **บันทึกข้อมูลระบบข้อมูลเกษตรกรผู้ประสบภัยพิบัติด้านพืช**

#### ❶ ข้อมูลการประกาศภัย จ.กรุงเทพมหานคร

1 ข้อมูลการเปิดภัยพิบัติ

■ ประกาศพื้นที่ประสบภัย \* ตั้งค่าการบันทึกข้อมูล

หมายเหตุ : การเปิดภัยโดยเกษตรจังหวัดกรณีเร่งด่วน เปิดให้เฉพาะเหตุการณ์ที่ไม่มีในประกาศภัยพิบัติจากสำนักงานป้องกันและบรรเทาสาธารณภัย และมีหนังสือจากผู้ว่าราชการจังหวัดแล้วเท่านั้น

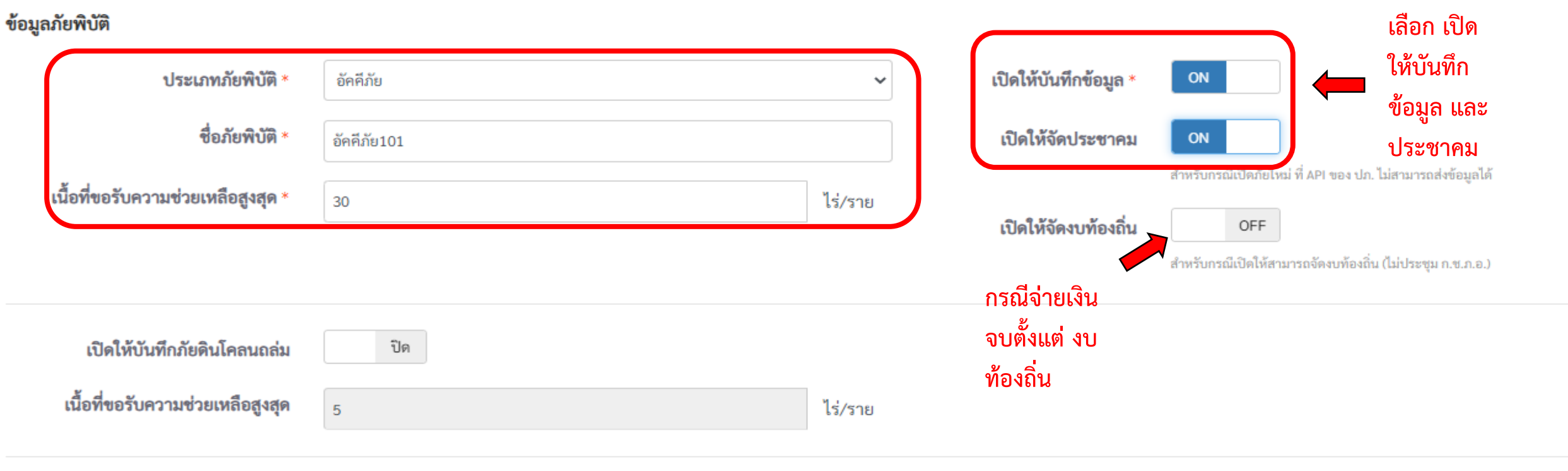

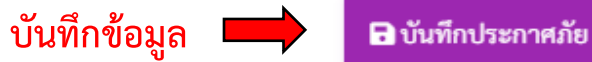

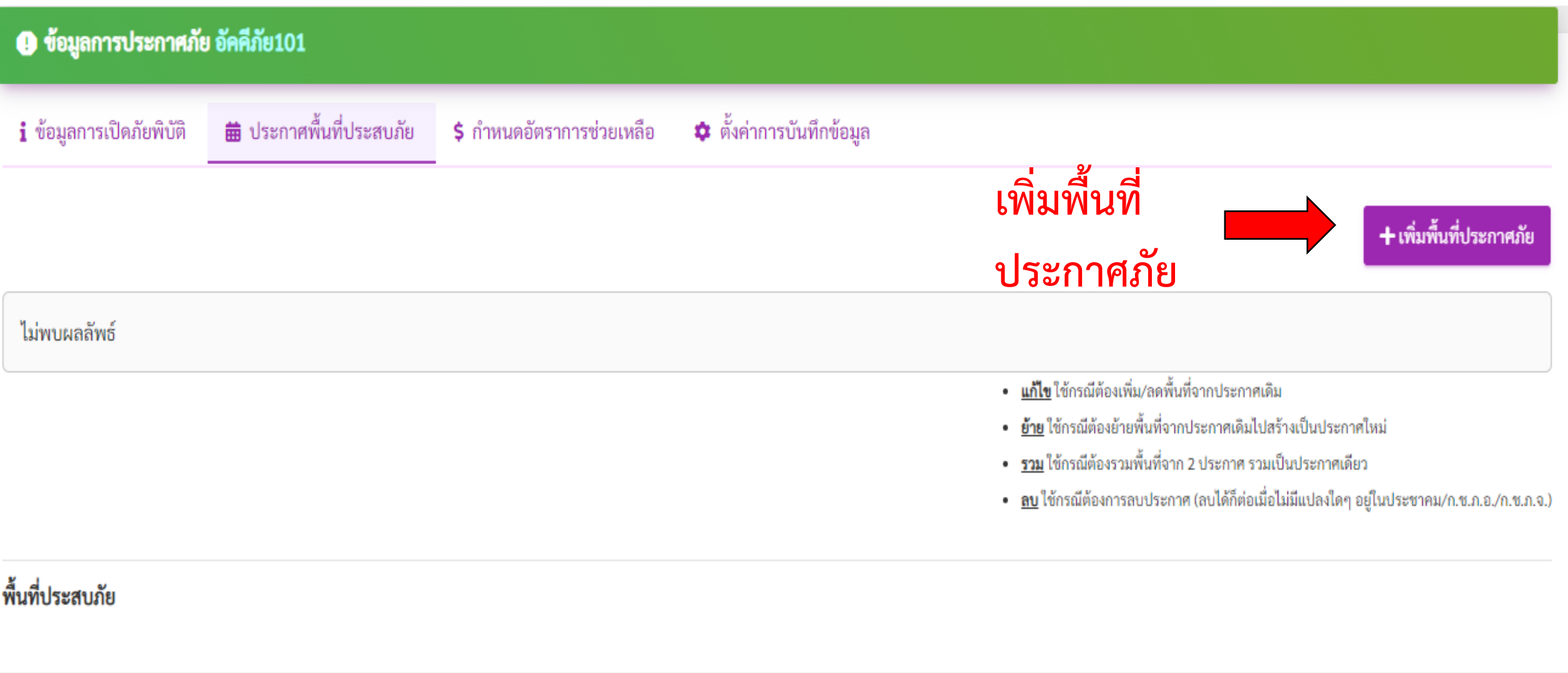

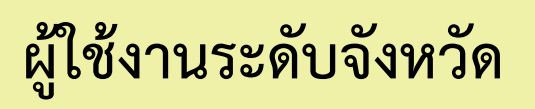

### **บันทึกข้อมูลระบบข้อมูลเกษตรกรผู้ประสบภัยพิบัติด้านพืช**

#### 0 ข้อมูลการประกาศภัย อัคคีภัย101

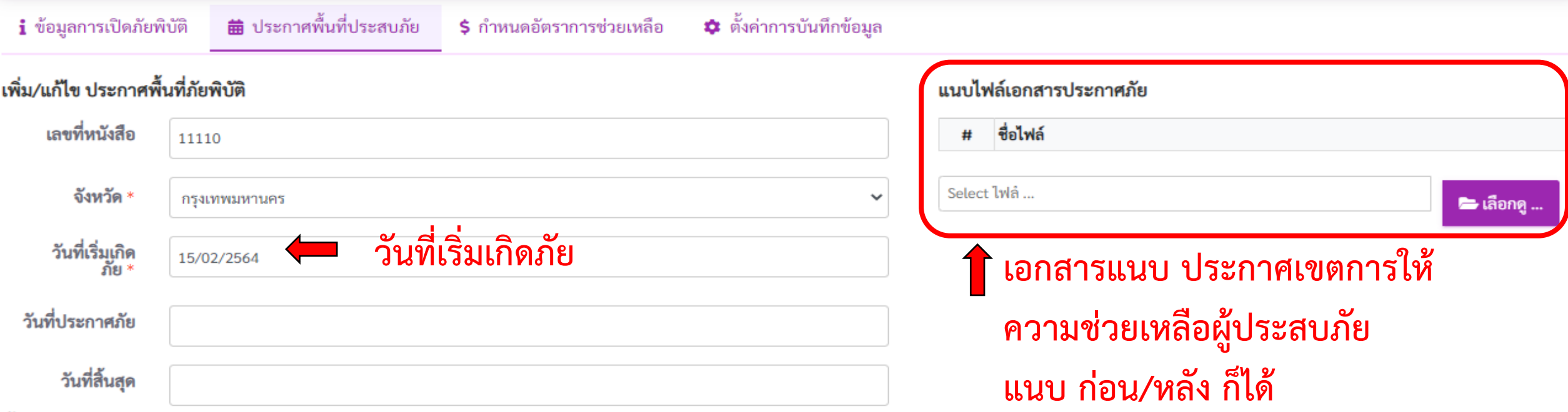

#### พื้นที่ประสบภัย

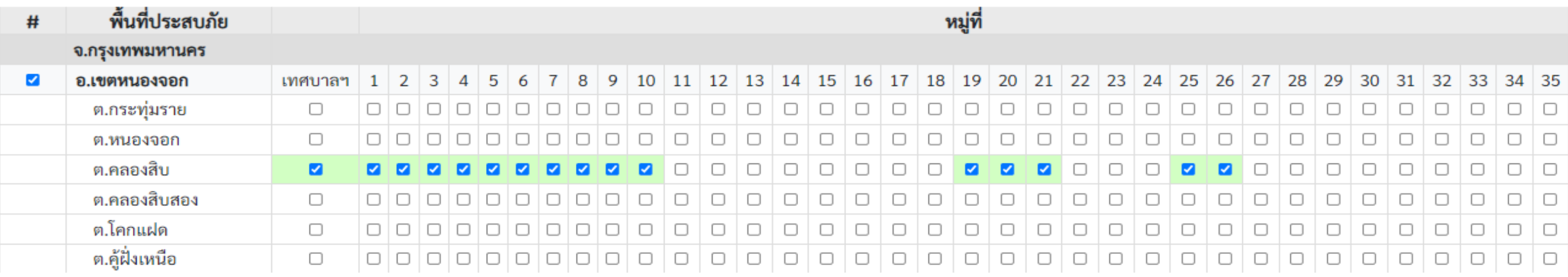

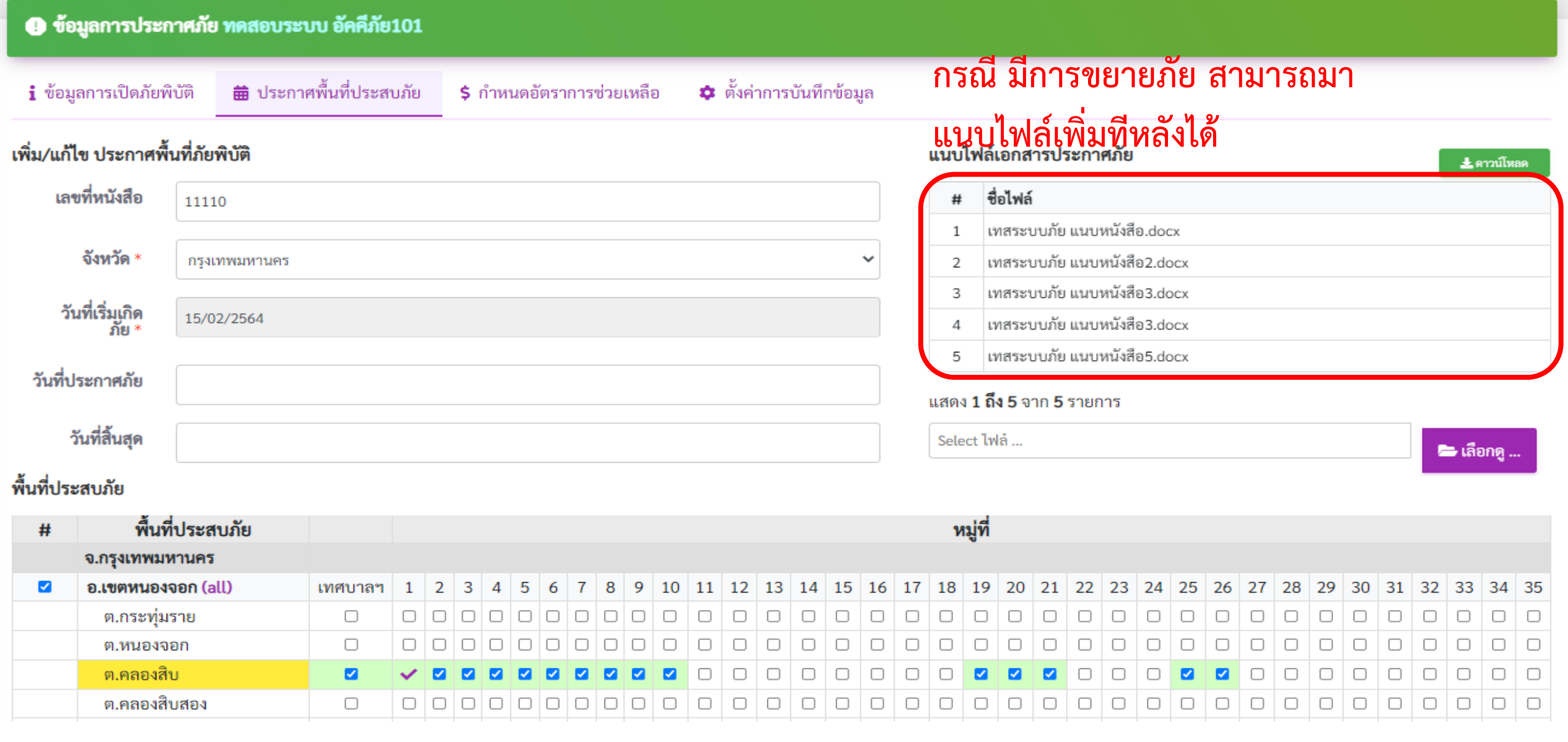

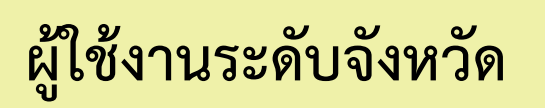

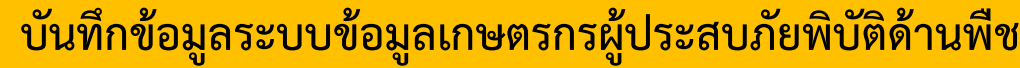

**a** บันทึกข้อมูล

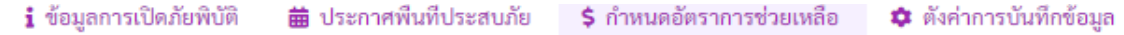

\$ อัตราการช่วยเหลือปกติ

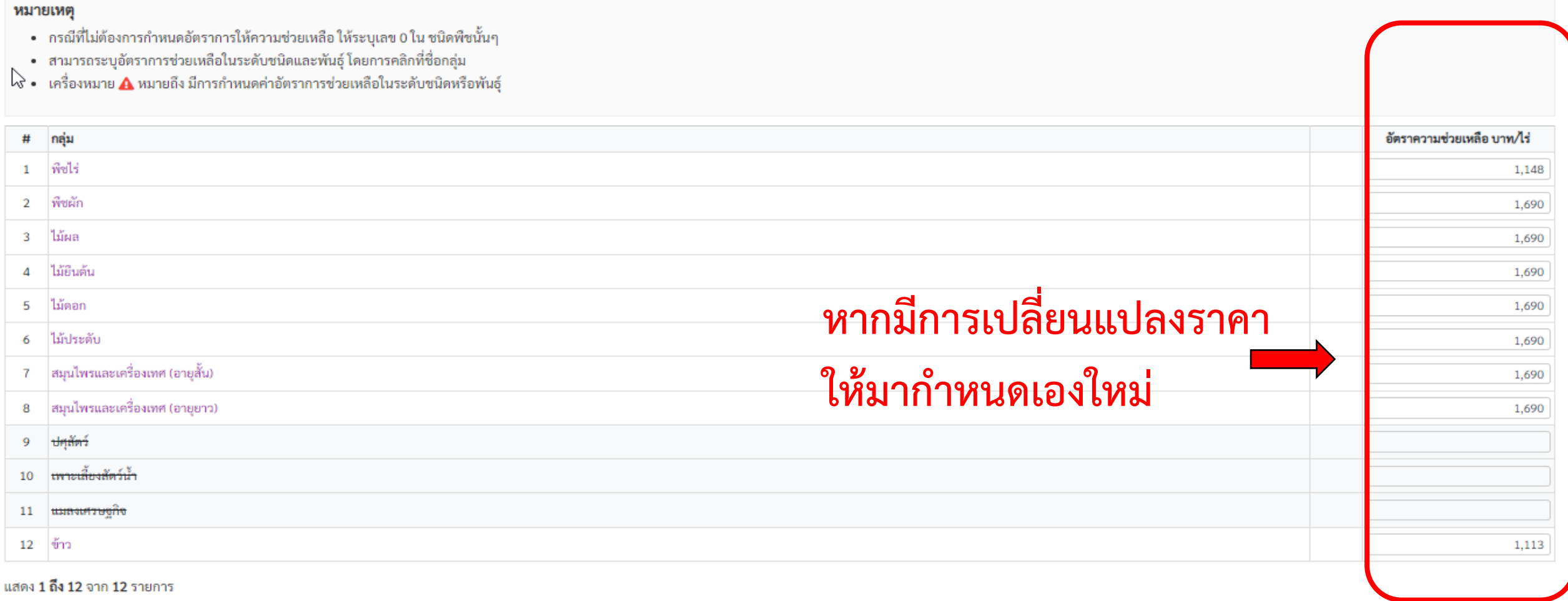

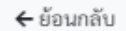

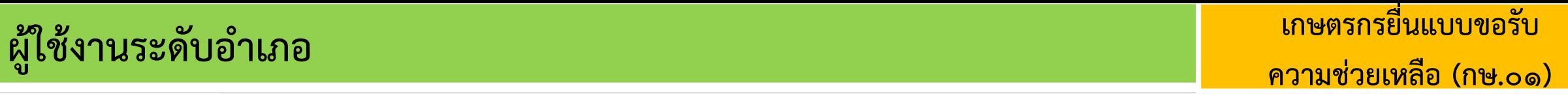

: = เลือกบันทึกข้อมูลภัยพิบัติ.

วันที่ปรับปรุง<br>รายการล่าสุด!‡

33 นาทีที่ผ่านมา

6 วันที่ผ่านมา

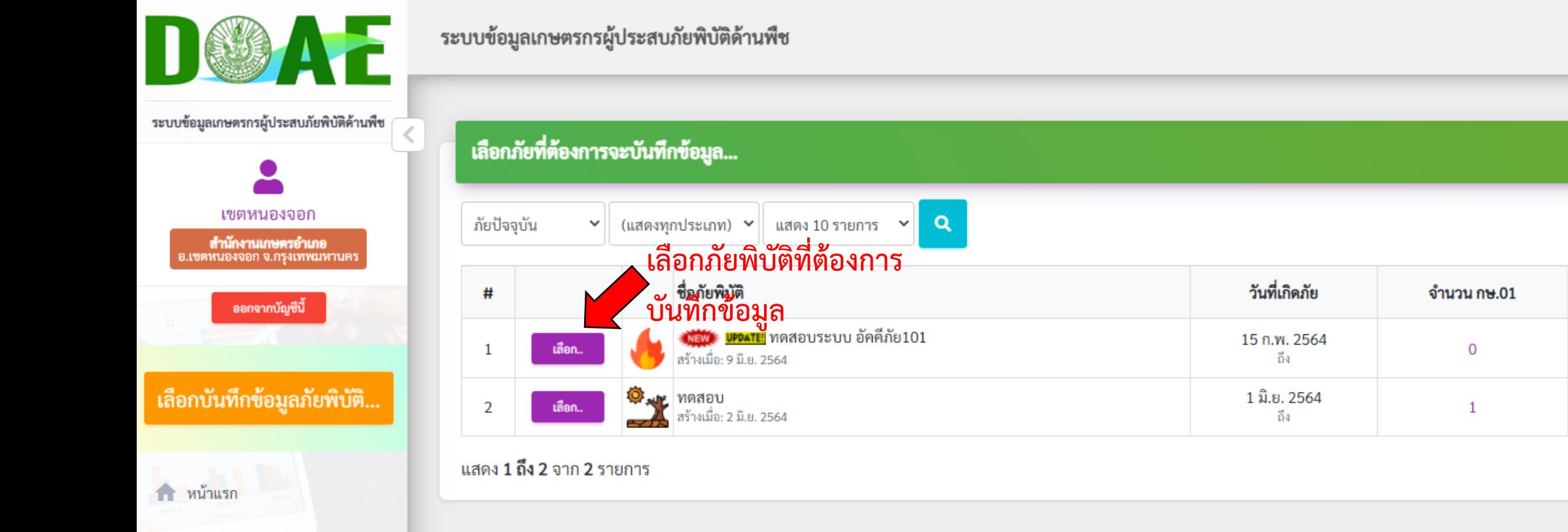

Q ค้นหาประวัติช่วยเหลือเกษตรกร

• รายงานสถานการณ์ภัยพิบัติเบื้องต้น

 $\overline{\mathbf{11}}$  รายงานอื่นๆ

 $\overline{\mathbf{a}}$  ออกจากระบบ

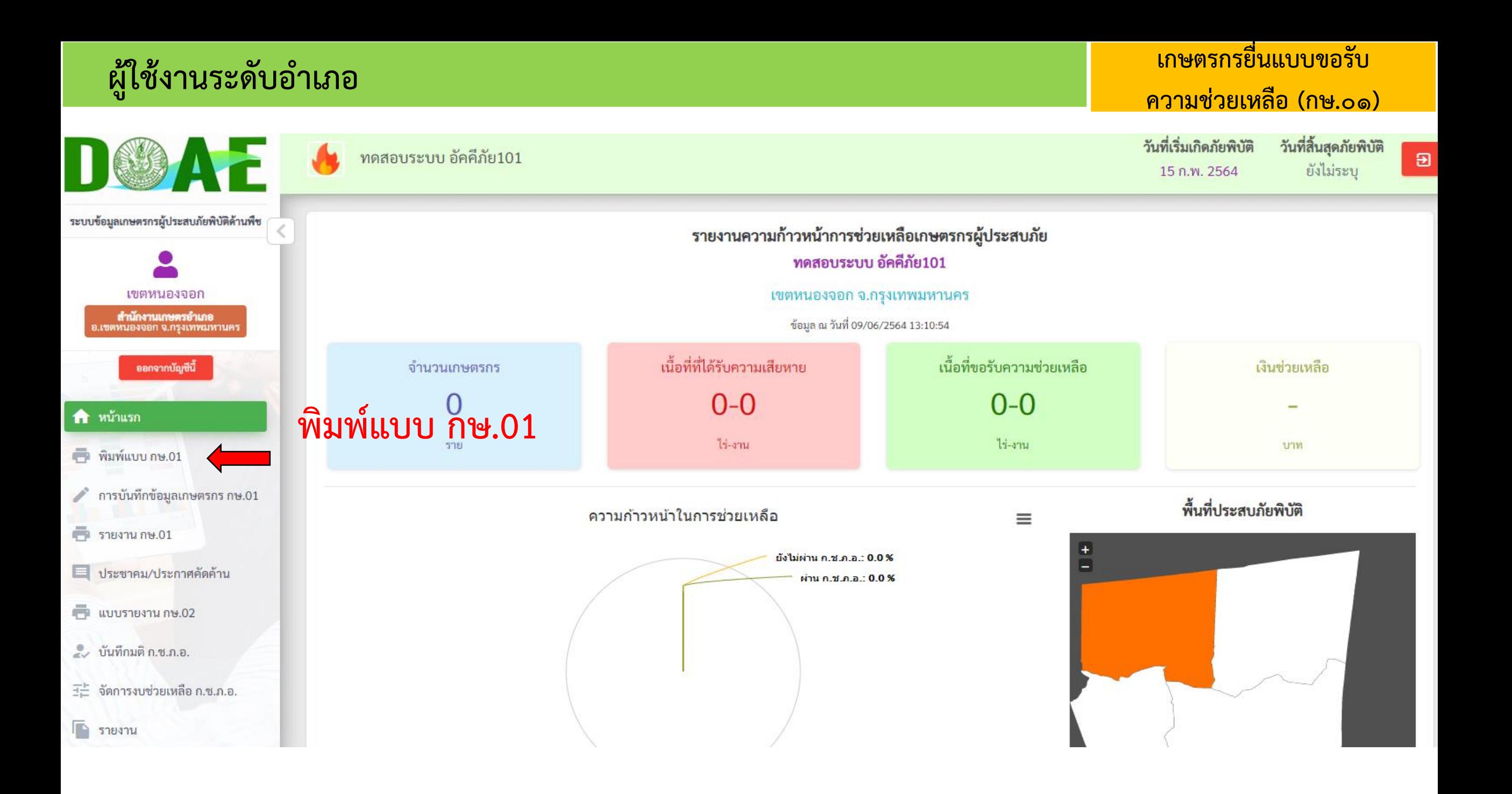

### **ผู้ใช้งานระดับอำเภอ**

### **เกษตรกรยื่นแบบขอรับ ความช่วยเหลือ (กษ.01)**

#### คือ พิมพ์แบบ กษ.01

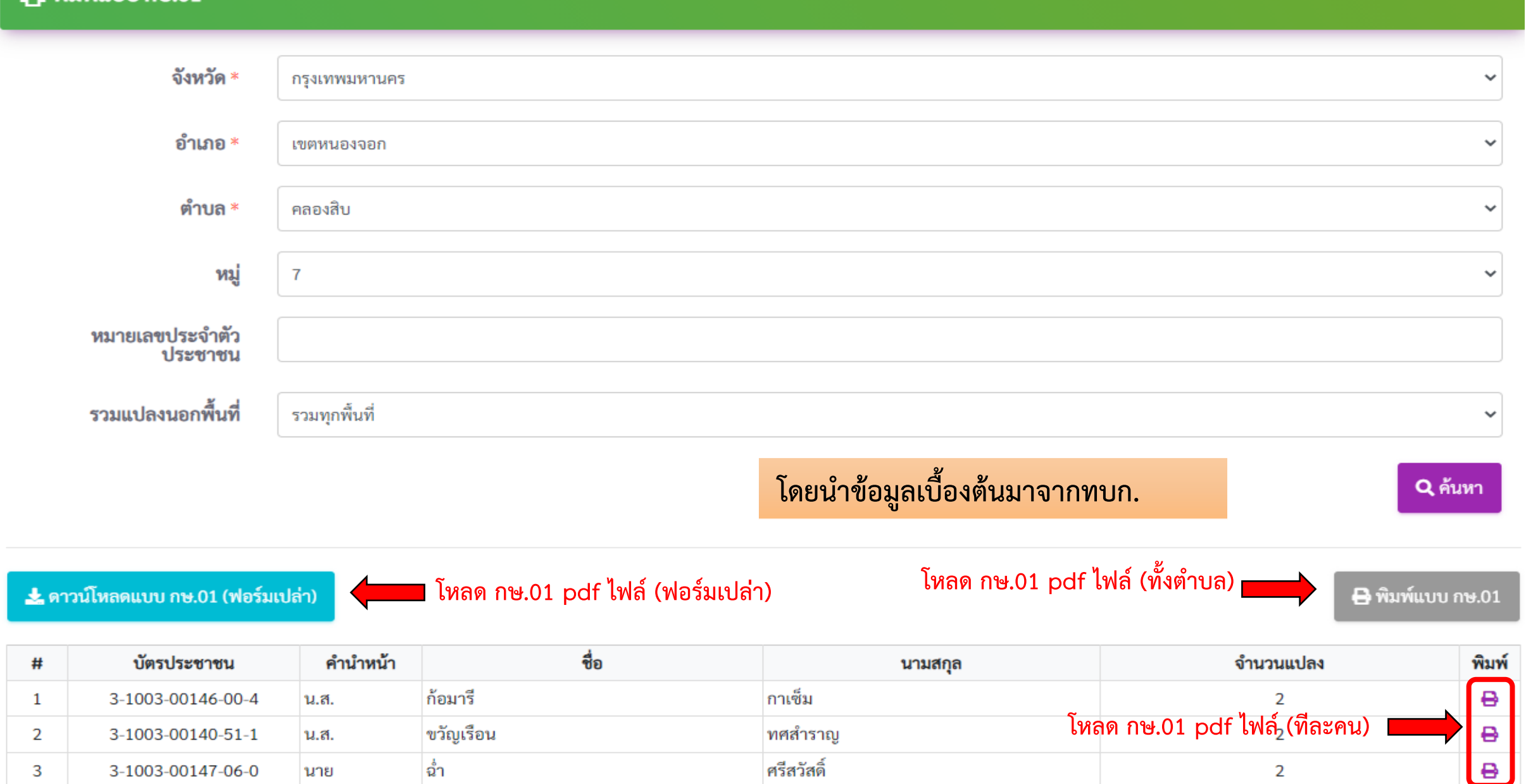

### **ตัวอย่าง กษ.01 ฟอร์มเปล่า**

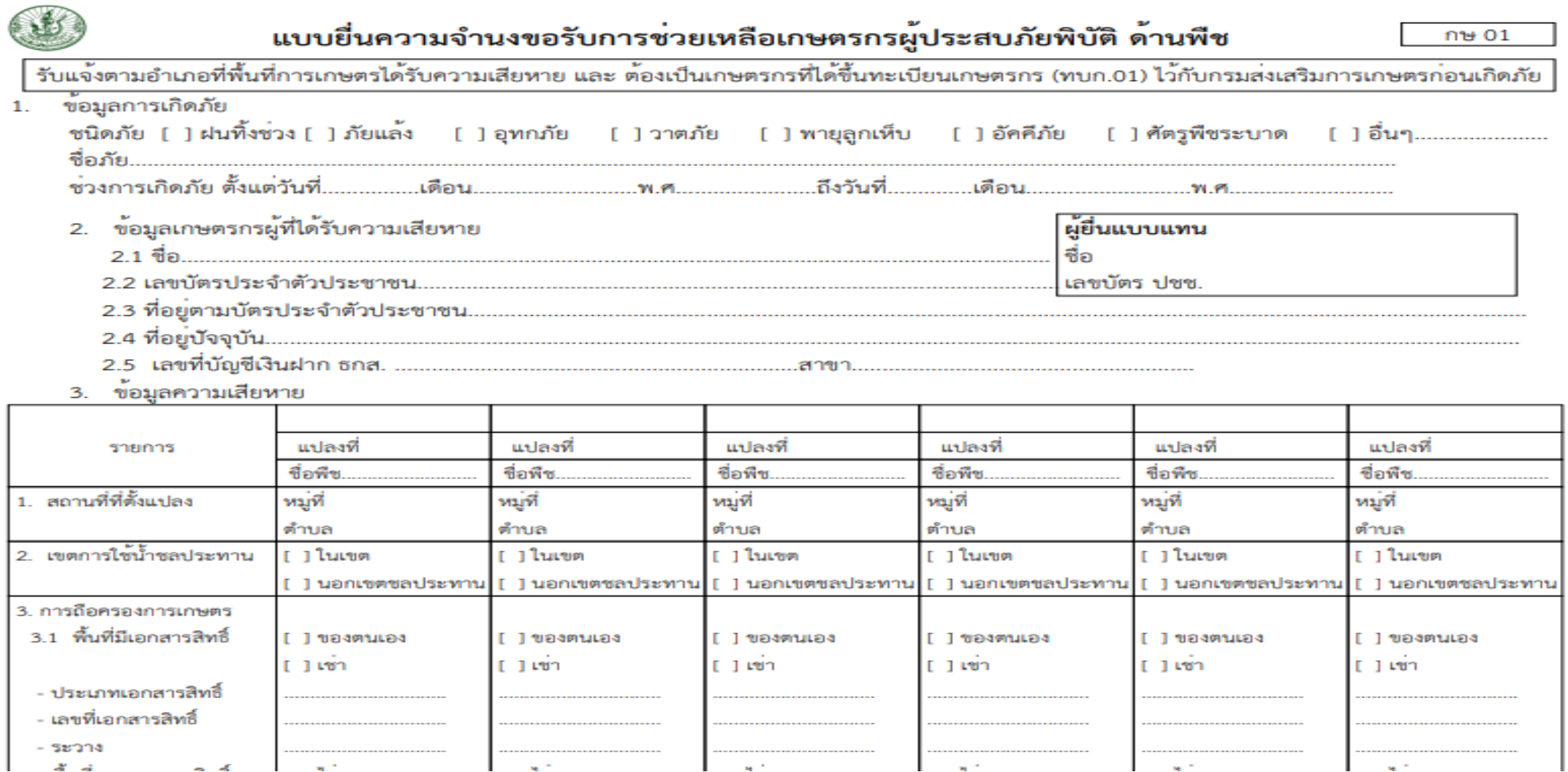

### **\* ตัวอย่าง กษ.01 (โหลดทีละคน )**

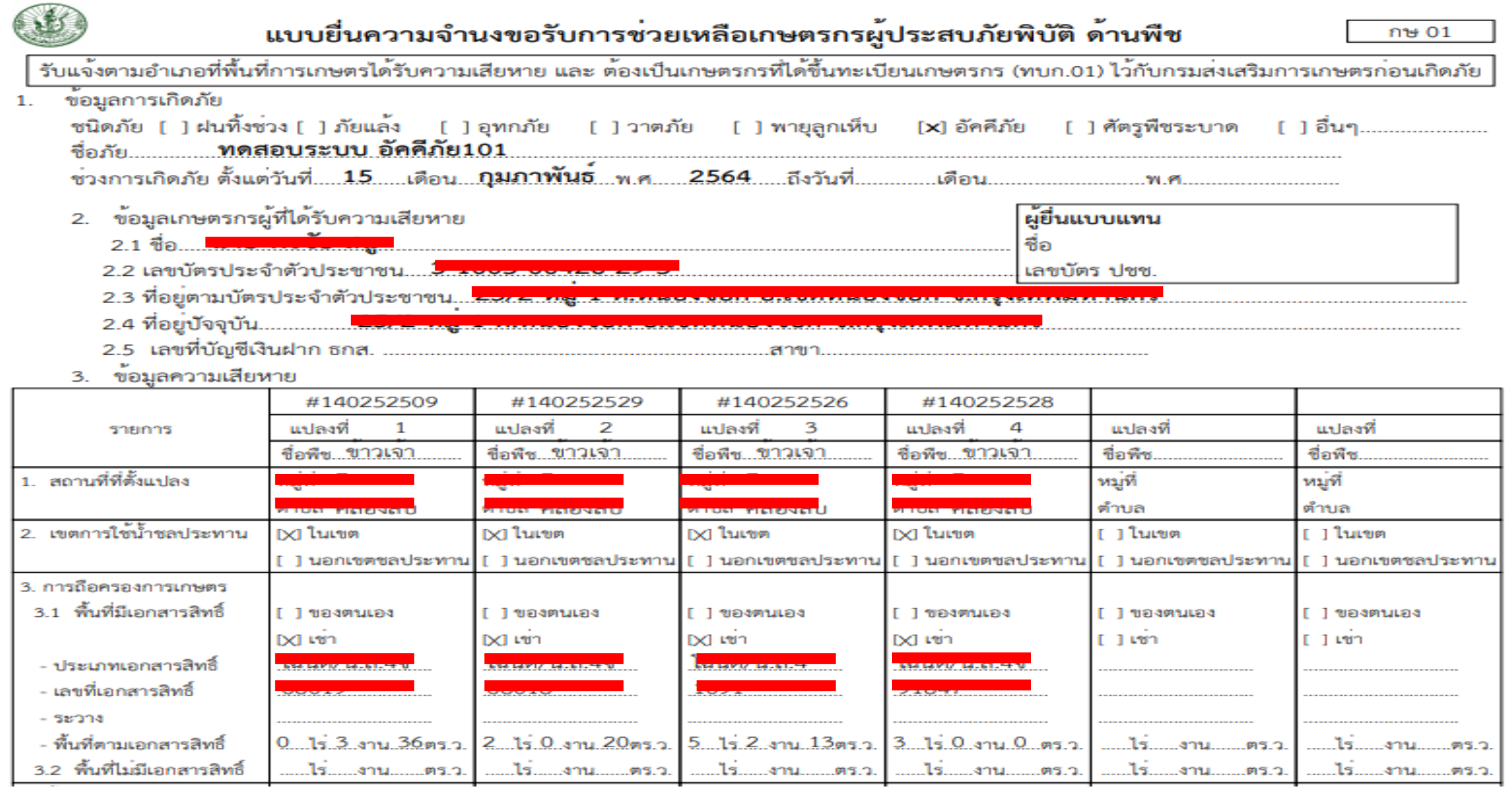

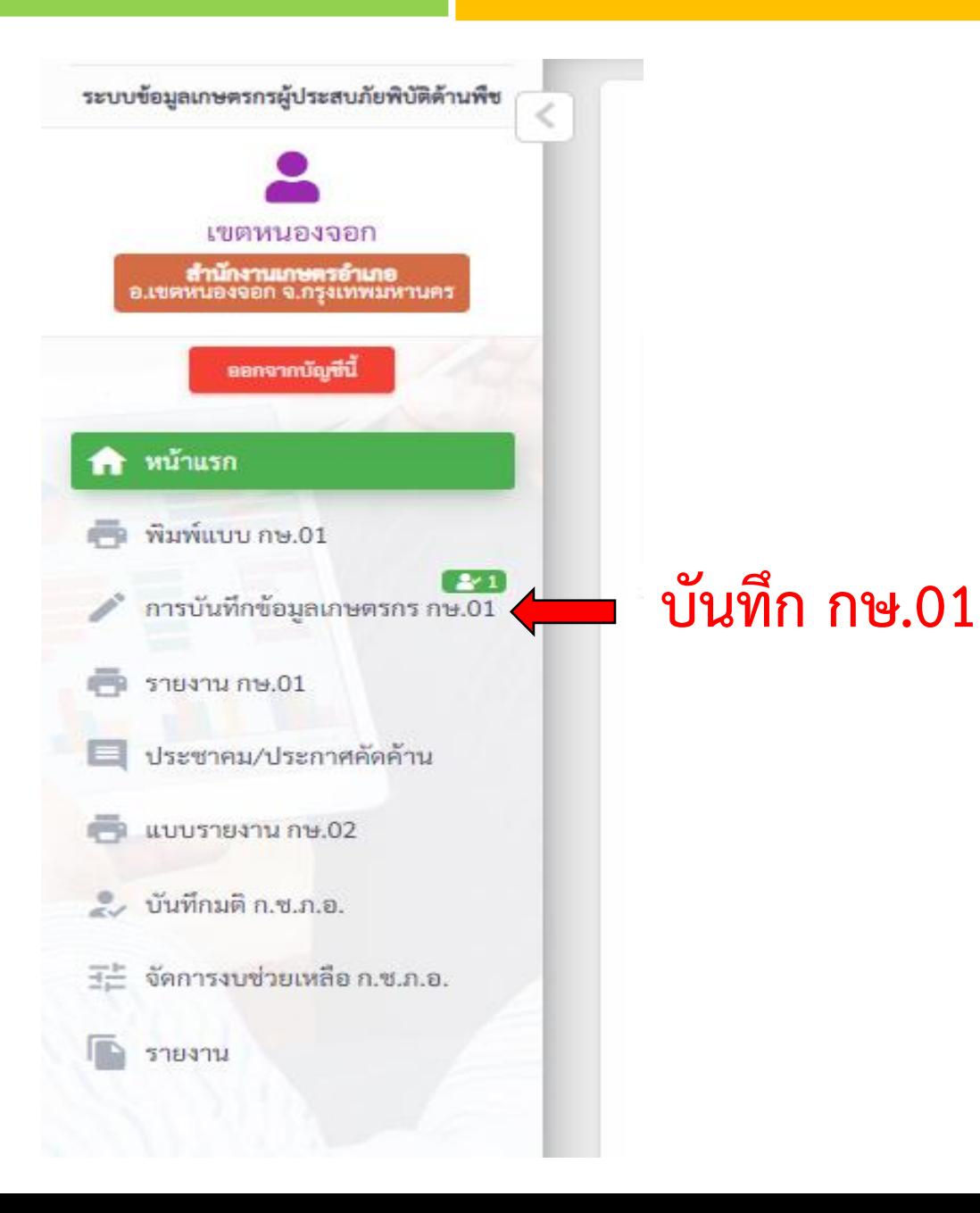

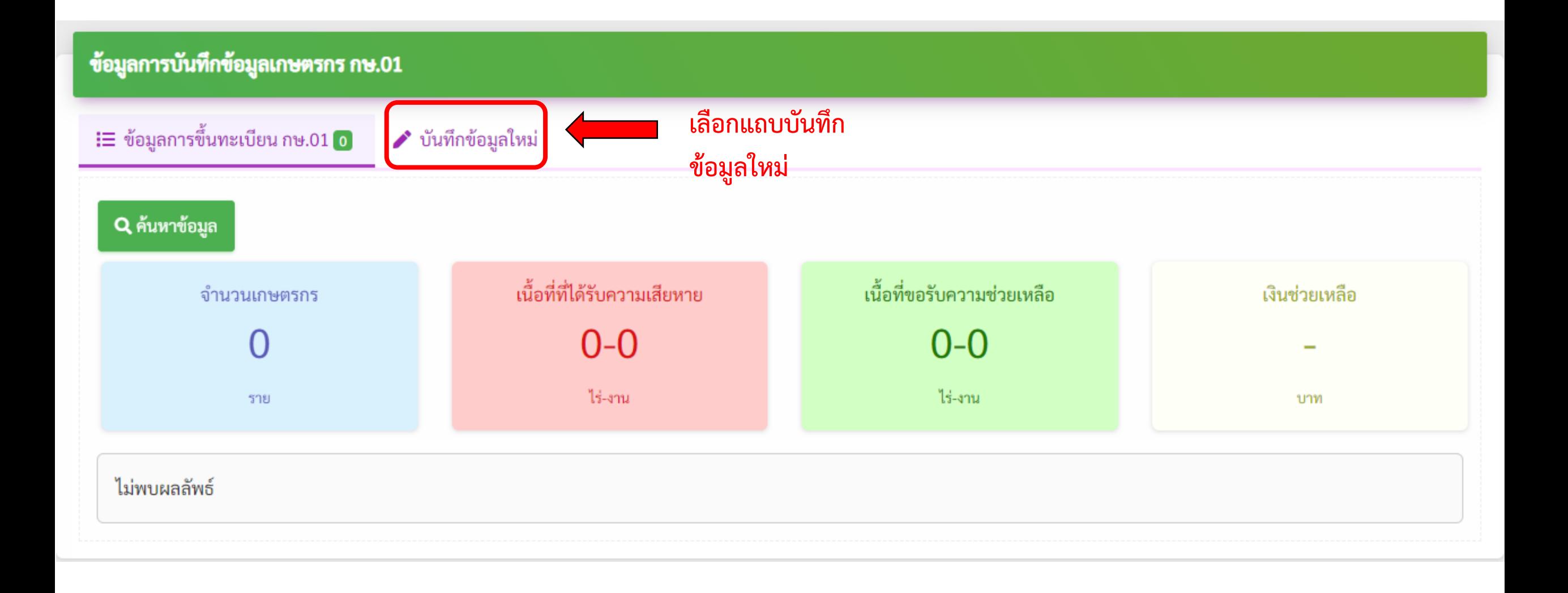

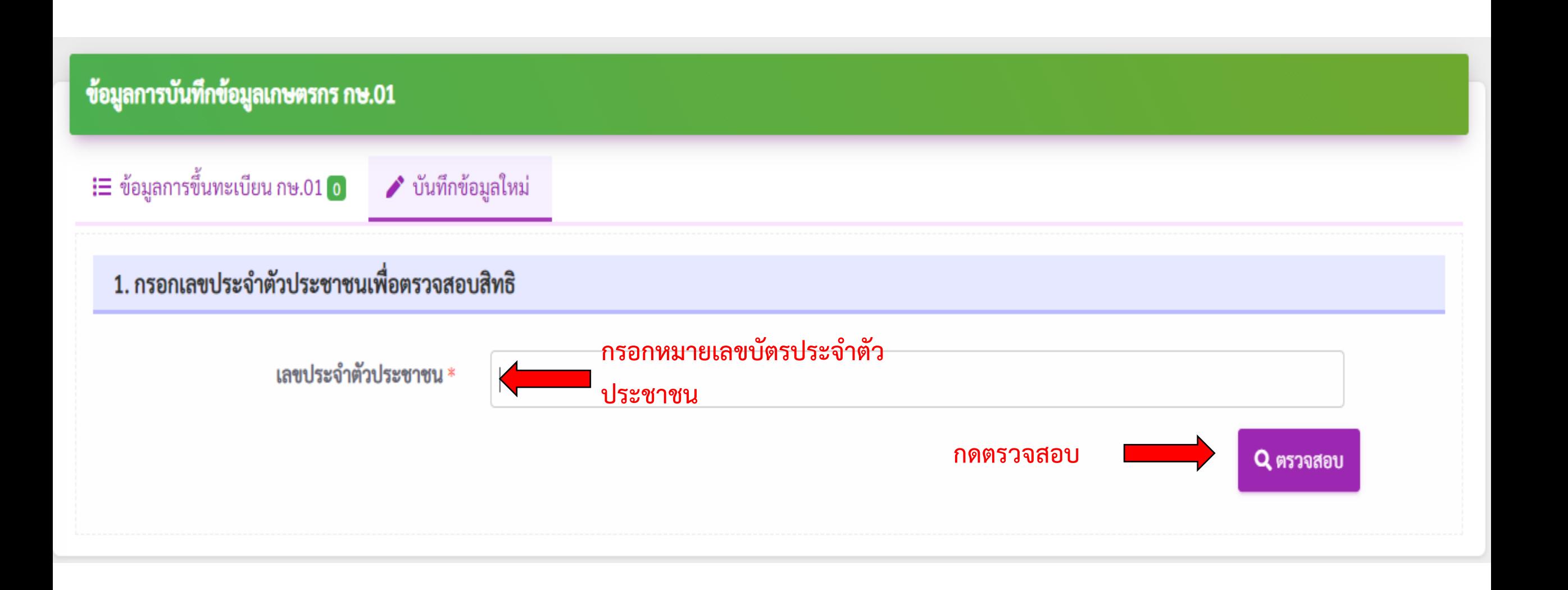
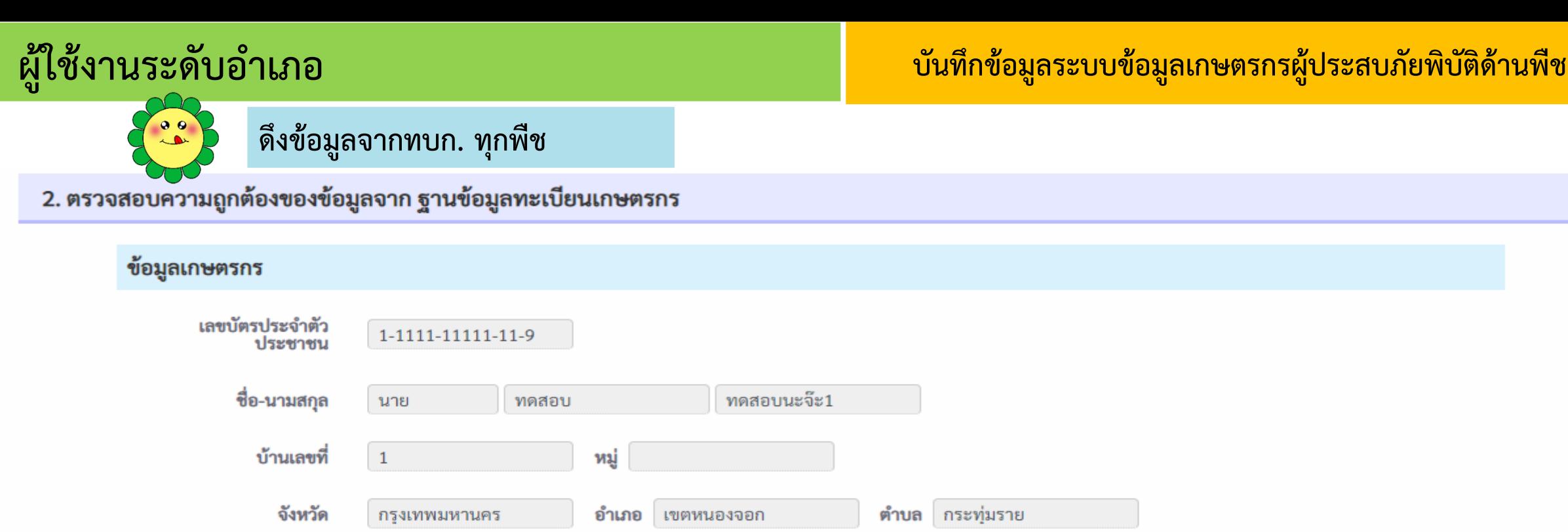

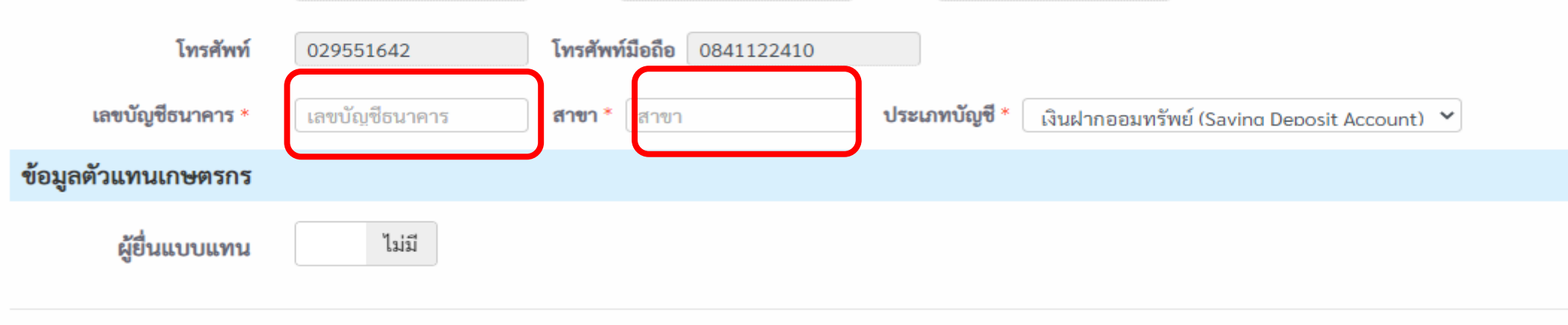

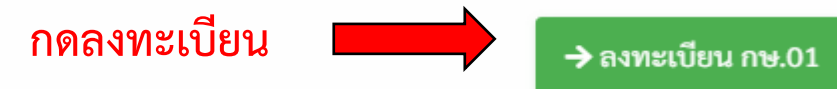

# **ผู้ใช้งานระดับอ าเภอ บันทึกข้อมูลระบบข้อมูลเกษตรกรผู้ประสบภัยพิบัติด้านพืช**

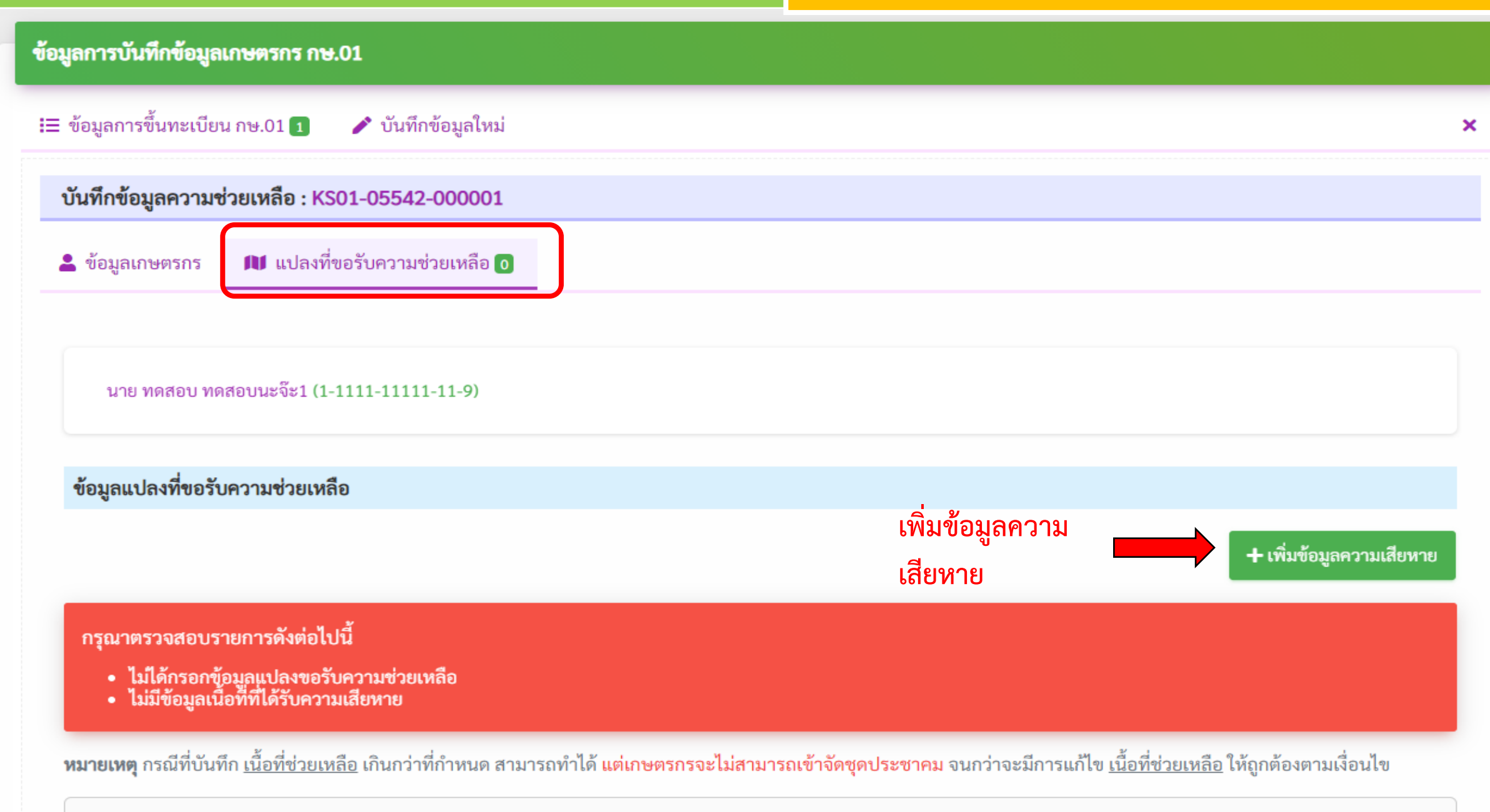

1. André de logos de una toucogio

# **ผู้ใช้งานระดับอ าเภอ บันทึกข้อมูลระบบข้อมูลเกษตรกรผู้ประสบภัยพิบัติด้านพืช**

## **+** เพิ่มข้อมูลความเสียหาย

 $\times$ 

เงื่อนไขแปลงที่สามารถขอรับความช่วยเหลือ:

- ต้องอยู่ในพื้นที่เขตประกาศภัยพิบัติ
- ต้องมีวันปลูกพืชก่อนวันที่ประกาศภัย
- ต้องมีวันเก็บเกี่ยวหลังวันที่ประกาศภัย

# **ระบบจะท าการดึงข้อมูลแปลงทุกชนิดพืชในทบก.มาแสดง**

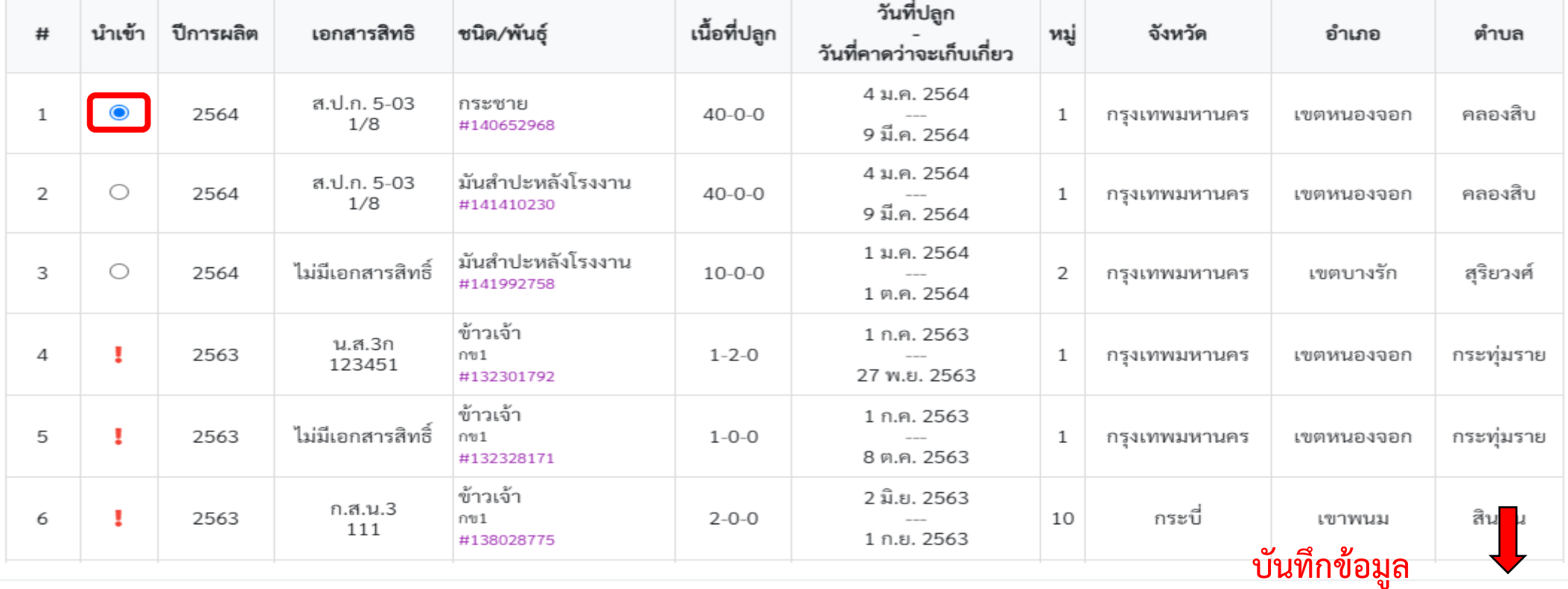

ปิด **a** บันทึกข้อมูล

# ข้อมูลกิจกรรม

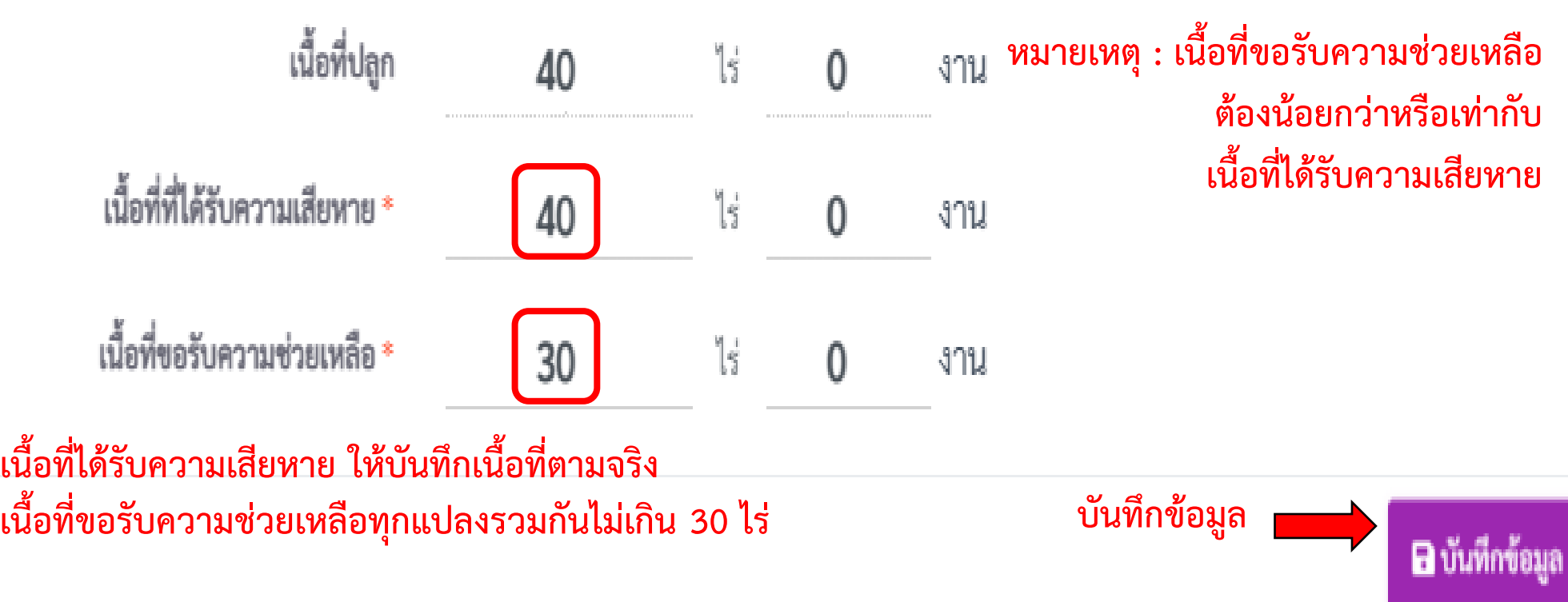

# **ผู้ใช้งานระดับอ าเภอ บันทึกข้อมูลระบบข้อมูลเกษตรกรผู้ประสบภัยพิบัติด้านพืช**

## ข้อมูลการบันทึกข้อมูลเกษตรกร กษ.01

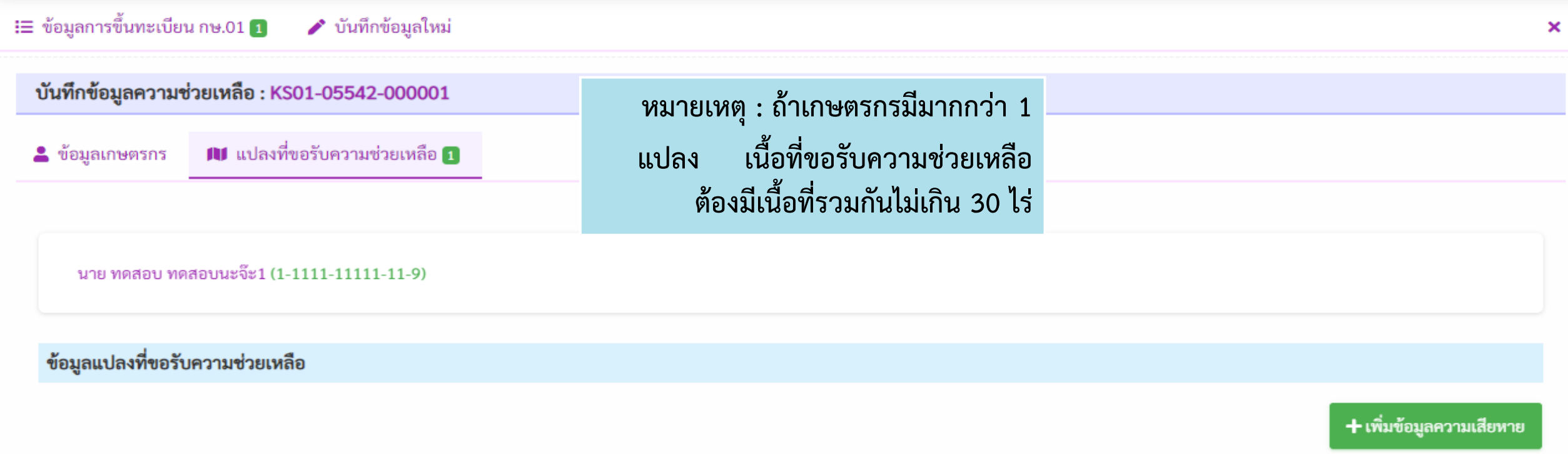

## <mark>หมายเหตุ</mark> กรณีที่บันทึก <u>เนื้อที่ช่วยเหลือ</u> เกินกว่าที่กำหนด สามารถทำได้ แต่เกษตรกรจะไม่สามารถเข้าจัดชุดประชาคม จนกว่าจะมีการแก้ไข <u>เนื้อที่ช่วยเหลือ ให้ถู</u>กต้องตามเงื่อนไข

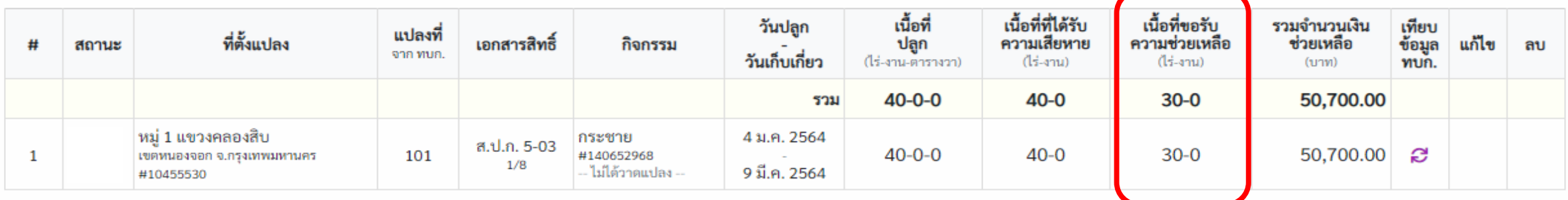

### แสดง 1 ถึง 1 จาก 1 รายการ

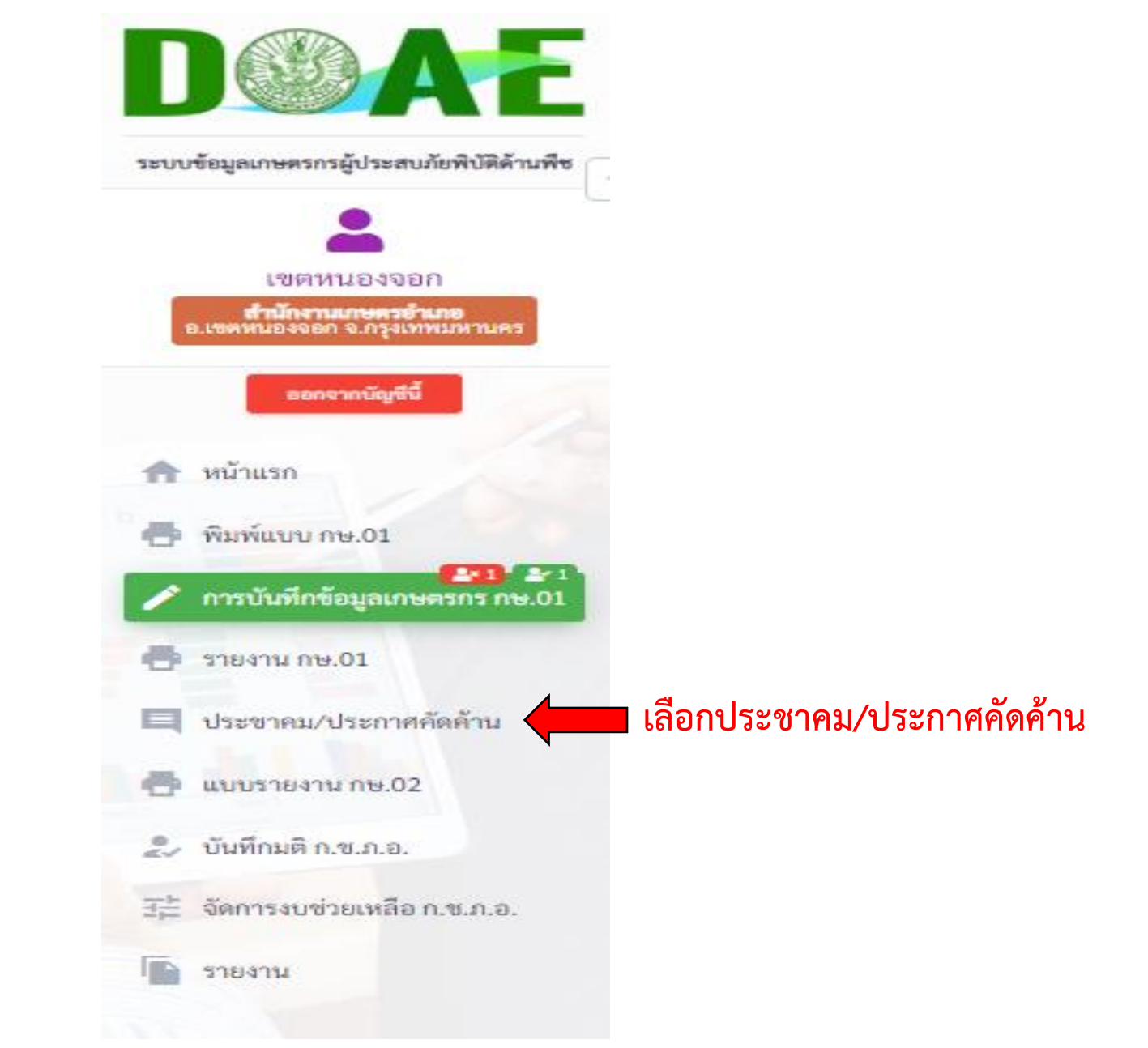

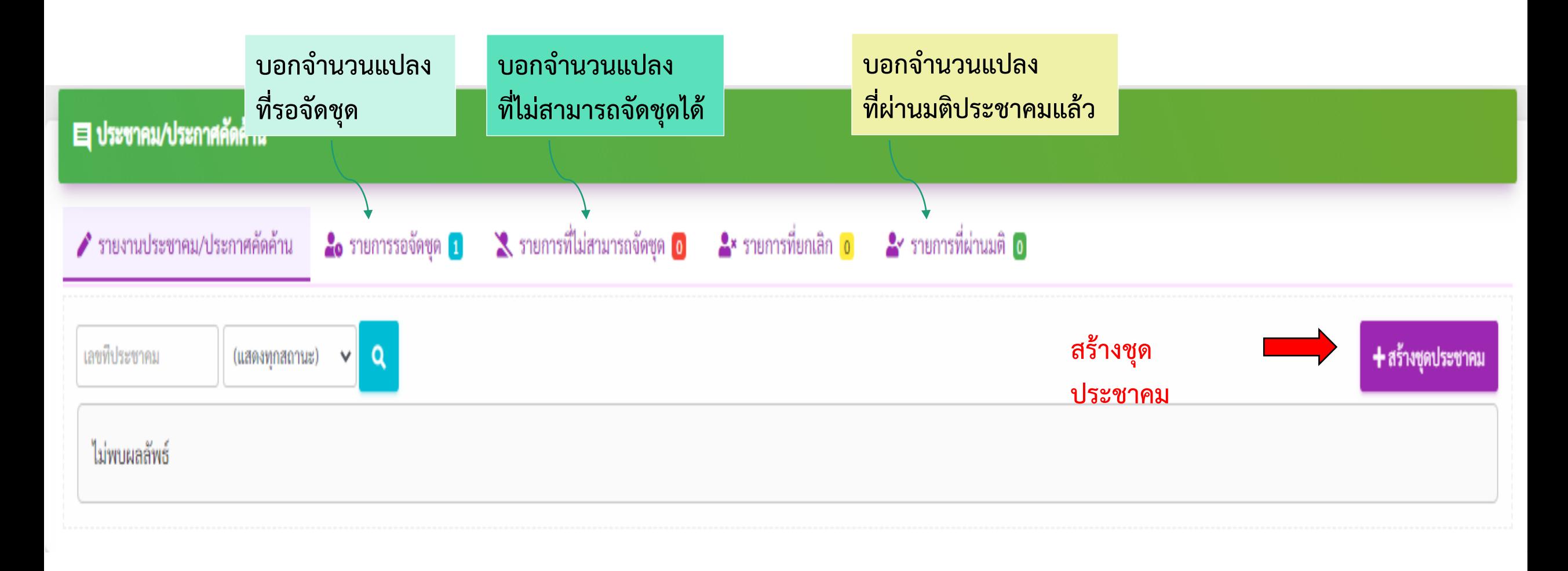

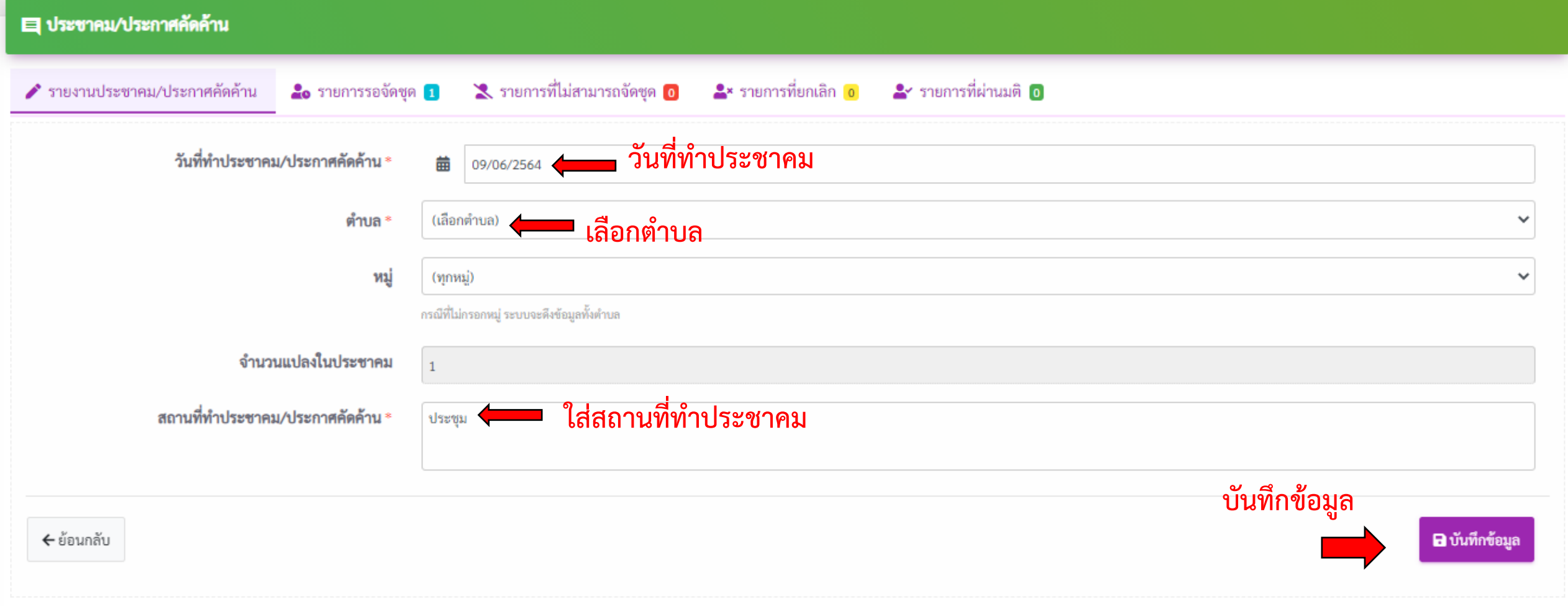

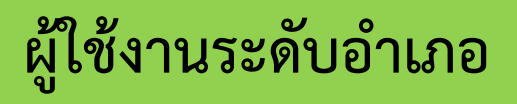

### ■ ประชาคม/ประกาศคัดค้าน

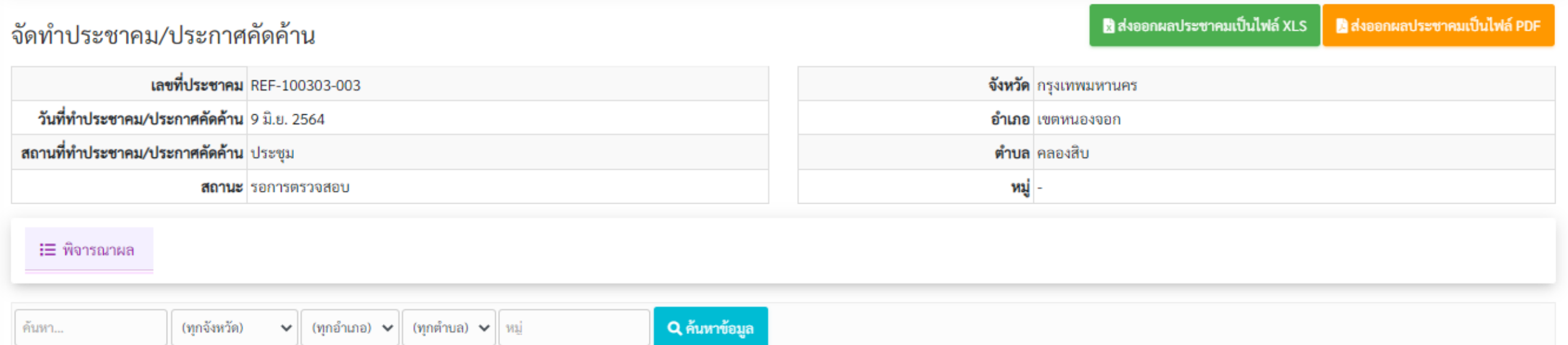

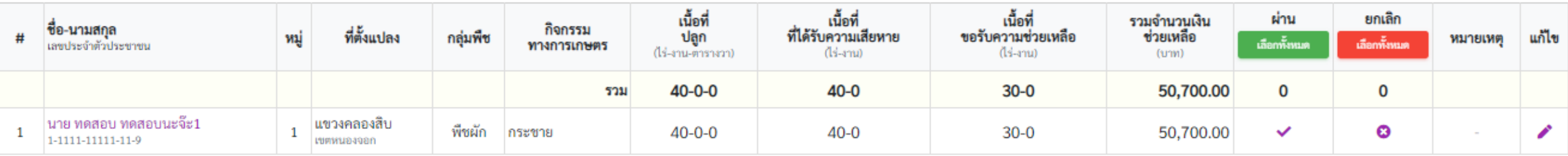

ี แสดง 1-1 จาก 1 แปลง

← ย้อนกลับไปหน้าข้อมูลซุดประชาคม

# **คลิกเพื่อพิมพ์แบบฟอร์มติดประกาศ**

⊖ พิมพ์แบบเพื่อติดประกาศ **&** บันทึกและอนุมัติชุดประชาคม X ยกเลิกชุดประชาคม

# **แบบฟอร์มติดประกาศจัดชุดประชาคม**

ชุดประชาคม เลขที่ 100303-003

ทดสอบระบบ อัคคีภัย101 ประเภท อัคคีภัย

ต.คลองสิบ อ.เขตหนองจอก จ.กรุงเทพมหานคร

## พิมพ์เมื่อวันที่ วันที่ 9 มิถุนายน พ.ศ. 2564 เวลา 16:21น.

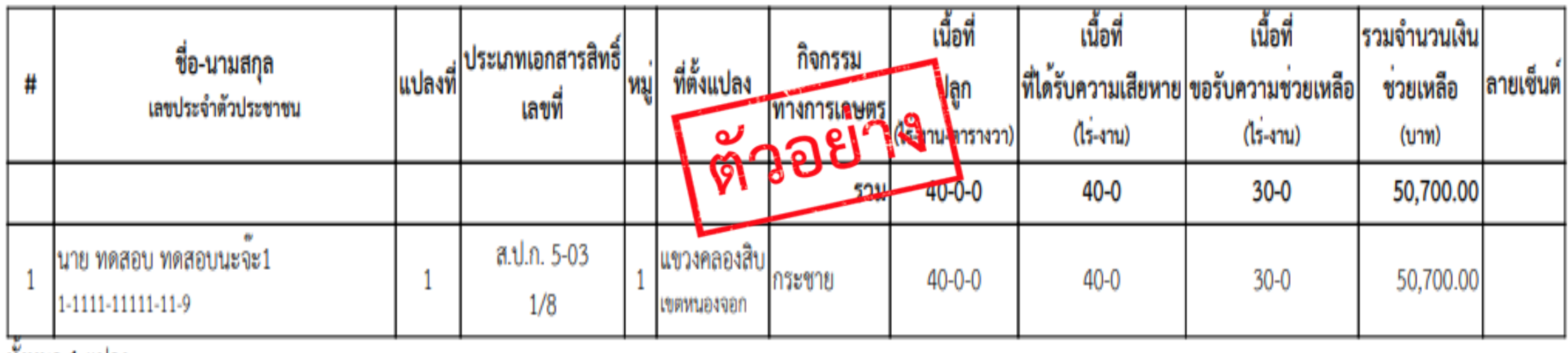

ทั้งหมด 1 แปลง

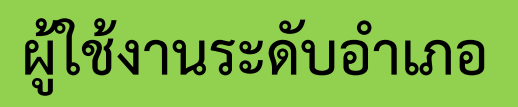

## ■ ประชาคม/ประกาศคัดค้าน

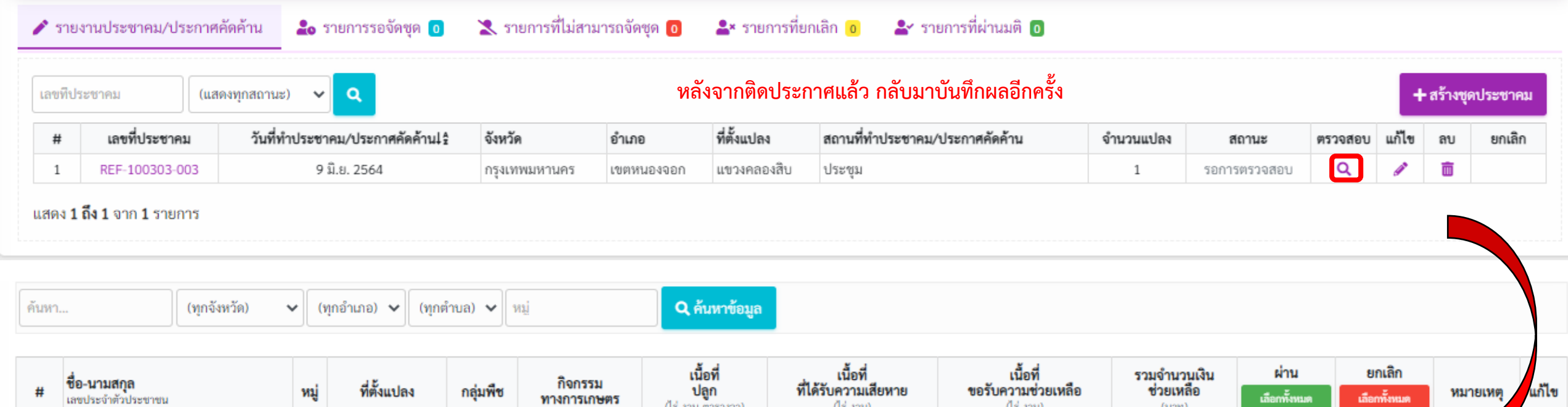

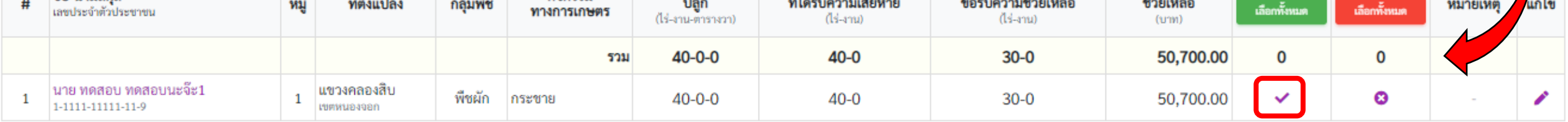

แสดง 1-1 จาก 1 แปลง

← ย้อนกลับไปหน้าข้อมูลชุดประชาคม

**₿** พิมพ์แบบเพื่อติดประกาศ X ยกเลิกชุดประชาคม

<mark>ื่⊟</mark> บันทึกและอนุมัติชุดประชาคม

# **ผู้ใช้งานระดับอ าเภอ ออกรายงาน กษ.02 ระดับหมู่บ้าน/ต าบล/อ าเภอ**

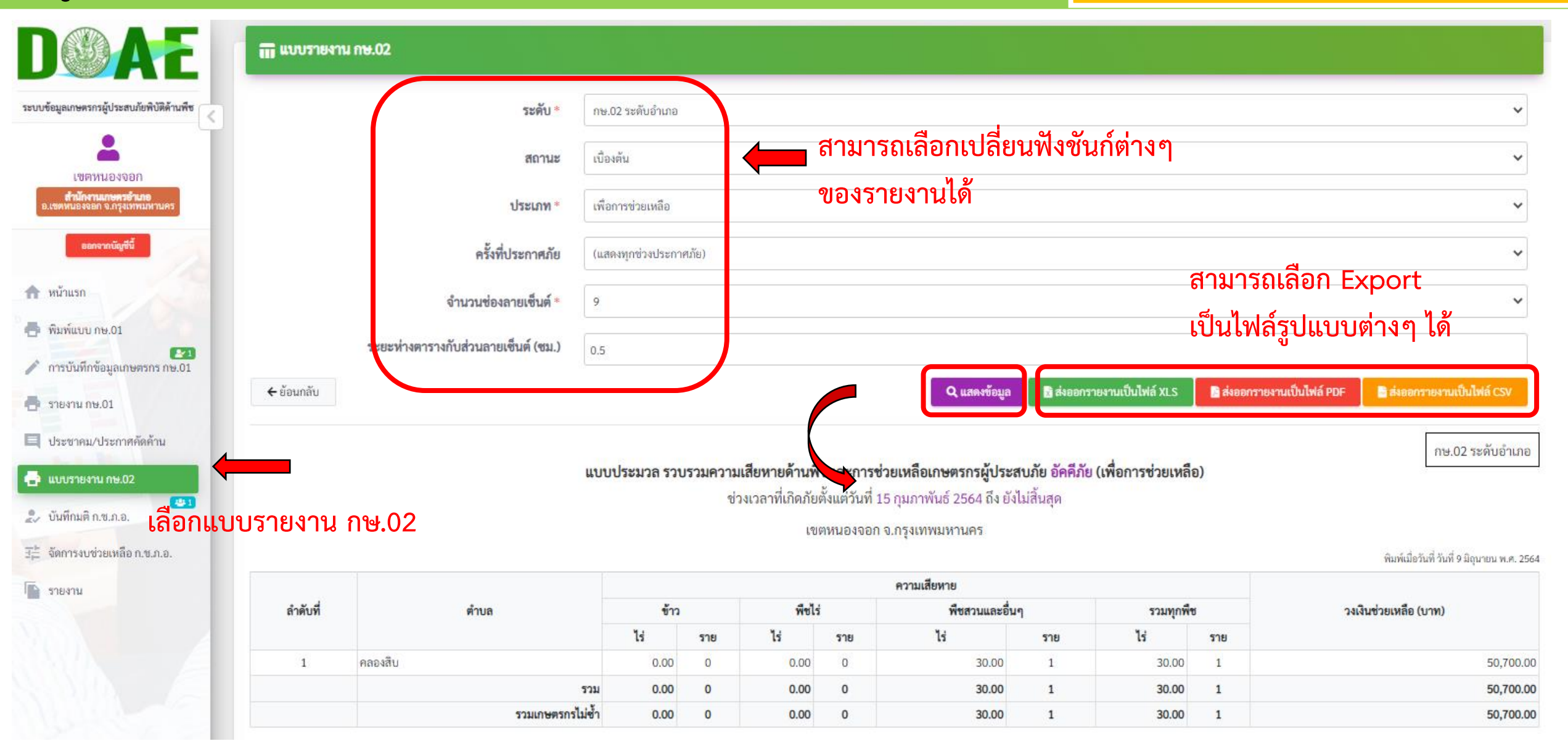

# **แสดงรายงานข้อมูลของเกษตรกรที่ผ่านการประชาคม/ประกาศคัดค้าน**

# **ผู้ใช้งานระดับอำเภอ**

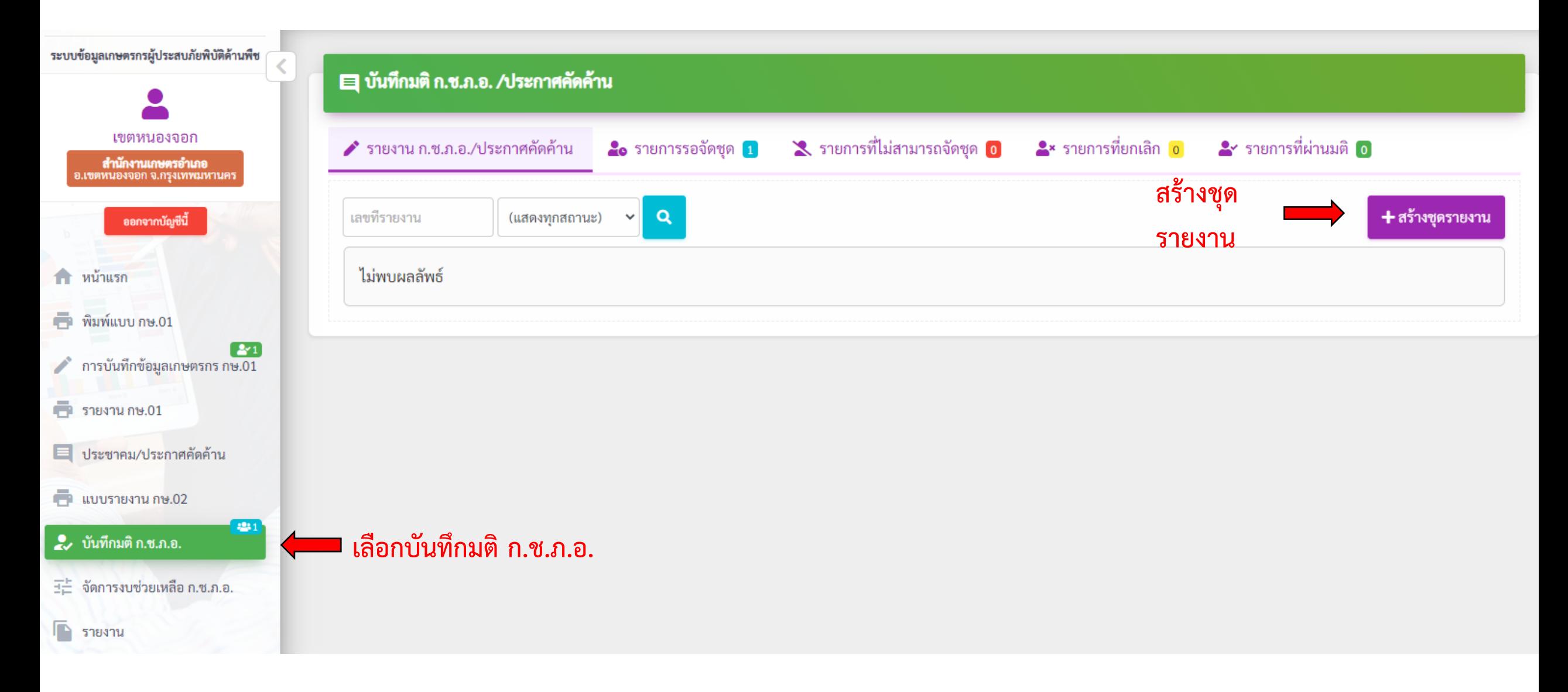

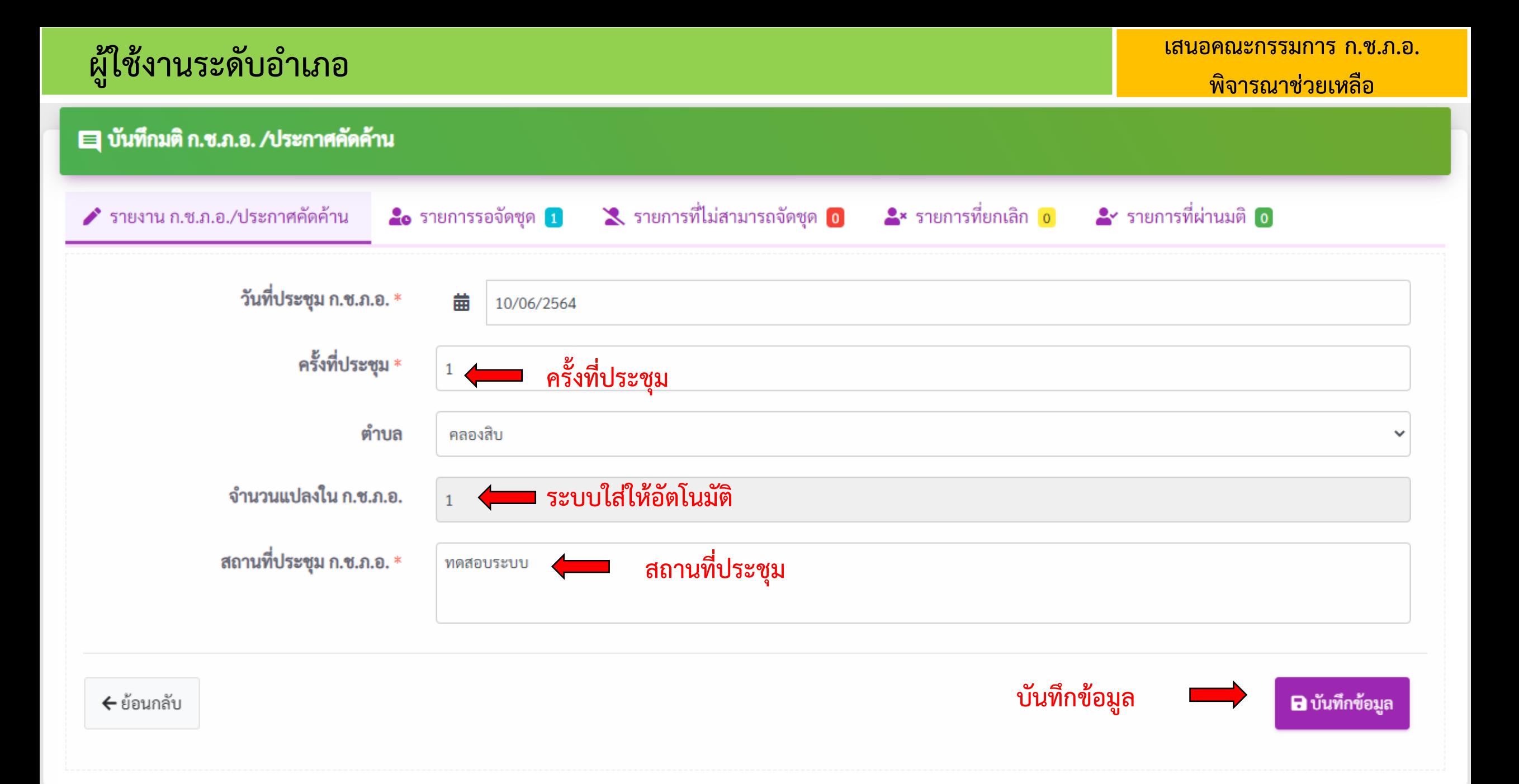

## ■ บันทึกมติ ก.ช.ภ.อ. /ประกาศคัดค้าน

## จัดทำรายงาน ก.ช.ภ.อ./ประกาศคัดค้าน

ื่∦ิ ส่งออกผลการบันทึกมติ ก.ช.ภ.อ. เป็นไฟล์ XLS

a ส่งออกผลการบันทึกมติ ก.ช.ภ.อ. เป็นไฟล์ PDF

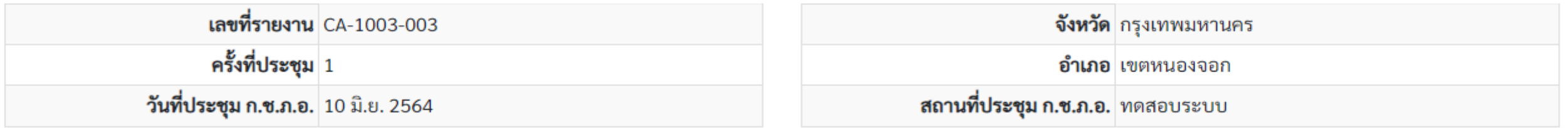

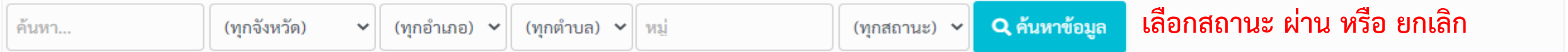

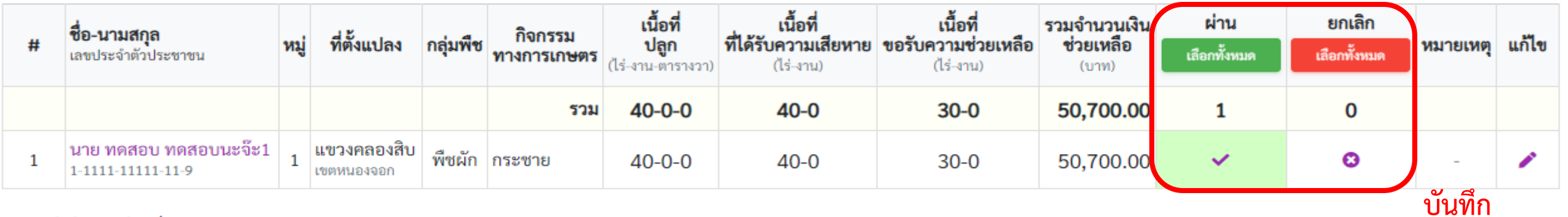

ี แสดง 1-1 จาก 1 แปลง

- มติก.ช.ภ.อ.

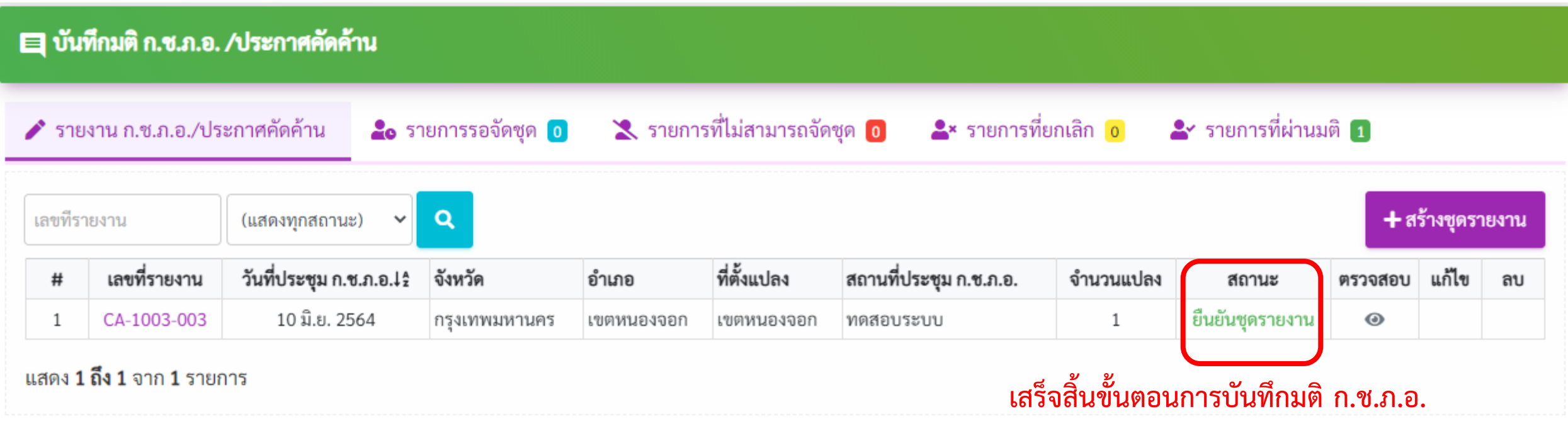

### **ผู้ใช้งานระดับอ าเภอ เสนอคณะกรรมการ ก.ช.ภ.อ. พิจารณาช่วยเหลือ** วันที่เริ่มเกิดภัยพิบัติ วันที่สิ้นสุดภัยพิบัติ  $\begin{array}{c} \hline \end{array}$ ทดสอบระบบ อัคคีภัย101  $\Theta$ 15 n.w. 2564 ยังไม่ระบุ ระบบข้อมูลเกษตรกรผู้ประสบภัยพิบัติด้านพืช 三 จัดการงบช่วยเหลือ เขตหนองจอก รายงาน ก.ซ.ภ.อ. **สำนักงานเกษตรอำเภอ**<br>อ.เขตหนองจอก จ.กรุงเทพมหานคร วันที่ประชุม<br>ก.ช.ภ.อ.เ2 รอจัดสรรงบโดย<br>จังหวัด รวมเงินช่วย<br>เหลือ สถานที่ประชุม เงินทดรองราชการ จังหวัด ที่ตั้งแปลง งบท้องถิ่น ิสถานะ เลขที่รายงาน จัดสรรงบา ออกจากบัญชีนี้  $#$ (อำเภอ) ก.ซ.ภ.อ. CA-1003-กรุงเทพมหานคร <sup>เขต</sup> ยังไม่ได้จัด 10 มิ.ย. 2564 ที่ หน้าแรก 50,700.00  $\equiv$  $\overline{1}$ ทดสอบระบบ 003  $4U$ **พิมพ์แบบ กษ.01** 50,700.00  $-$ รวม  $\overline{\phantom{a}}$  $\overline{\phantom{m}}$  $2<sub>1</sub>$ การบันทึกข้อมูลเกษตรกร กษ.01 แสดง 1 ถึง 1 จาก 1 รายการ

**คลิกที่นี่** 

**เพื่อจัดสรรงบ**

 $F$ รายงาน กษ.01

• ประชาคม/ประกาศคัดค้าน

**ED** แบบรายงาน กษ.02

● บันทึกมติ ก.ซ.ภ.อ.

王 จัดการงบช่วยเหลือ ก.ช.ภ.อ.

 $\Gamma$  รายงาน

**เลือกจัดสรรงบช่วยเหลือ**

**ก.ช.ภ.อ.**

## ∃≓ จัดการงบช่วยเหลือ

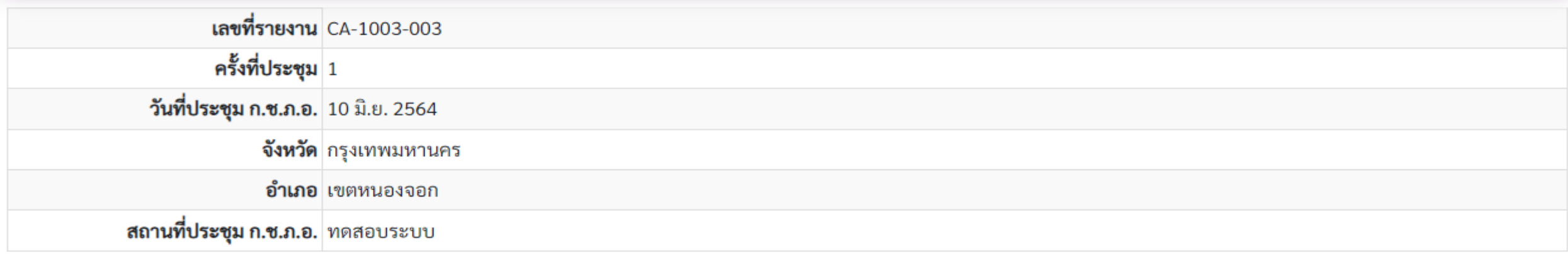

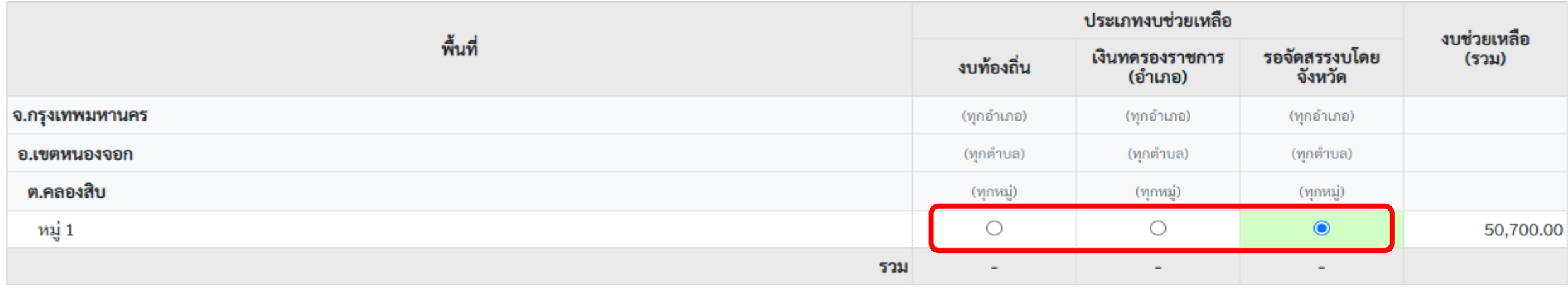

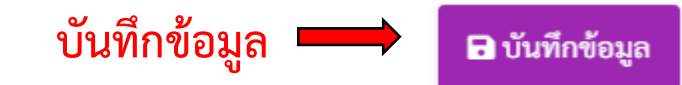

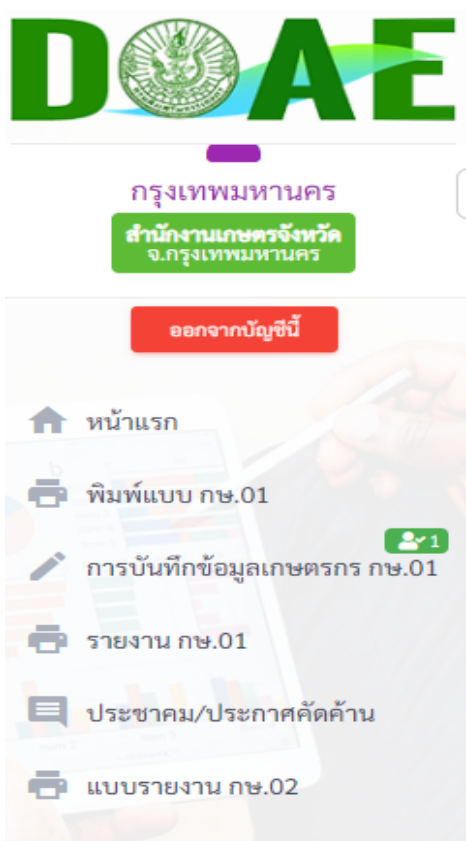

## 2. บันทึกมติ ก.ช.ภ.อ.

จัดการงบช่วยเหลือ ก.ช.ภ.อ. 壬

 $22:1$ 

- 2. บันทึกมติ ก.ช.ภ.จ.
- จัดการงบช่วยเหลือ ก.ช.ภ.จ.

### รายงาน

## **in** รายงาน

- 1. รายงาน กษ.02 (ก่อนประชาคม)
- ่ 2. รายงาน กษ.02 (เบื้องต้น)
- 3. รายงาน กษ.02 (ผ่านมติ ก.ช.ภ.อ. ตามพื้นที่เสียหาย ไม่เกิน 30 ไร่)
- 4. รายงาน กษ.02 (ผ่านมติ ก.ช.ภ.อ. ตามพื้นที่เสียหายจริง)
- 5. รายงาน กษ.02 (ส่งประกันภัย)
- 6. รายงาน กษ.03 (ระดับจังหวัด)
- 7. รายงาน กษ.04 (รายบุคคล รวมแปลง)
- 8. รายงาน กษ.04 (รายบุคคล แยกแปลง)
- 9. รายงานเลขบัญชีเงินฝากและจำนวนเงินช่วยเหลือ
- 10. รายงานความเสียหายและการช่วยเหลือ
- 11. รายงานชื่อเกษตรกรที่ไม่ได้บันทึกแปลงหรือความเสียหายเป็นศูนย์
- 12. รายงานซื่อเกษตรกรที่มีแปลงเสียหายข้ามเขต
- 13. รายงานชื่อเกษตรกรที่มีแปลงเสียหายมากกว่า 1 หมู่/ตำบล/อำเภอ
- ่ 14. รายงานชื่อเกษตรกรที่แจ้งความเสียหายตามขนาดพื้นที่
- 15. รายงานตรวจสอบการโอนเงินช่วยเหลือเปรียบเทียบระหว่าง กษ02 กับ ธกส. (ข้อมูลการโอนเงินตรงกันกับข้อมูล กษ.02)

้เลือกรายงาน กษ.๐๓

- 16. รายงานตรวจสอบการโอนเงินช่วยเหลือเปรียบเทียบระหว่าง กษ02 กับ ธกส. (ข้อมูลการโอนเงินไม่ตรงกันกับข้อมูล กษ.02)
- 17. จัดทำรายงานสรุปผลการช่วยเหลือ
- 18. รายงานข้อมูลภูมิสารสนเทศ
- 19. รายงานสรุปรวมข้อมูลภัยพิบัติ
- 20. รายงาน คชภ.2/1 (ระดับอำเภอ)
- 21. รายงาน คชภ.2/2 (ระดับตำบล)
- 22. รายงานสรุปความเสียหายสำหรับงบท้องถิ่น (อบต.)
- 23. รายงานแสดงข้อมูลรายแปลงพร้อมพิกัด

## เลือกรายงาน

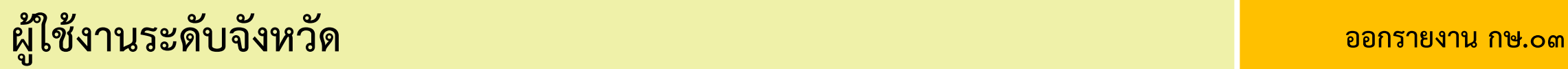

### m แบบรายงาน กษ.03

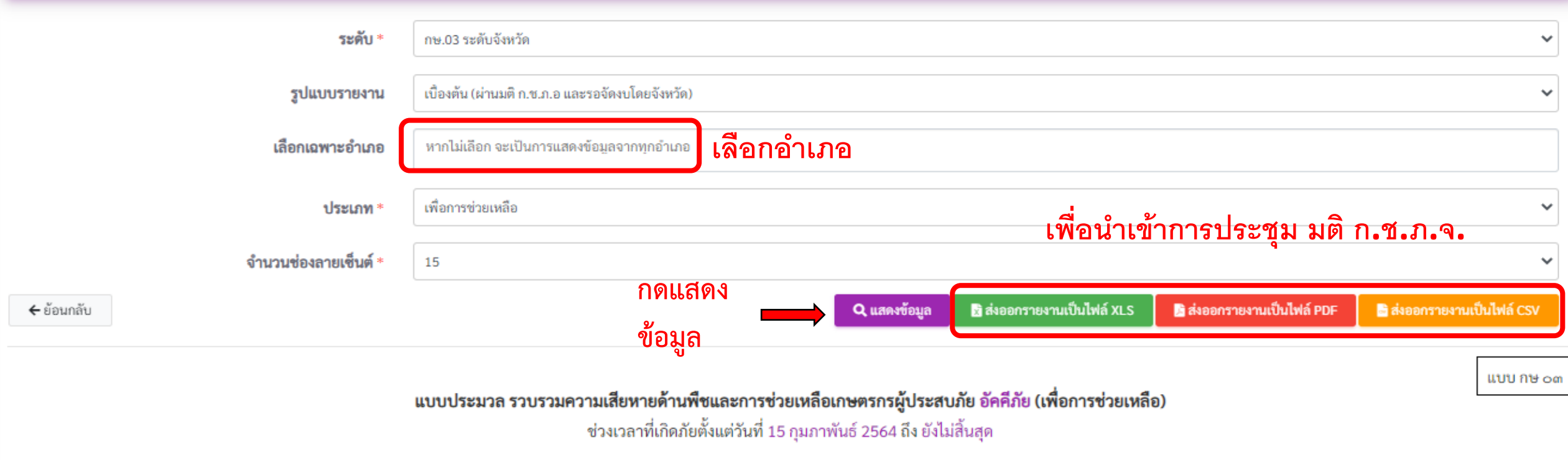

จ.กรุงเทพมหานคร

พิมพ์เมื่อวันที่ วันที่ 11 มิถุนายน พ.ศ. 2564

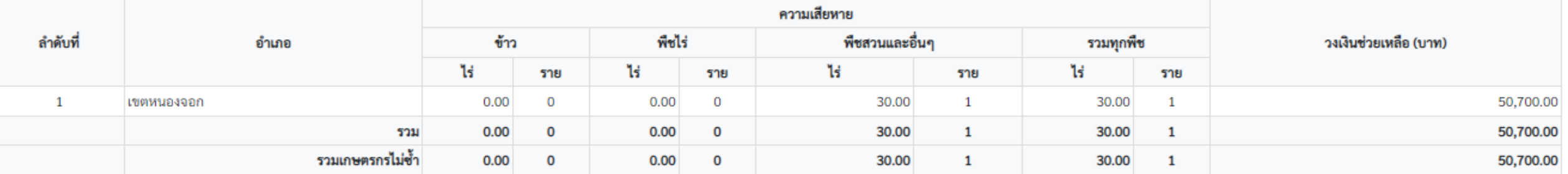

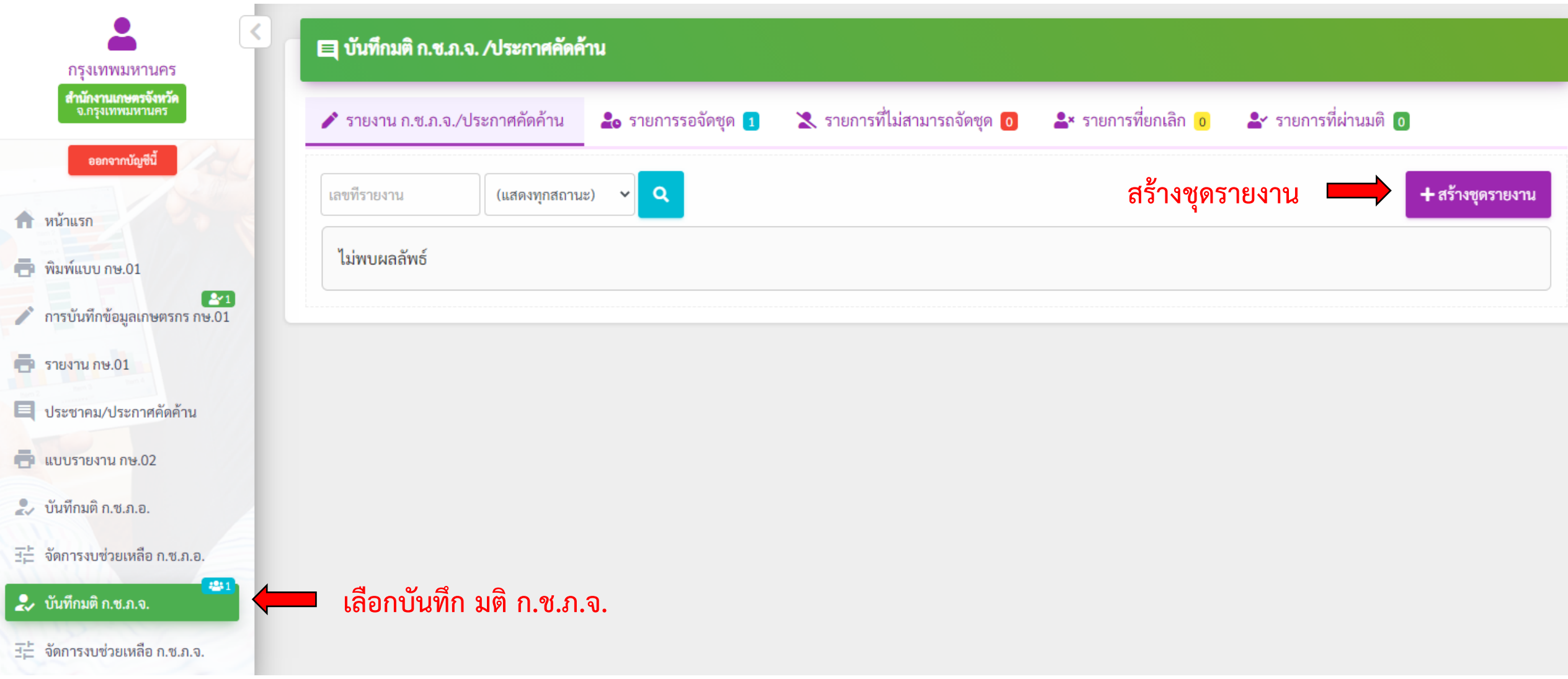

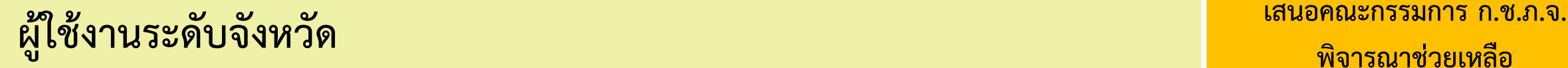

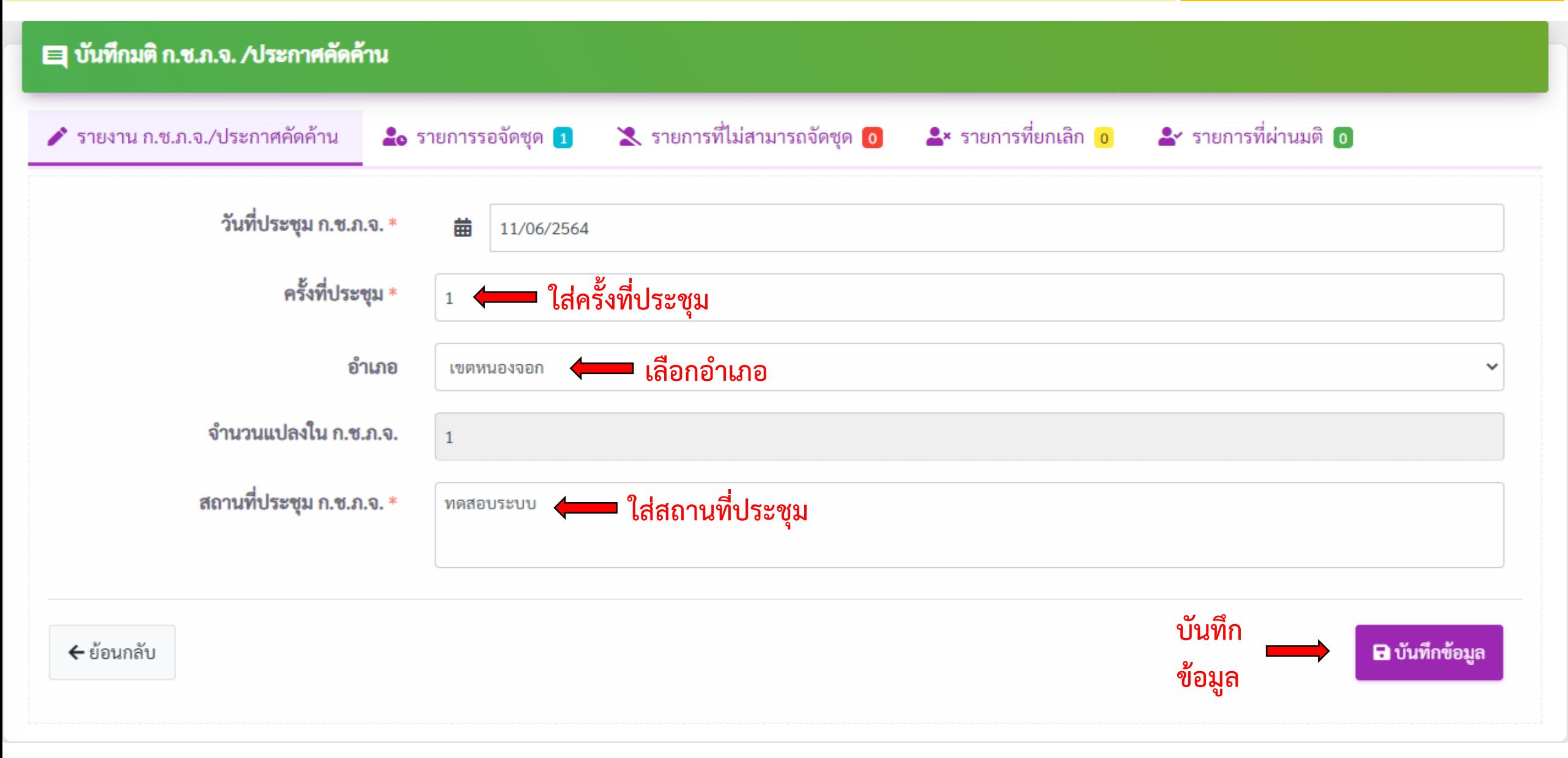

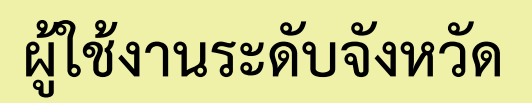

∖.จ. เป็น<mark>ไฟ</mark>ล์ PDF

มติ ก.ช.ภ.จ.

## ■ บันทึกมติ ก.ช.ภ.จ. /ประกาศคัดค้าน

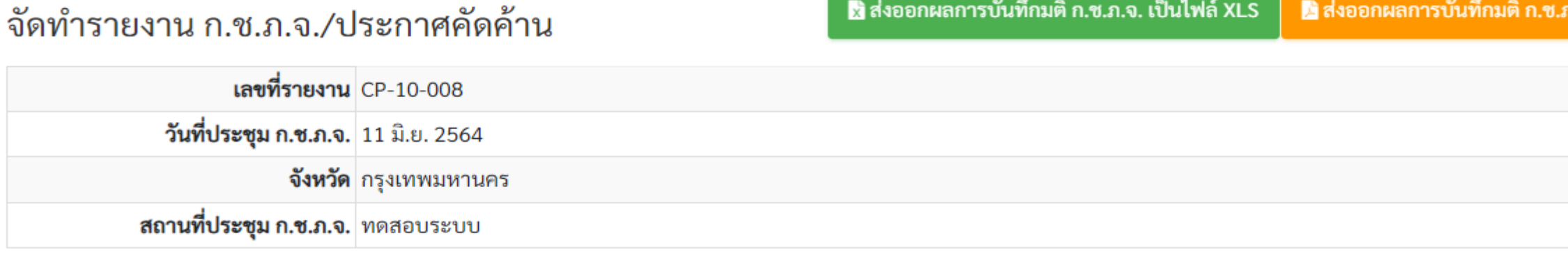

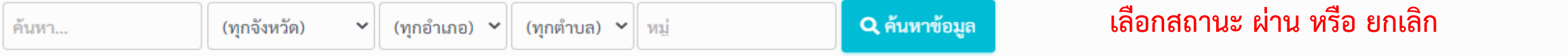

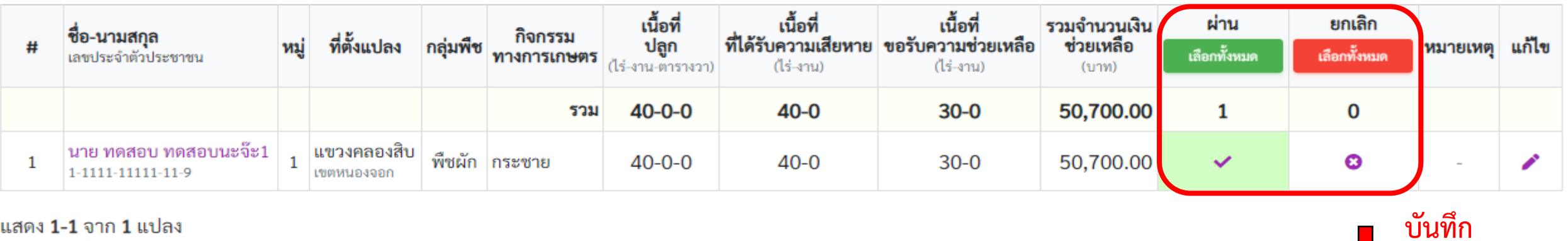

## แสดง 1-1 จาก 1 แปลง

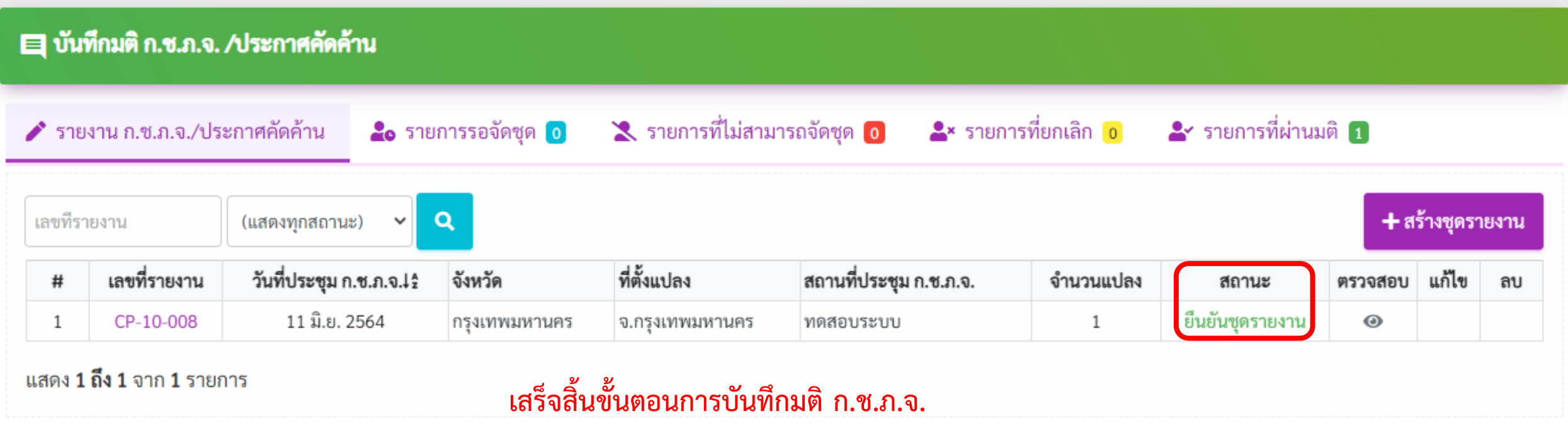

### $\mathcal{L}(\mathcal{L}^{\mathcal{L}})$ กรุงเทพมหานคร K 王 จัดการงบช่วยเหลือ ก.ช.ภ.จ. **สำนักงานเกษตรจังหวัด**<br>จ.กรุงเทพมหานคร ออกจากบัญชีนี้ ♪ รายงาน ก.ซ.ภ.จ. ที่ หน้าแรก เงินทดรองราชการ เงินทดรองราชการ ที่ตั้งแปลง เลขที่รายงาน วันที่ประชุม ก.ช.ภ.จ.12 สถานที่ประชุม ก.ช.ภ.จ. รวมเงินช่วยเหลือ จัดสรรงบา  $\#$ สถานะ (จังหวัด) (ปลัดกระทรวงฯ) • พิมพ์แบบ กษ.01 ้<br>ยังไม่ได้จัดงบ CP-10-008 11 มิ.ย. 2564  $\equiv$ 50,700.00  $1\,$ จ.กรุงเทพมหานคร ทดสอบระบบ  $2<sub>1</sub>$ การบันทึกข้อมูลเกษตรกร กษ.01 รวม 50,700.00  $\overline{\phantom{a}}$  $\rightarrow$  $\overline{5}$  รายงาน กษ.01 แสดง 1 ถึง 1 จาก 1 รายการ ■ ประชาคม/ประกาศคัดค้าน **คลิกที่นี่**   $\bullet$  แบบรายงาน กษ.02 **เพื่อจัดสรรงบ**2. บันทึกมติ ก.ซ.ภ.อ. 王 จัดการงบช่วยเหลือ ก.ซ.ภ.อ. ● บันทึกมติ ก.ซ.ภ.จ. **เลือกบันทึก มติ ก.ช.ภ.จ.** 壬 จัดการงบช่วยเหลือ ก.ช.ภ.จ.  $\Gamma$  รายงาน

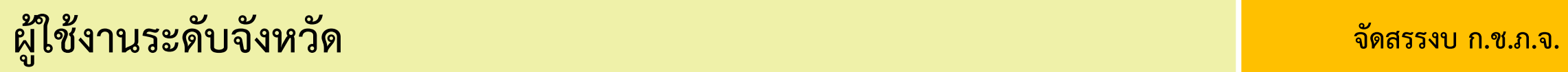

## ∃≓ จัดการงบช่วยเหลือ ก.ช.ภ.จ.

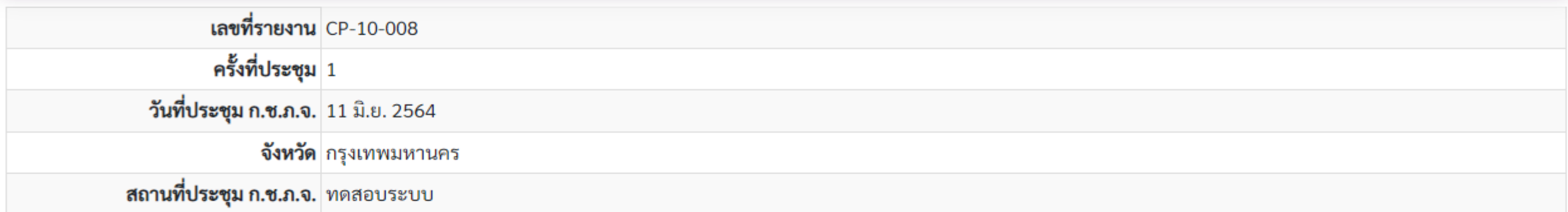

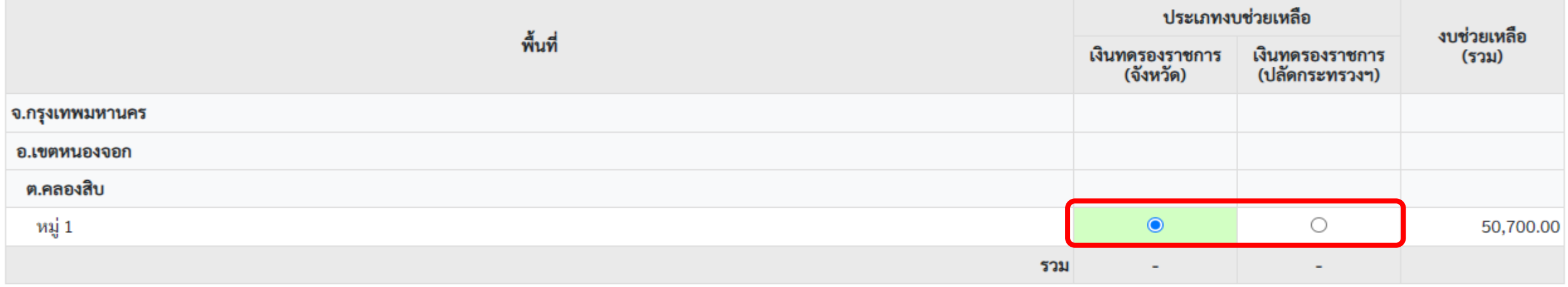

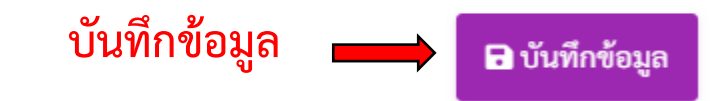

 $\leftarrow$ ย้อนกลับ

## $\overline{m}$  รายงาน

1. รายงาน กษ.02 (ก่อนประชาคม)

- 2. รายงาน กษ.02 (เบื้องต้น)
- 3. รายงาน กษ.02 (ผ่านมติ ก.ช.ภ.อ. ตามพื้นที่เสียหาย ไม่เกิน 30 ไร่)
- 4. รายงาน กษ.02 (ผ่านมติ ก.ช.ภ.อ. ตามพื้นที่เสียหายจริง)
- 5. รายงาน กษ.02 (ส่งประกันภัย)
- 6. รายงาน กษ.03 (ระดับจังหวัด)
- 7. รายงาน กษ.04 (รายบุคคล รวมแปลง)
- 8. รายงาน กษ.04 (รายบุคคล แยกแปลง)
- 9. รายงานเลขบัญชีเงินฝากและจำนวนเงินช่วยเหลือ
- 10. รายงานความเสียหายและการช่วยเหลือ
- 11. รายงานชื่อเกษตรกรที่ไม่ได้บันทึกแปลงหรือความเสียหายเป็นศูนย์
- 12. รายงานซื่อเกษตรกรที่มีแปลงเสียหายข้ามเขต
- 13. รายงานชื่อเกษตรกรที่มีแปลงเสียหายมากกว่า 1 หมู่/ตำบล/อำเภอ
- ่ 14. รายงานซื้อเกษตรกรที่แจ้งความเสียหายตามขนาดพื้นที่
- 15. รายงานตรวจสอบการโอนเงินช่วยเหลือเปรียบเทียบระหว่าง กษ02 กับ ธกส. (ข้อมูลการโอนเงินตรงกันกับข้อมูล กษ.02)
- 16. รายงานตรวจสอบการโอนเงินช่วยเหลือเปรียบเทียบระหว่าง กษ02 กับ ธกส. (ข้อมูลการโอนเงินไม่ตรงกันกับข้อมูล กษ.02)
- 17. จัดทำรายงานสรุปผลการช่วยเหลือ
- 18. รายงานข้อมูลภูมิสารสนเทศ
- 19. รายงานสรุปรวมข้อมูลภัยพิบัติ
- 20. รายงาน คชภ.2/1 (ระดับอำเภอ)
- 21. รายงาน คชภ.2/2 (ระดับตำบล)
- 22. รายงานสรุปความเสียหายสำหรับงบท้องถิ่น (อบต.)
- 23. รายงานแสดงข้อมูลรายแปลงพร้อมพิกัด

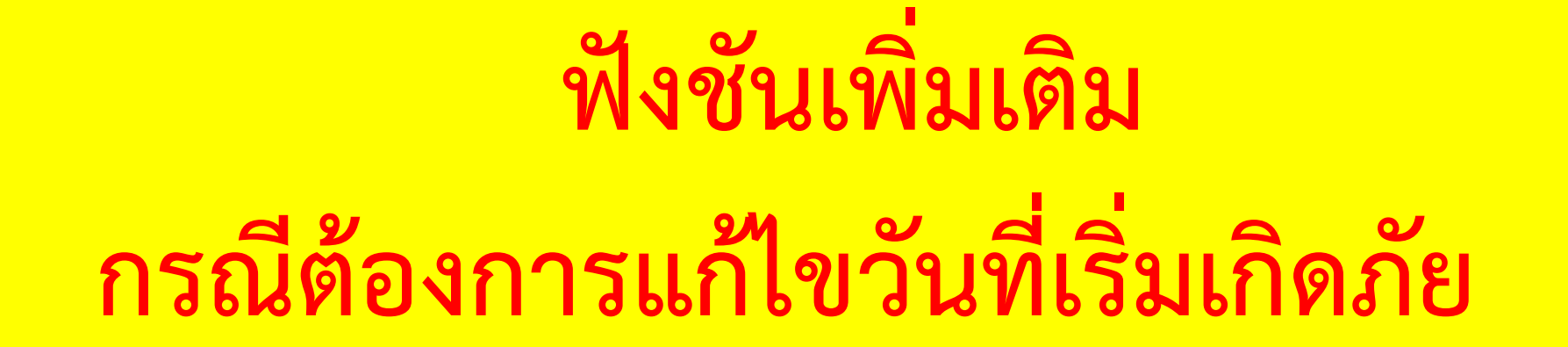

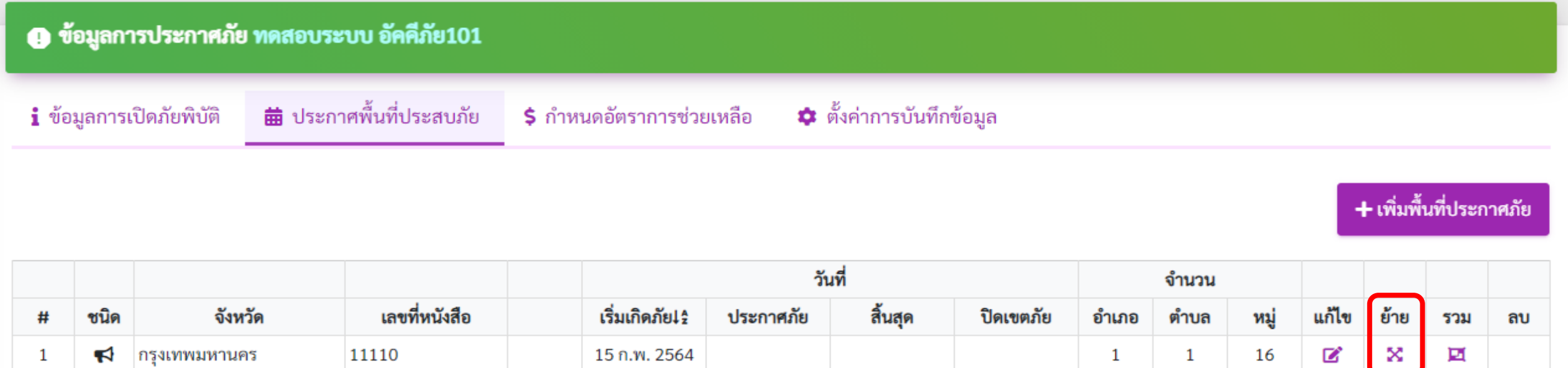

แสดง 1 ถึง 1 จาก 1 รายการ

- <u>แก้ไข</u> ใช้กรณีต้องเพิ่ม/ลดพื้นที่จากประกาศเดิม
- <u>ย้าย</u> ใช้กรณีต้องย้ายพื้นที่จากประกาศเดิมไปสร้างเป็นประกาศใหม่
- <u>รวม</u> ใช้กรณีต้องรวมพื้นที่จาก 2 ประกาศ รวมเป็นประกาศเดียว
- <u>ลบ</u> ใช้กรณีต้องการลบประกาศ (ลบได้ก็ต่อเมื่อไม่มีแปลงใดๆ อยู่ในประชาคม/ก.ช.ภ.อ./ก.ช.ภ.จ.)

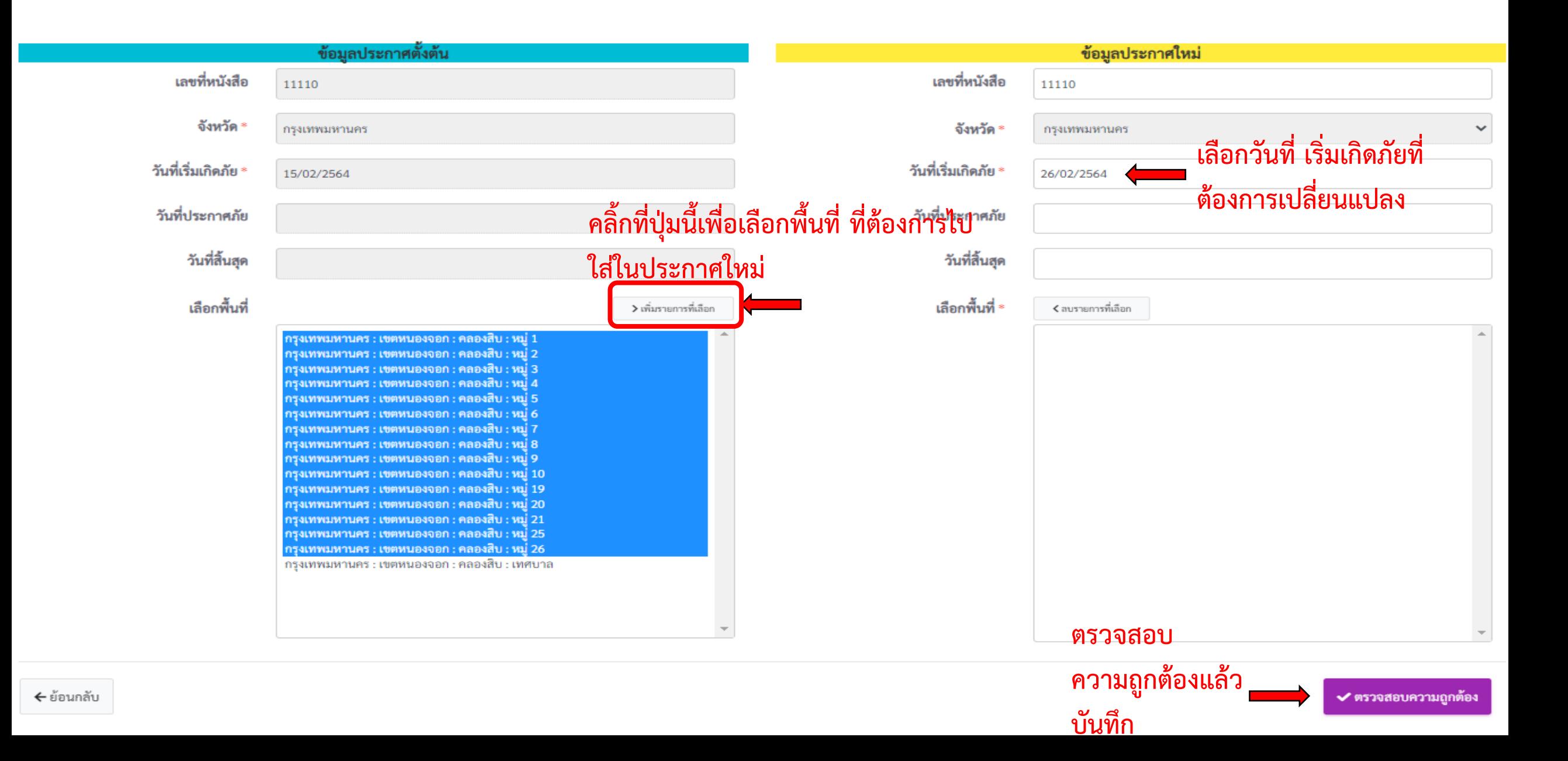

## **@** ข้อมูลการประกาศภัย ทดสอบระบบ อัคคีภัย101

**i** ข้อมูลการเปิดภัยพิบัติ

苗 ประกาศพื้นที่ประสบภัย **\$** กำหนดอัตราการช่วยเหลือ

**\$** อัตราการช่วยเหลือ (งบท้องถิ่น)

\* ตั้งค่าการบันทึกข้อมูล

+ เพิ่มพื้นที่ประกาศภัย

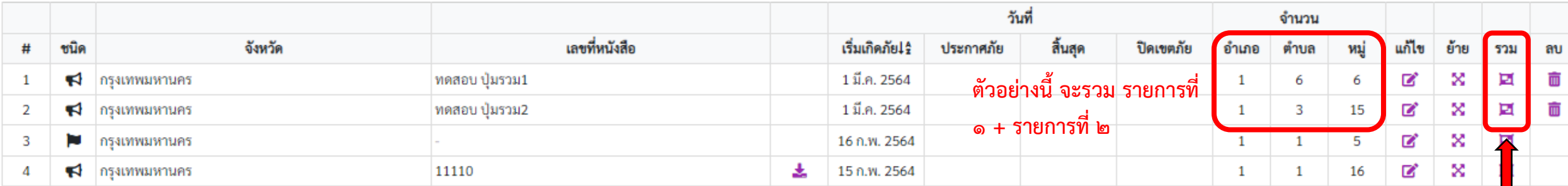

้ แสดง 1 ถึง 4 จาก 4 รายการ

- <u>แก้ไข</u>ใช้กรณีต้องเพิ่ม/ลดพื้นที่จากปร**ฑๅดปุ่มรวม อันใดอันหนึ่ง**<br>• <u>ย้าย</u>ใช้กรณีต้องย้ายพื้นที่จากประกาศเดิมไปสร้างเป็นประกาศไหม่
- 
- <u>รวม</u> ใช้กรณีต้องรวมพื้นที่จาก 2 ประกาศ รวมเป็นประกาศเดียว
- <u>ลบ</u> ใช้กรณีต้องการลบประกาศ (ลบได้ก็ต่อเมื่อไม่มีแปลงใดๆ อยู่ในประชาคม/ก.ช.ภ.อ./ก.ช.ภ.จ.)

# **El** รวมรายการพื้นที่ประกาศภัย

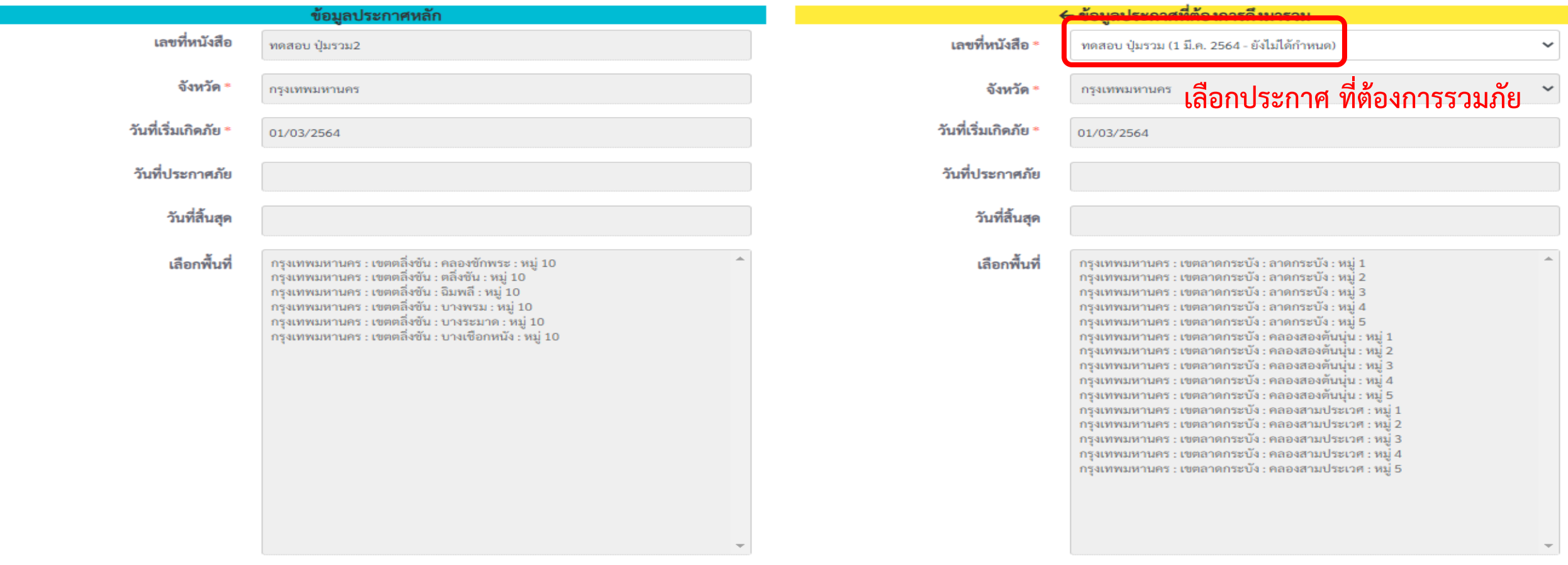

# **El** รวมรายการพื้นที่ประกาศภัย

### ี่ ⊁ ตรวจสอบแปลงเรียบร้อย กดปุ่ม **"สร้างรายการประกาศภัย"** เพื่อดำเนินการต่อ...

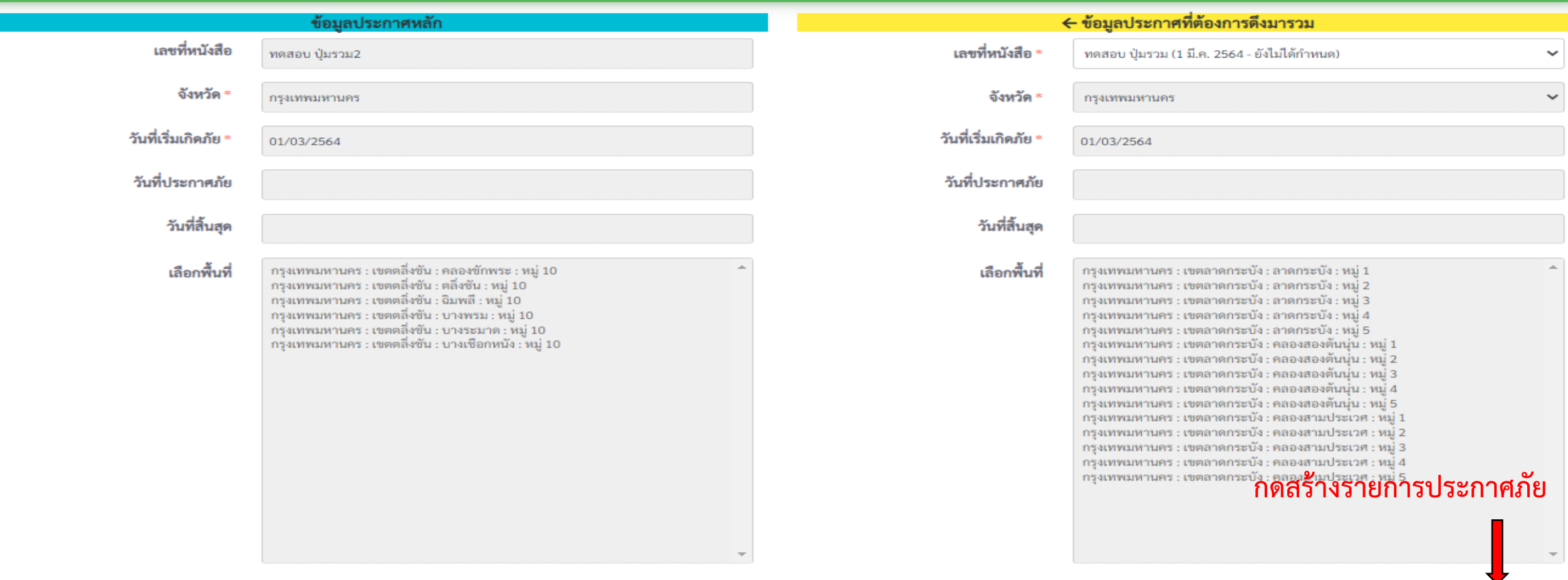

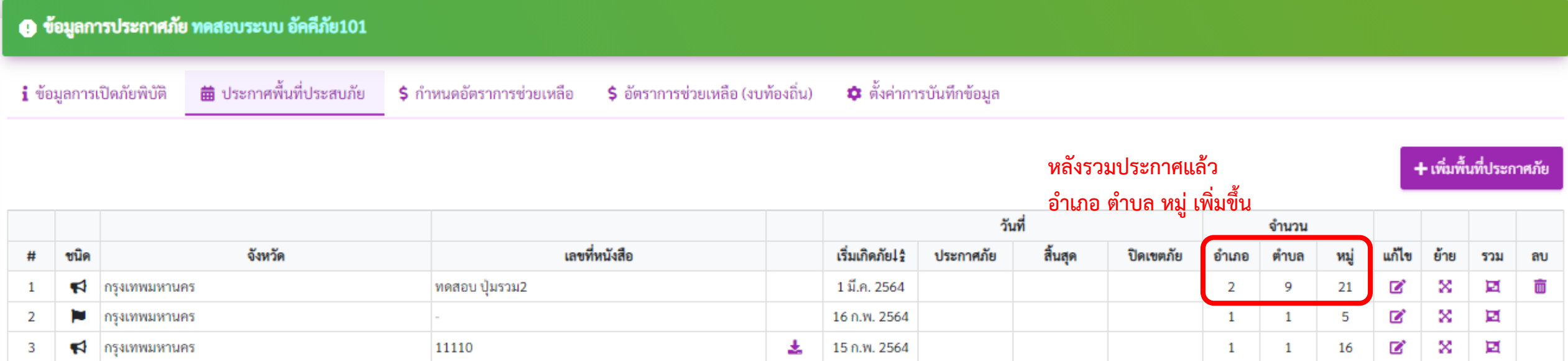

แสดง 1 ถึง 3 จาก 3 รายการ

- แก้ไขใช้กรณีต้องเพิ่ม/ลดพื้นที่จากประกาศเดิม
- <u>ย้าย</u> ใช้กรณีต้องย้ายพื้นที่จากประกาศเดิมไปสร้างเป็นประกาศใหม่
- <u>รวม</u> ใช้กรณีต้องรวมพื้นที่จาก 2 ประกาศ รวมเป็นประกาศเดียว
- ลบ ใช้กรณีต้องการลบประกาศ (ลบได้ก็ต่อเมื่อไม่มีแปลงใดๆ อยู่ในประชาคม/ก.ช.ภ.อ./ก.ช.ภ.จ.)

# **กรณี เปิดงบท้องถิ่น(ไม่ประชุม ก.ช.ภ.อ.)**
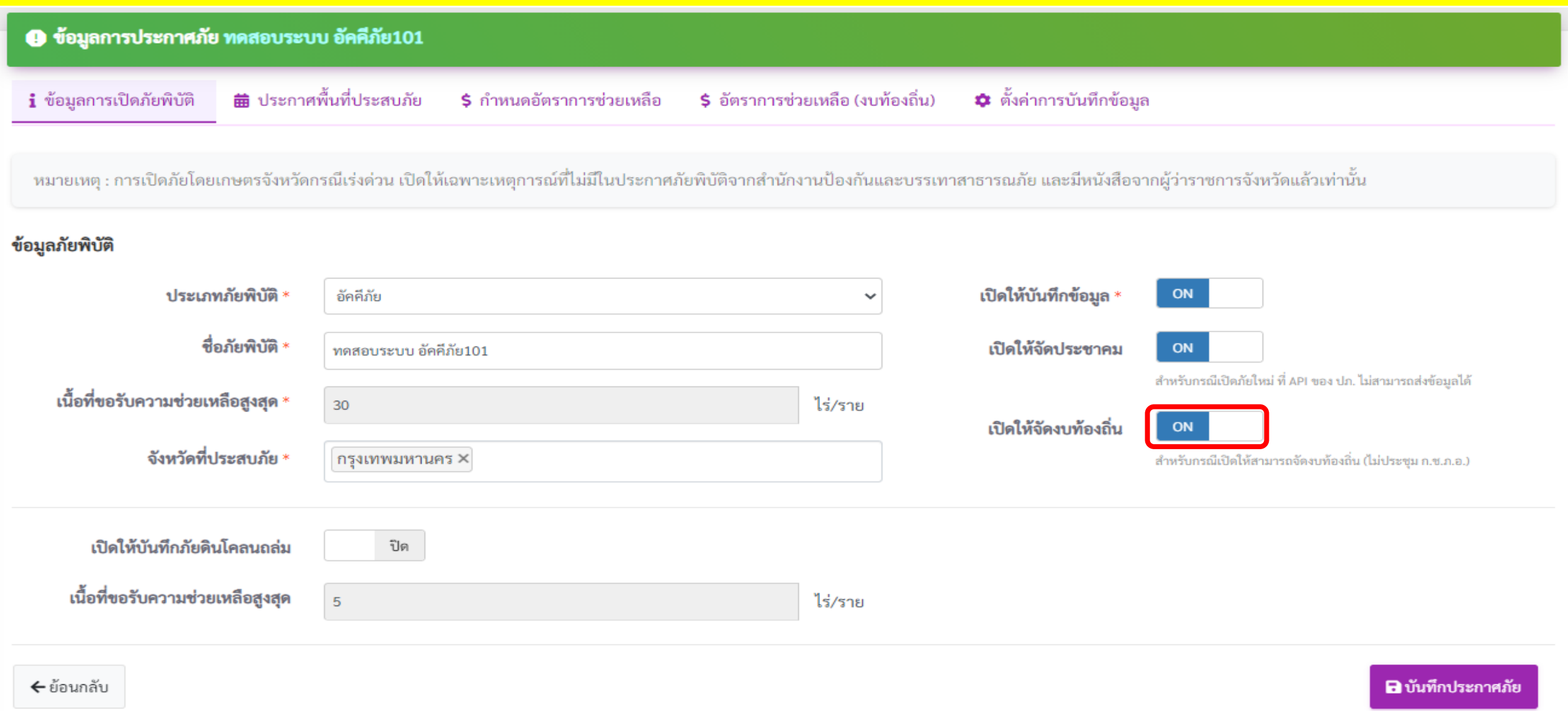

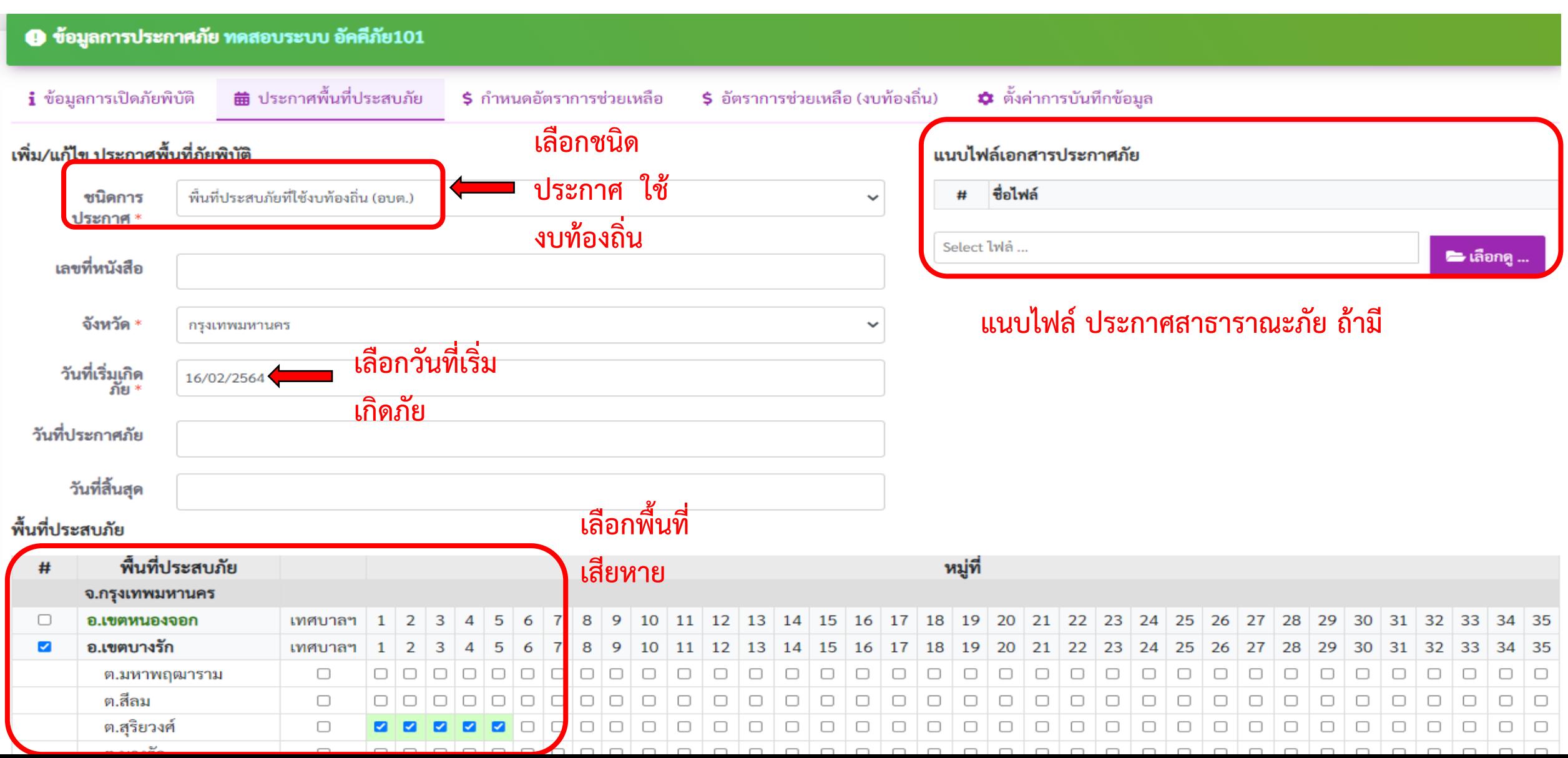

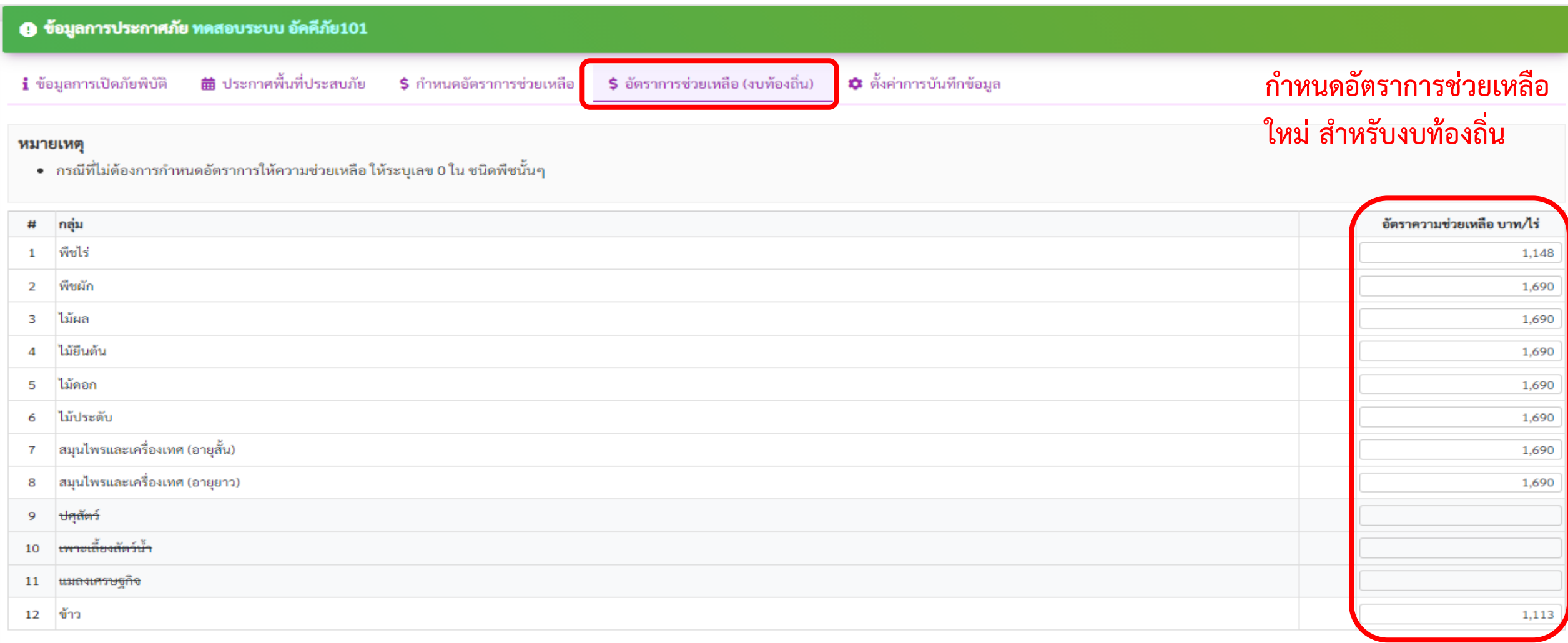

#### แสดง 1 ถึง 12 จาก 12 รายการ

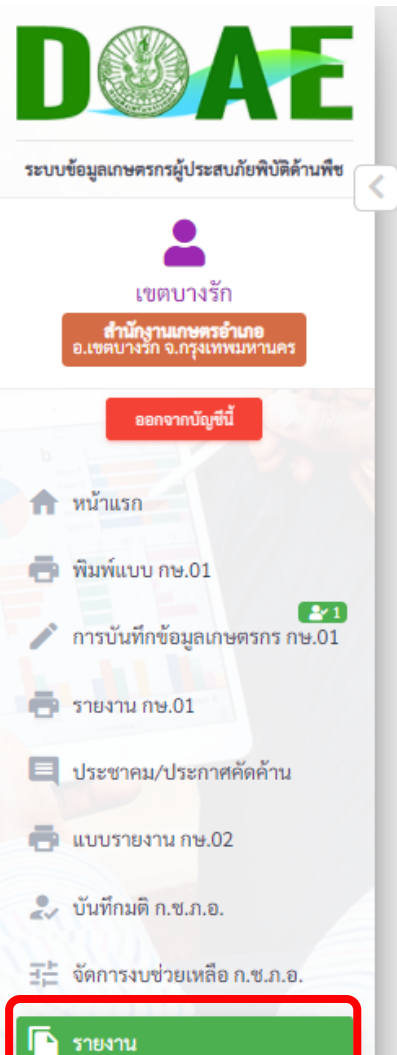

### $\overline{m}$  รายงาน

1. รายงาน กษ.02 (ก่อนประชาคม) ่ 2. รายงาน กษ.02 (เบื้องต้น) ่ 3. รายงาน กษ.02 (ผ่านมติ ก.ช.ภ.อ. ตามพื้นที่เสียหาย ไม่เกิน 30 ไร่) 4. รายงาน กษ.02 (ผ่านมติ ก.ช.ภ.อ. ตามพื้นที่เสียหายจริง) 5. รายงาน กษ.02 (ส่งประกันภัย) 6. รายงาน กษ.03 (ระดับจังหวัด) 7. รายงาน กษ.04 (รายบุคคล รวมแปลง) 8. รายงาน กษ.04 (รายบุคคล แยกแปลง) 9. รายงานเลขบัญชีเงินฝากและจำนวนเงินช่วยเหลือ 10. รายงานความเสียหายและการช่วยเหลือ 11. รายงานชื่อเกษตรกรที่ไม่ได้บันทึกแปลงหรือความเสียหายเป็นศูนย์ 12. รายงานชื่อเกษตรกรที่มีแปลงเสียหายข้ามเขต 13. รายงานชื่อเกษตรกรที่มีแปลงเสียหายมากกว่า 1 หมู่/ตำบล/อำเภอ ่ 14. รายงานซื่อเกษตรกรที่แจ้งความเสียหายตามขนาดพื้นที่ 15. รายงานตรวจสอบการโอนเงินช่วยเหลือเปรียบเทียบระหว่าง กษ02 กับ ธกส. (ข้อมูลการโอนเงินตรงกันกับข้อมูล กษ.02) 16. รายงานตรวจสอบการโอนเงินช่วยเหลือเปรียบเทียบระหว่าง กษ02 กับ ธกส. (ข้อมูลการโอนเงินไม่ตรงกันกับข้อมูล กษ.02) 17. จัดทำรายงานสรุปผลการช่วยเหลือ 18. รายงานข้อมูลภูมิสารสนเทศ 19. รายงานสรุปรวมข้อมูลภัยพิบัติ 20. รายงาน คชภ.2/1 (ระดับอำเภอ) **เลือกรายงาน สรุป** 21. รายงาน คชภ.2/2 (ระดับตำบล) 22. รายงานสรุปความเสียหายสำหรับงบท้องถิ่น (อบต.) **ความเสียหาย** 23. รายงานแสดงข้อมูลรายแปลงพร้อมพิกัด **ส าหรับ งบท้องถิ่น**

**1.หลังจาก เจ้าหน้าที่ ระดับอ าเภอ บันทึก ประชาคม/คัดค้านแล้ว 2.เข้าหน้ารายงานอื่นๆ เลือกรายที่ 22 เพื่อ**  ืออกรายงานความเสียหายสำหรับงบท้องถิ่น

### ∏ๅ รายงานสรุปความเสียหายสำหรับงบท้องถิ่น (อบต.)

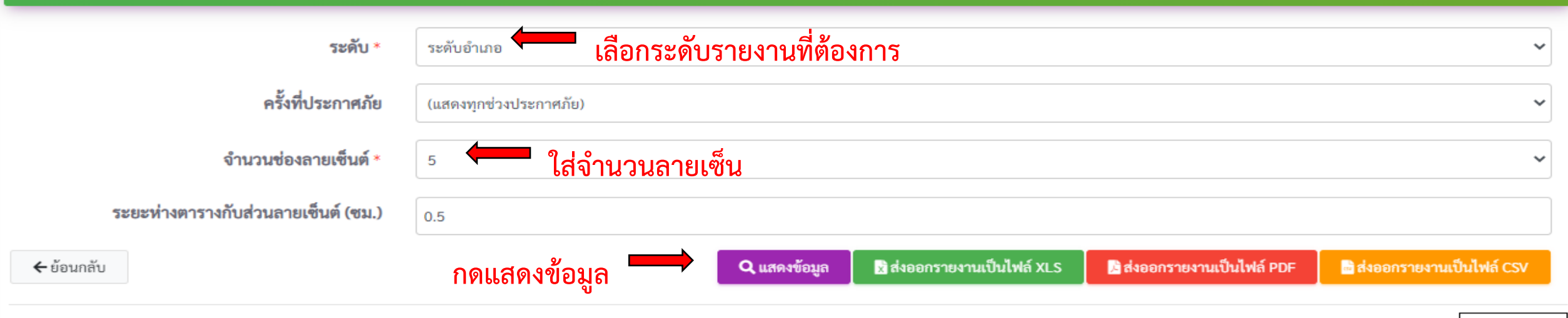

ระดับอำเภอ

### รายงานสรุปความเสียหายสำหรับงบท้องถิ่น (อบต.) อัคคีภัย (เพื่อการช่วยเหลือ)

ช่วงเวลาที่เกิดภัยตั้งแต่วันที่ 16 กุมภาพันธ์ 2564 ถึง ยังไม่สิ้นสุด

เขตบางรัก จ.กรุงเทพมหานคร

พิมพ์เมื่อวันที่ วันที่ 16 มิถุนายน พ.ศ. 2564

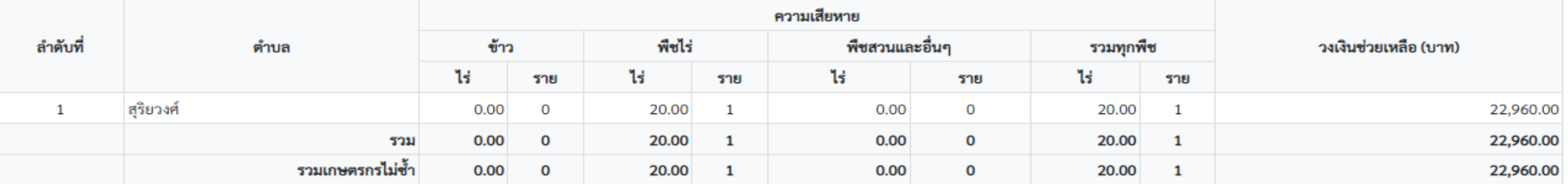

# VOUPHPFU